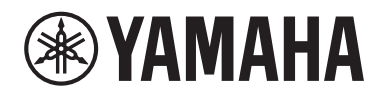

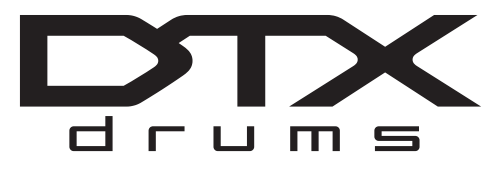

## **Drum Trigger Module**

# DTX-PROX

## **Manuale di istruzioni**

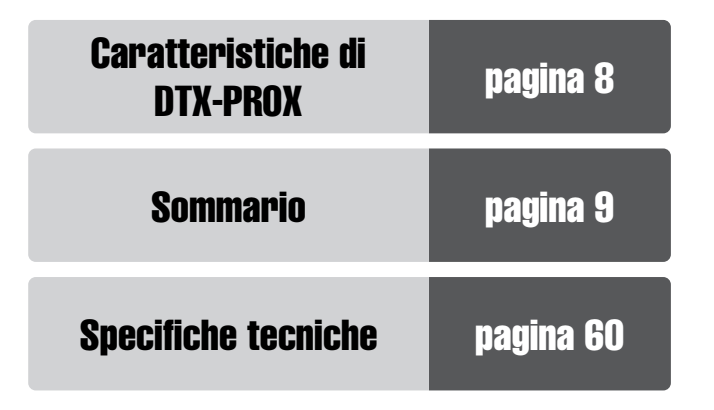

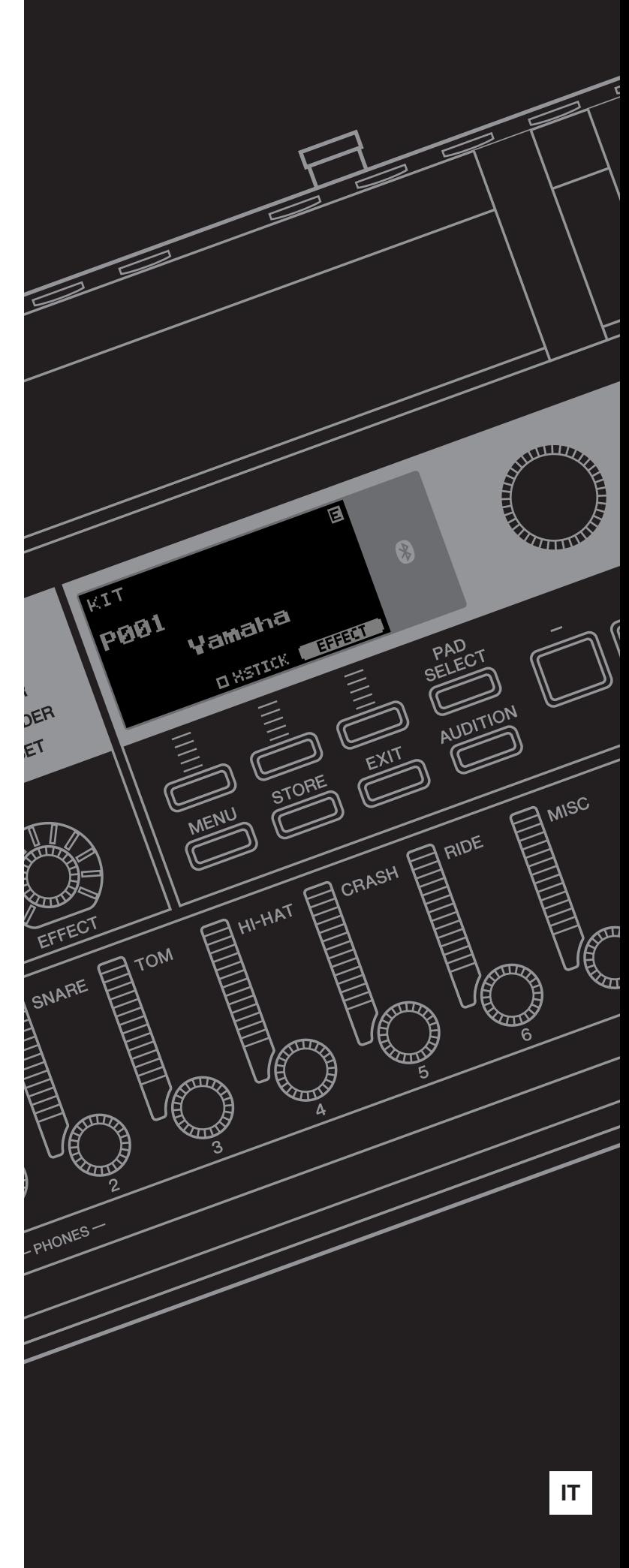

Il numero di modello e quello di serie, i requisiti di alimentazione e altre informazioni del prodotto si trovano sulla piastrina o vicino alla stessa. La piastrina del prodotto si trova nella parte inferiore dell'unità. Annotare il numero di serie nello spazio indicato di seguito e conservare il manuale come documento di comprovazione dell'acquisto; in tal modo, in caso di furto, l'identificazione sarà più semplice.

#### **Numero del modello**

**Numero di serie**

(bottom\_it\_01)

#### **Informazioni per gli utenti sulla raccolta e lo smaltimento di vecchia attrezzatura** Questi simboli sui prodotti, sull'imballaggio e/o sui documenti che li accompagnano, indicano che i prodotti elettrici ed elettronici non devono essere mischiati con i rifiuti generici. Per il trattamento, il recupero e il riciclaggio appropriato di vecchi prodotti, si prega di portarli ai punti di raccolta designati, in accordo con la legislazione locale. Smaltendo correttamente questi prodotti si potranno recuperare risorse preziose, oltre a prevenire potenziali effetti negativi sulla salute e l'ambiente che potrebbero sorgere a causa del trattamento improprio dei rifiuti. Per ulteriori informazioni sulla raccolta e il riciclaggio di vecchi prodotti, si prega di contattare l'amministrazione comunale locale, il servizio di smaltimento dei rifiuti o il punto vendita dove sono stati acquistati gli articoli. **Per utenti imprenditori dell'Unione europea:** Se si desidera scartare attrezzatura elettrica ed elettronica, si prega di contattare il proprio rivenditore o il proprio fornitore per ulteriori informazioni. **Informazioni sullo smaltimento negli altri Paesi al di fuori dell'Unione europea:** Questi simboli sono validi solamente nell'Unione Europea; se si desidera scartare questi articoli, si prega di contattare le autorità locali o il rivenditore e richiedere informazioni sulla corretta modalità di smaltimento.

(weee\_eu\_it\_02)

## **PRECAUZIONI**

## <span id="page-3-0"></span>*LEGGERE ATTENTAMENTE PRIMA DI CONTINUARE*

Conservare questo manuale in un luogo sicuro e accessibile per future consultazioni

## **Per l'adattatore CA**

## *AVVERTENZA*

- Questo adattatore CA è progettato per essere utilizzato soltanto con strumenti elettronici Yamaha. Non utilizzare per scopi diversi.
- Solo per uso in interni. Non utilizzare in ambienti umidi.

## *ATTENZIONE*

• Durante l'installazione, assicurarsi che la presa CA sia facilmente accessibile. In caso di problemi o malfunzionamenti, spegnere immediatamente lo strumento tramite l'interruttore di alimentazione e scollegare l'adattatore CA dalla presa. Se l'adattatore CA è collegato alla presa CA, tenere presente che una quantità minima di corrente continua a essere presente, anche se l'interruttore di alimentazione è spento. Se non si intende utilizzare lo strumento per un lungo periodo di tempo, scollegare il cavo di alimentazione dalla presa a muro CA.

## **Per DTX-PROX**

## *AVVERTENZA*

**Attenersi sempre alle precauzioni di base indicate di seguito per evitare il rischio di lesioni gravi o addirittura di morte conseguente a scosse elettriche, cortocircuiti, danni, incendi o altri pericoli. Tali precauzioni includono, fra le altre, quelle indicate di seguito:**

### **Alimentazione/adattatore CA**

- Non posizionare il cavo di alimentazione in prossimità di fonti di calore, quali radiatori o caloriferi. Non piegarlo eccessivamente né danneggiarlo. Non posizionare oggetti pesanti sul cavo.
- Utilizzare solo la tensione corretta specificata per lo strumento. La tensione necessaria è indicata sulla piastrina del nome dello strumento.
- Utilizzare solo l'adattatore specificato [\(pagina 60](#page-61-0)). L'utilizzo di un adattatore non adeguato potrebbe causare danni allo strumento o surriscaldamento.
- Controllare periodicamente la spina elettrica e rimuovere eventuale sporcizia o polvere accumulata.

#### **Non aprire**

• Questo strumento non contiene componenti riparabili dall'utente. Non aprire lo strumento né smontare o modificare in alcun modo i componenti interni. In caso di malfunzionamento, non utilizzare lo strumento e richiedere l'assistenza di un tecnico autorizzato Yamaha.

#### **Esposizione all'acqua**

- Non esporre lo strumento alla pioggia, non usarlo vicino all'acqua o in ambienti umidi o bagnati né sistemare su di esso contenitori di liquidi (ad esempio, tazze, bicchieri o bottiglie) che possano riversarsi in una qualsiasi delle aperture. In caso di infiltrazione di liquido all'interno dello strumento, come ad esempio acqua, spegnere immediatamente lo strumento e scollegare il cavo di alimentazione dalla presa CA. Richiedere quindi l'assistenza di un tecnico autorizzato Yamaha.
- Non inserire o rimuovere la spina elettrica con le mani bagnate.

### **Esposizione al fuoco**

• Non appoggiare sullo strumento oggetti con fiamme vive, come ad esempio candele. Tali oggetti potrebbero cadere provocando un incendio.

#### **Influenze sui dispositivi elettromedicali**

- Le onde radio o il magnetismo possono interferire con i dispositivi elettromedicali.
	- Non utilizzare questo prodotto in prossimità di dispositivi medicali o all'interno di aree in cui l'uso di onde radio è proibito.
	- Non utilizzare questo prodotto a una distanza inferiore a 15 cm da persone con pacemaker o defibrillatore.

### **Anomalie**

- Se si verifica uno dei problemi riportati di seguito, spegnere immediatamente lo strumento e scollegare la spina elettrica dalla presa. Richiedere quindi l'assistenza di un tecnico autorizzato Yamaha.
	- La spina o il cavo di alimentazione è danneggiato.
	- Si verifica l'emissione di un odore insolito o di fumo.
	- Alcuni oggetti sono caduti nello strumento.
	- Si verifica una improvvisa scomparsa del suono durante l'utilizzo dello strumento.
	- Se esistono crepe o fratture sullo strumento.

# *ATTENZIONE*

**Attenersi sempre alle precauzioni di base elencate di seguito per evitare lesioni personali o danni allo strumento o ad altri oggetti. Tali precauzioni includono, fra le altre, quelle indicate di seguito:**

### **Alimentazione/adattatore CA**

- Non collegare lo strumento a una presa elettrica utilizzando un connettore multiplo, per evitare una riduzione della qualità del suono o un eventuale surriscaldamento della presa stessa.
- Per scollegare il cavo di alimentazione dallo strumento o dalla presa elettrica, afferrare sempre la spina e non il cavo, per evitare di danneggiarlo.
- Se si prevede di non utilizzare lo strumento per un lungo periodo di tempo o in caso di temporali, rimuovere la spina dalla presa elettrica.

### **Montaggio**

• Assemblare lo strumento nella sequenza corretta seguendo le istruzioni di assemblaggio in questo manuale. Inoltre, assicurarsi di serrare regolarmente i bulloni. In caso contrario potrebbero verificarsi danni allo strumento o lesioni alle persone.

### **Posizionamento**

- Non collocare lo strumento in posizione instabile, per evitare che cada.
- Prima di spostare lo strumento, assicurarsi che tutti i cavi siano scollegati per evitare danni o lesioni alle persone che potrebbero inciampare.
- Prima di installare il prodotto, assicurarsi che la presa CA utilizzata sia facilmente accessibile. In caso di problemi o malfunzionamenti, spegnere immediatamente lo strumento e scollegare la spina dalla presa elettrica. Anche quando l'interruttore è spento, una quantità minima di corrente continua ad alimentare il prodotto. Se si prevede di non utilizzare il prodotto per un lungo periodo di tempo, scollegare il cavo di alimentazione dalla presa CA a muro.
- Utilizzare il supporto del modulo incluso se si installando DTX-PROX sulla struttura metallica della batteria. Assicurarsi inoltre di utilizzare i galletti forniti con il supporto del modulo per evitare di danneggiare i componenti interni o la caduta dello strumento.
- Fare attenzione alla disposizione dei cavi. Se si inciampa su un cavo, lo strumento potrebbe cadere e provocare lesioni.

### **Collegamenti**

- Prima di collegare lo strumento ad altri componenti elettronici, spegnere tutti i componenti interessati. Prima di accendere o spegnere i componenti, impostare al minimo i livelli del volume.
- Assicurarsi inoltre che il volume di tutti i componenti sia impostato al minimo. Aumentare gradualmente il volume mentre si suona lo strumento fino a raggiungere il livello desiderato.

### **Precauzioni di utilizzo**

- Non introdurre le dita o le mani nelle fessure presenti sullo strumento.
- Non introdurre né lasciare cadere carta, oggetti metallici o di altro tipo nelle fessure presenti sul pannello. Ciò potrebbe causare lesioni personali, danni allo strumento o ad altri oggetti o problemi nel funzionamento.
- Non appoggiarsi allo strumento, né posizionarvi sopra oggetti pesanti. Non esercitare eccessiva forza su pulsanti, interruttori/switch o connettori.
- Conservare le piccole parti fuori dalla portata dei bambini. Un bambino potrebbe involontariamente ingerirle.
- Non utilizzare lo strumento/dispositivo o le cuffie per lunghi periodi di tempo o con livelli di volume eccessivi. Tali pratiche potrebbero causare una perdita permanente dell'udito. Se si accusano disturbi uditivi come fischi o abbassamento dell'udito, rivolgersi a un medico.

Yamaha declina qualsiasi responsabilità per i danni derivanti da un utilizzo non corretto o dalle modifiche apportate allo strumento, nonché per la perdita o la distruzione di dati.

Spegnere sempre lo strumento quando non è utilizzato.

Anche quando l'interruttore  $\lceil \psi \rceil$  (Standby/On) è in posizione di standby (il display è spento), una quantità minima di corrente continua ad alimentare lo strumento. Se non si intende utilizzare lo strumento per un lungo periodo di tempo, scollegare il cavo di alimentazione dalla presa a muro CA.

### **AVVISO**

Attenersi agli avvisi riportati di seguito per evitare il malfunzionamento/ danneggiamento del prodotto e il danneggiamento dei dati o di altri oggetti

#### **Utilizzo**

• Non utilizzare lo strumento in prossimità di apparecchi televisivi, radio, stereo, telefoni cellulari o altri dispositivi elettrici. In caso contrario, lo strumento o i suddetti dispositivi potrebbero generare interferenze.

Quando si utilizza lo strumento insieme a un'app su uno smart device quale uno smartphone o un tablet, si consiglia di attivare il Wi-Fi o il Bluetooth dopo aver attivato "Airplane Mode" (Modalità aereo) su tale dispositivo per evitare il disturbo causato dalla comunicazione.

- Per evitare la deformazione del pannello, il danneggiamento dei componenti interni o il funzionamento instabile, non esporre lo strumento a un'eccessiva quantità di polvere, a vibrazioni o a condizioni climatiche estreme. Ad esempio, non lasciare lo strumento sotto la luce diretta del sole, in prossimità di una fonte di calore o all'interno di una vettura nelle ore diurne.
- Non collocare oggetti in vinile, plastica o gomma sullo strumento per evitare di scolorire il pannello.

#### ■ Manutenzione

• Pulire lo strumento con un panno morbido, asciutto o leggermente inumidito. Non utilizzare diluenti per vernici, solventi, alcol, detersivi liquidi o salviette imbevute di sostanze chimiche.

#### **Salvataggio dei dati**

- Le impostazioni di sistema (Manuale di riferimento (PDF)) audio vengono mantenute anche quando l'alimentazione viene spenta. Tuttavia, i dati salvati potrebbero andare persi a causa di guasti, errori operativi e così via. Salvare i dati importanti su un'unità flash USB/un dispositivo esterno, ad esempio un computer (Manuale di riferimento (PDF)). Prima di utilizzare un'unità flash USB, vedere [pagina 21.](#page-22-0)
- Le impostazioni modificate per il kit, i clic, ecc. andranno perdute quando si spegne lo strumento. La stessa cosa si verifica anche quando lo strumento viene spento con la funzione di spegnimento automatico [\(pagina 19](#page-20-0)). Salvare i dati nello strumento o nell'unità flash USB/un dispositivo esterno come un computer (Manuale di riferimento (PDF)). I dati salvati nello strumento potrebbero però andare persi a causa di guasti, errori operativi e così via. Salvare i dati importanti su un'unità flash USB/un dispositivo esterno, ad esempio un computer (Manuale di riferimento (PDF)). Prima di utilizzare un'unità flash USB, vedere [pagina 21](#page-22-0).
- Per evitare la perdita di dati dovuta al danneggiamento dell'unità flash USB, si consiglia di creare una copia di backup dei dati importanti su un'unità flash USB di riserva o su un dispositivo esterno, ad esempio un computer.

#### <span id="page-5-0"></span>**Informazioni su** *Bluetooth*

Bluetooth è una tecnologia per la comunicazione wireless tra dispositivi all'interno di un'area di circa 10 metri mediante la banda di frequenza a 2,4 GHz.

#### **Gestione delle comunicazioni** *Bluetooth*

- La banda radio da 2,4 GHz utilizzata dai dispositivi compatibili Bluetooth è condivisa da vari tipi di apparecchiature. I dispositivi compatibili Bluetooth utilizzano una tecnologia che riduce l'interferenza di altri componenti utilizzando la stessa banda radio, ma tale interferenza potrebbe ridurre la velocità o la portata delle comunicazioni e, in alcuni casi, interromperle del tutto.
- La velocità di trasferimento del segnale e la portata delle comunicazioni varia a in base a distanza tra i dispositivi, presenza di ostacoli, condizioni delle onde radio e tipo di apparecchiatura.
- Yamaha non garantisce tutti i collegamenti wireless tra questa unità e i dispositivi compatibili con la funzione Bluetooth.

#### **Informazioni**

#### **Informazioni sui copyright**

- Fatta eccezione per l'uso personale, è severamente vietata la copia dei dati musicali commercialmente disponibili compresi, tra gli altri, i dati MIDI e/o i dati audio.
- Il prodotto comprende ed è fornito in bundle con contenuti di cui Yamaha detiene i diritti di copyright o in relazione ai quali Yamaha dispone di una licenza di utilizzo del copyright di terzi. In base a quanto stabilito dalle leggi sul copyright e da altre leggi applicabili, l'utente NON è autorizzato a distribuire supporti su cui tali contenuti siano stati salvati o registrati e rimangano virtualmente identici o molto simili a quelli forniti con questo prodotto.
	- \* I contenuti sopra descritti includono programmi, dati di stili di accompagnamento, dati MIDI, dati WAVE, dati di registrazioni vocali, partiture, dati di partiture e così via.
	- \* È possibile distribuire supporti su cui sono registrate le proprie performance o produzioni musicali realizzate utilizzando tali contenuti. In tal caso non è necessario richiedere alcuna autorizzazione a Yamaha Corporation.

#### **Informazioni sul presente manuale**

- Le immagini e le schermate LCD riprodotte nel presente manuale hanno finalità puramente didattiche e possono variare rispetto a quanto effettivamente visualizzato nello strumento dell'utente.
- Windows è un marchio registrato di Microsoft® Corporation negli Stati Uniti e in altri paesi.
- Apple, Mac, Macintosh, iPhone, iPad e iPod touch sono marchi di Apple Inc. registrati negli Stati Uniti e in altri paesi.
- Android è un marchio di Google LLC.
- La denominazione e il logo Bluetooth® sono marchi registrati di proprietà di Bluetooth SIG, Inc. e qualsiasi utilizzo di tali marchi da parte di Yamaha Corporation è sotto licenza.

## **83 Bluetooth**

- I nomi delle aziende e dei prodotti riportati in questo manuale sono marchi o marchi registrati dai rispettivi proprietari.
- I nomi di pulsanti, terminali e altri elementi dei pannelli frontale, posteriore e superiore di DTX-PROX sono racchiusi tra parentesi quadre [ ].

#### **Versione più recente del firmware**

Periodicamente, Yamaha potrebbe aggiornare il firmware del prodotto senza preavviso.

Si consiglia, pertanto, di controllare il sito Web Yamaha (indicato di seguito) per verificare se è presente una versione aggiornata del firmware per l'unità DTX-PROX.

https://download.yamaha.com/

Le spiegazioni contenute nel presente Manuale di istruzioni si riferiscono alla versione del firmware corrente alla data di stampa del Manuale stesso. Per informazioni dettagliate sulle funzioni aggiunte nelle versioni più recenti, fare riferimento al sito Web indicato in precedenza.

#### **Informazioni sui pad per batteria elettronica (pad)**

All'interno del presente Manuale di istruzioni, i pad esterni opzionali che si possono collegare all'unità DTX-PROX vengono indicati per nome di modello. Questi nomi sono aggiornati alla data di stampa del presente Manuale.

Per informazioni dettagliate sui nuovi modelli, fare riferimento al sito Web indicato di seguito.

https://download.yamaha.com/

\* Yamaha Corporation si riserva il diritto di modificare questo URL in qualsiasi momento senza preavviso.

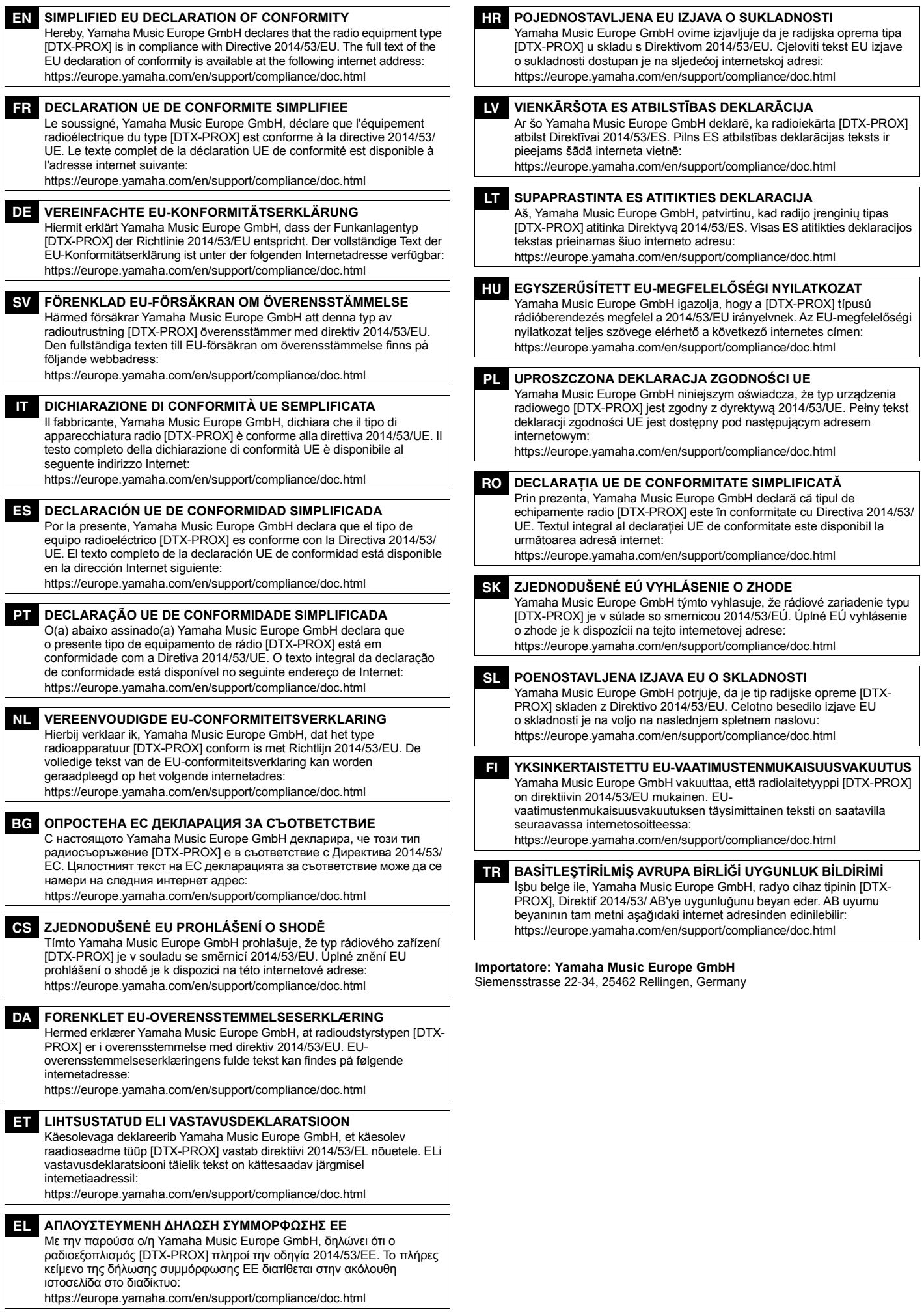

## **Benvenuti**

<span id="page-7-0"></span>Vi ringraziamo per aver acquistato Yamaha DTX-PROX.

DTX-PROXè un modulo trigger per batteria che può essere utilizzato per suonare kit di

batteria elettronici e pad batteria in casa, in studio o nei concerti dal vivo.

Per sfruttare al meglio DTX-PROX, leggere attentamente il presente Manuale di istruzioni.

Una volta letto il manuale, riporlo in un posto sicuro in modo che se necessario sia possibile consultarlo all'occorrenza.

### <span id="page-7-1"></span>**Accessori in dotazione**

 $\Box$  Manuale di istruzioni (questa guida)

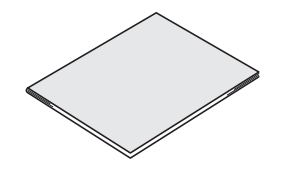

Adattatore CA

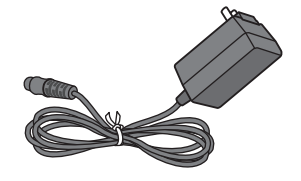

Supporto del modulo

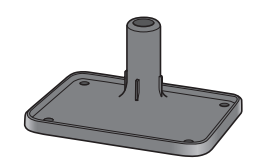

 $\Box$  Galletti del supporto del modulo ( $\times$  4)

by do do

□ Cubase AI Download Information

<span id="page-7-2"></span>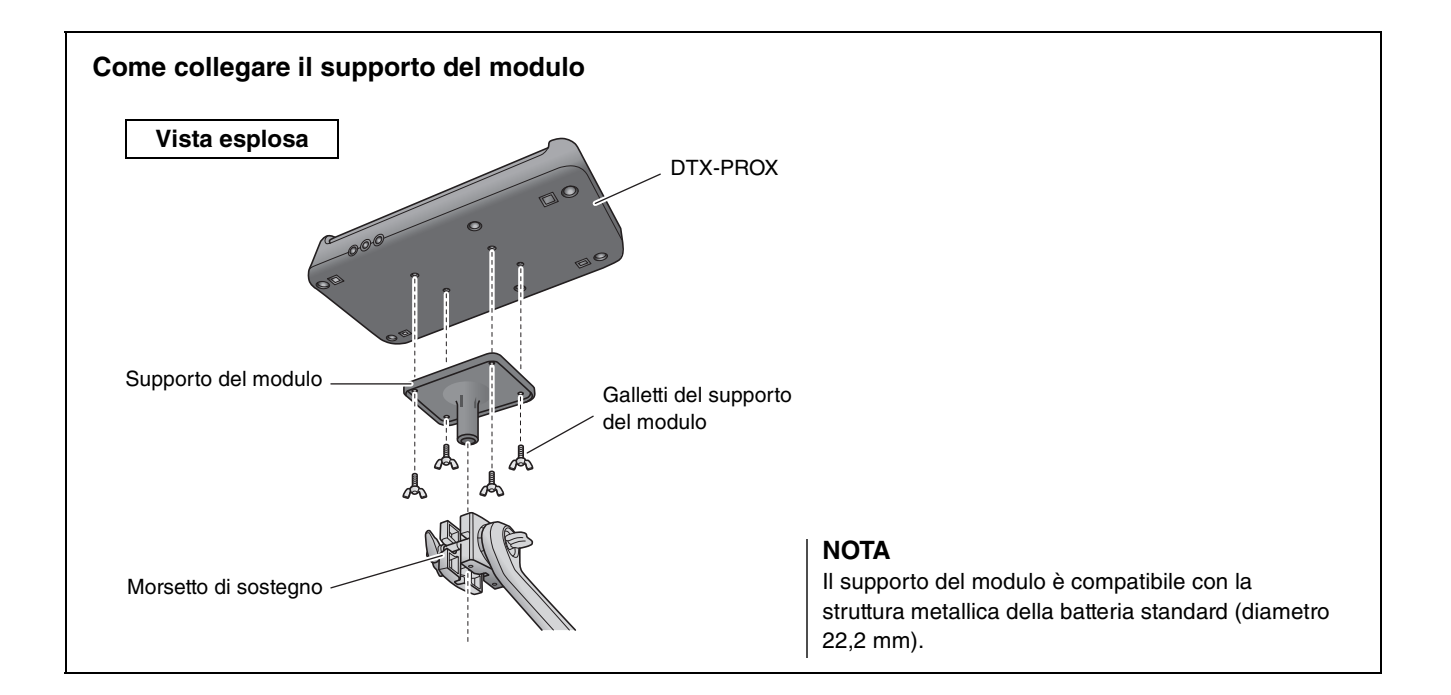

# <span id="page-8-3"></span><span id="page-8-0"></span>**Informazioni sui manuali**

**I seguenti manuali vengono forniti per l'utilizzo di DTX-PROX. Questi manuali sono destinate per gli utenti di DTX-PROX.**

## <span id="page-8-1"></span>**Manuale stampato**

## **Manuale di istruzioni (questa guida)**

### **[Guida alla configurazione](#page-15-0)**

Illustra come collegare e configurare DTX-PROX per la produzione del suono.

### **[Guida di base](#page-27-0)**

Descrive le operazioni essenziali per il funzionamento di DTX-PROX.

### **[Guida dell'applicazione](#page-52-0)**

Descrive le impostazioni dei parametri e altri utilizzi più avanzati.

### **[Riferimenti](#page-56-0)**

Descrive le procedure di risoluzione dei problemi e contiene altri materiali di riferimento.

## <span id="page-8-2"></span>**Manuale digitale (PDF)**

## **Manuale di riferimento**

Il Manuale di riferimento fornisce una descrizione di tutte le funzioni a cui è possibile accedere premendo il pulsante [MENU] nonché di altre impostazioni avanzate che è possibile utilizzare con DTX-PROX.

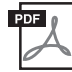

## **Data List**

Fornisce gli elenchi dei nomi degli effetti e dei kit di DTX-PROX e le informazioni relative a MIDI.

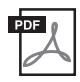

## **iPhone/iPad Connection Manual Smart Device Connection Manual for Android™**

Descrive come collegare smartphone e tablet.

I manuali in formato digitale sopra elencati possono essere scaricati dalla pagina dei download del sito Web Yamaha. A tale scopo accedere alla pagina Web utilizzando il seguente URL, immettere "DTX-PROX" nel campo "Nome modello" e fare clic su "Cerca".

Download Yamaha: https://download.yamaha.com/

# <span id="page-9-1"></span><span id="page-9-0"></span>**Caratteristiche di DTX-PROX**

## **Funzionamento intuitivo per riprodurre i suoni di batteria ideali**

- $\checkmark$  Include suoni di batteria naturali con atmosfera reale, suonati dai migliori batteristi di studio e registrati in rinomati studi, tra cui i Real World Studios.
- $\checkmark$  Include esclusivi KIT MODIFIERS che permettono di controllare in modo intuitivo l'atmosfera, la compressione e gli effetti (gli elementi essenziali per la creazione del suono di batteria) ([pagina 33](#page-34-0)).
- $\checkmark$  Dotato di un amplificatore per cuffie di alta qualità che offre una riproduzione ad alta fedeltà di tutti i suoni di batteria.
- $\checkmark$  Generatore di toni di alta qualità che consente un controllo espressivo naturale come quello di una batteria acustica, con dinamica ad alta definizione, elaborazione degli effetti ad alte prestazioni, rilevamento della posizione (\* 1) sui pad per rullante e piatto ride, bassa latenza e polifonia a 256 voci.
- Lo strumento è dotato di fader rotanti a LED che consentono un facile accesso ai parametri per la creazione del suono di batteria e il controllo intuitivo di dispositivi esterni durante le esibizioni dal vivo

### **Utile per esibizioni dal vivo**

- $\checkmark$  La funzione Live Set consente di preparare una sequenza personalizzata di kit, tempo, file audio e altri parametri, ad esempio nell'ordine di un elenco di performance, e di passare da un'impostazione all'altra con una singola operazione mentre si suona dal vivo.
- $\checkmark$  La flessibilità di routing consente di inviare separatamente al mixer ciascuno dei suoni dello strumento, ad es. rullante e kick, usando 8 linee dai jack INDIVIDUAL OUTPUT.
- $\checkmark$  Sono disponibili sia prese per cuffie stereo che mini stereo per PHONES e AUX IN. Non è necessario alcun adattatore o mixer quando si collegano dispositivi esterni.

### **Esercitarsi in modo efficace per ottenere un drumming migliore**

- $\checkmark$  Un sofisticato metronomo programmabile consente di regolare il volume di ogni beat di clic, cambiare il tono del suono del clic e molto altro ([pagina 42\)](#page-43-0).
- $\check{\phantom{\phi}}$  È possibile registrare o riprodurre le song utilizzando il registratore incorporato oppure un'unità flash USB [\(pagina 46\)](#page-47-0).

### **Possibilità di creare musica, realizzare un video della propria performance e condividerlo su Internet**

- Lo strumento è compatibile con app iOS o Android quali Rec'n'Share. Collegandosi digitalmente a dispositivi intelligenti tramite un cavo USB, è possibile registrare e riprodurre suoni di alta qualità. È anche possibile suonare la batteria a tempo con la propria musica preferita oppure creare un video della performance da caricare sui siti di social network (\*2) ([pagina 23](#page-24-0)).
- $\checkmark$  Riproduzione audio disponibile tramite connessione audio Bluetooth (\*3)
- $\checkmark$  Include Steinberg Cubase AI con una serie completa di strumenti per la produzione musicale [\(pagina 54](#page-55-0)).
	- \*1 Per maggiori informazioni sull'elenco dei pad per batteria compatibili, consultare la tabella di compatibilità dei moduli pad.
	- \*2 DTX-PROX è un dispositivo USB conforme alla sua classe. È necessario un cavo separato per il collegamento a un computer o a uno smartphone.
	- \*3 Per ulteriori informazioni, vedere "[Funzioni e controlli del pannello"](#page-11-0) a [pagina 10.](#page-11-0)

## <span id="page-10-0"></span>**Sommario**

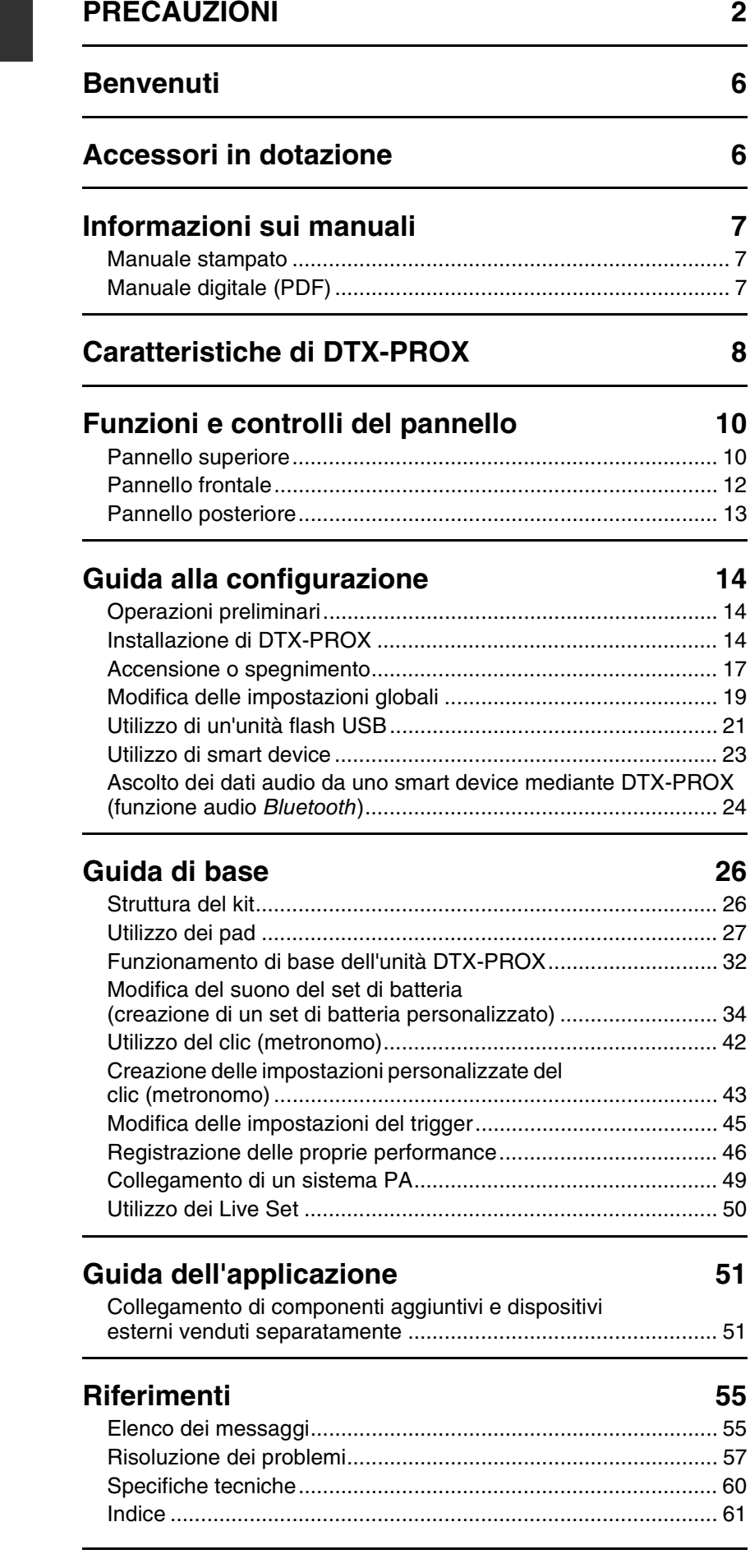

# <span id="page-11-1"></span><span id="page-11-0"></span>**Funzioni e controlli del pannello**

## <span id="page-11-25"></span><span id="page-11-24"></span><span id="page-11-18"></span><span id="page-11-11"></span><span id="page-11-3"></span><span id="page-11-2"></span>**Pannello superiore**

<span id="page-11-26"></span><span id="page-11-23"></span><span id="page-11-22"></span><span id="page-11-21"></span><span id="page-11-20"></span><span id="page-11-19"></span><span id="page-11-17"></span><span id="page-11-16"></span><span id="page-11-15"></span><span id="page-11-14"></span><span id="page-11-13"></span><span id="page-11-12"></span><span id="page-11-10"></span><span id="page-11-9"></span><span id="page-11-8"></span><span id="page-11-7"></span><span id="page-11-6"></span><span id="page-11-5"></span><span id="page-11-4"></span>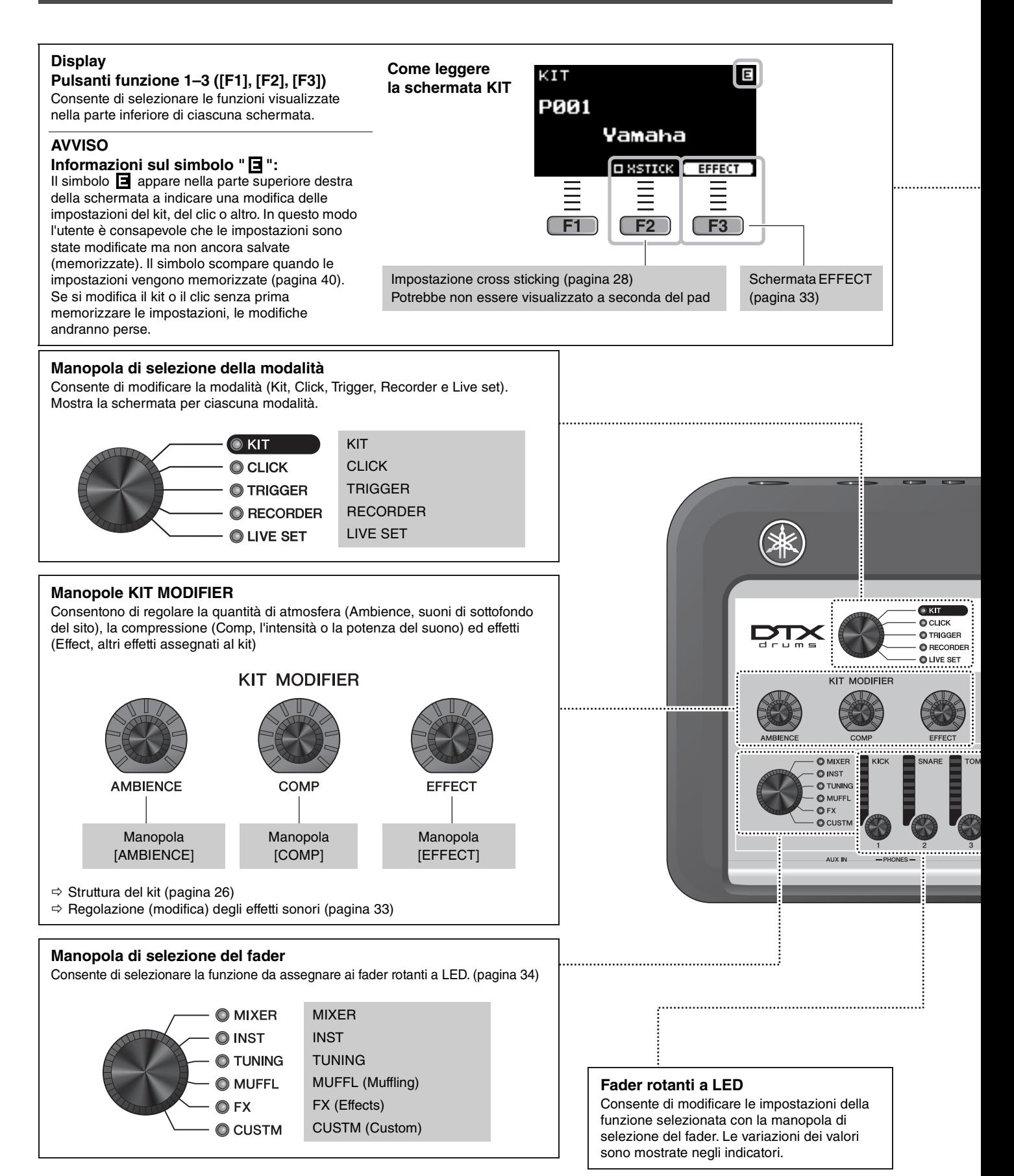

<span id="page-12-17"></span><span id="page-12-16"></span><span id="page-12-15"></span><span id="page-12-14"></span><span id="page-12-13"></span><span id="page-12-12"></span><span id="page-12-11"></span><span id="page-12-10"></span><span id="page-12-9"></span><span id="page-12-8"></span><span id="page-12-7"></span><span id="page-12-6"></span><span id="page-12-5"></span><span id="page-12-4"></span><span id="page-12-3"></span><span id="page-12-2"></span><span id="page-12-1"></span><span id="page-12-0"></span>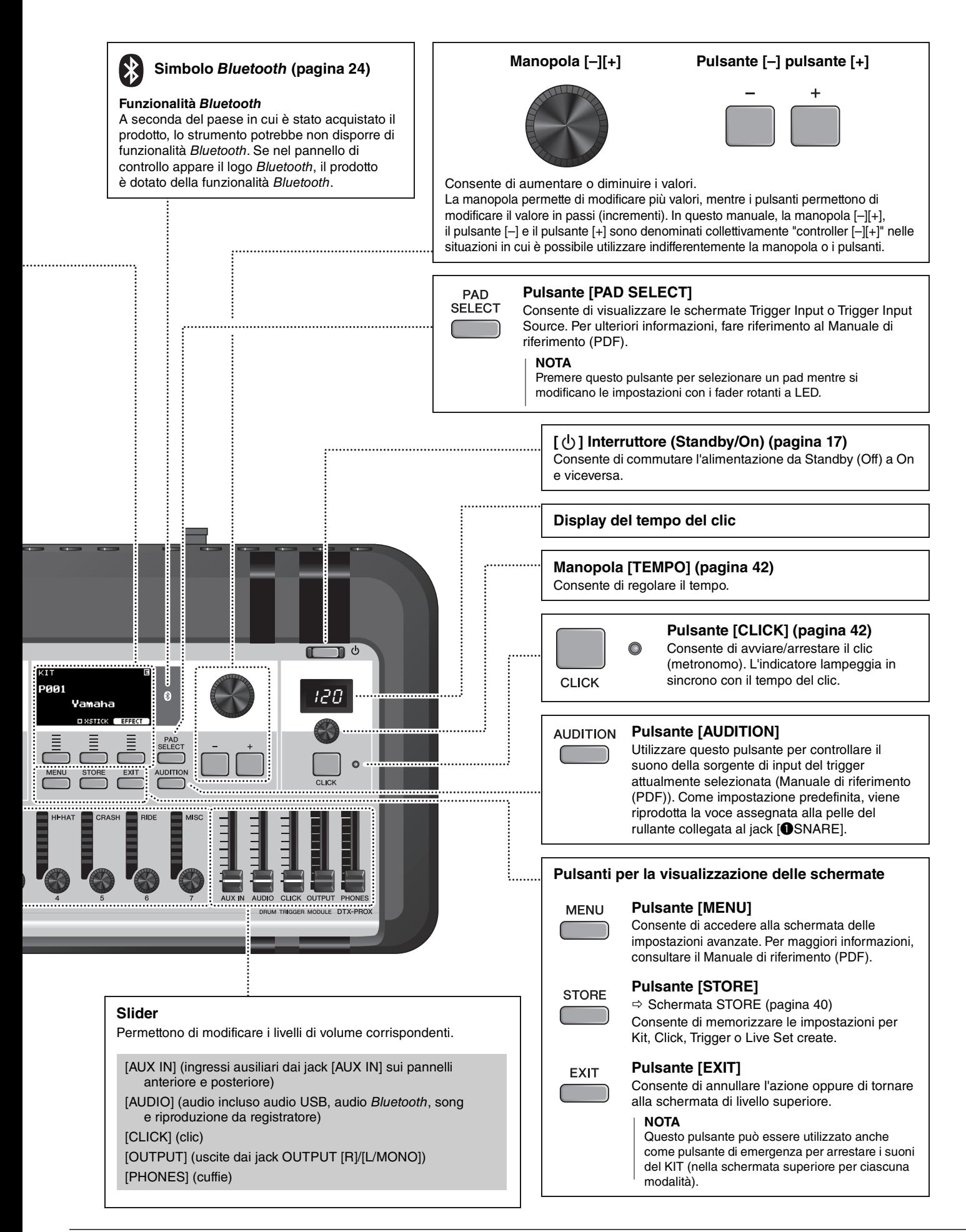

## <span id="page-13-3"></span><span id="page-13-1"></span><span id="page-13-0"></span>**Pannello frontale**

<span id="page-13-2"></span>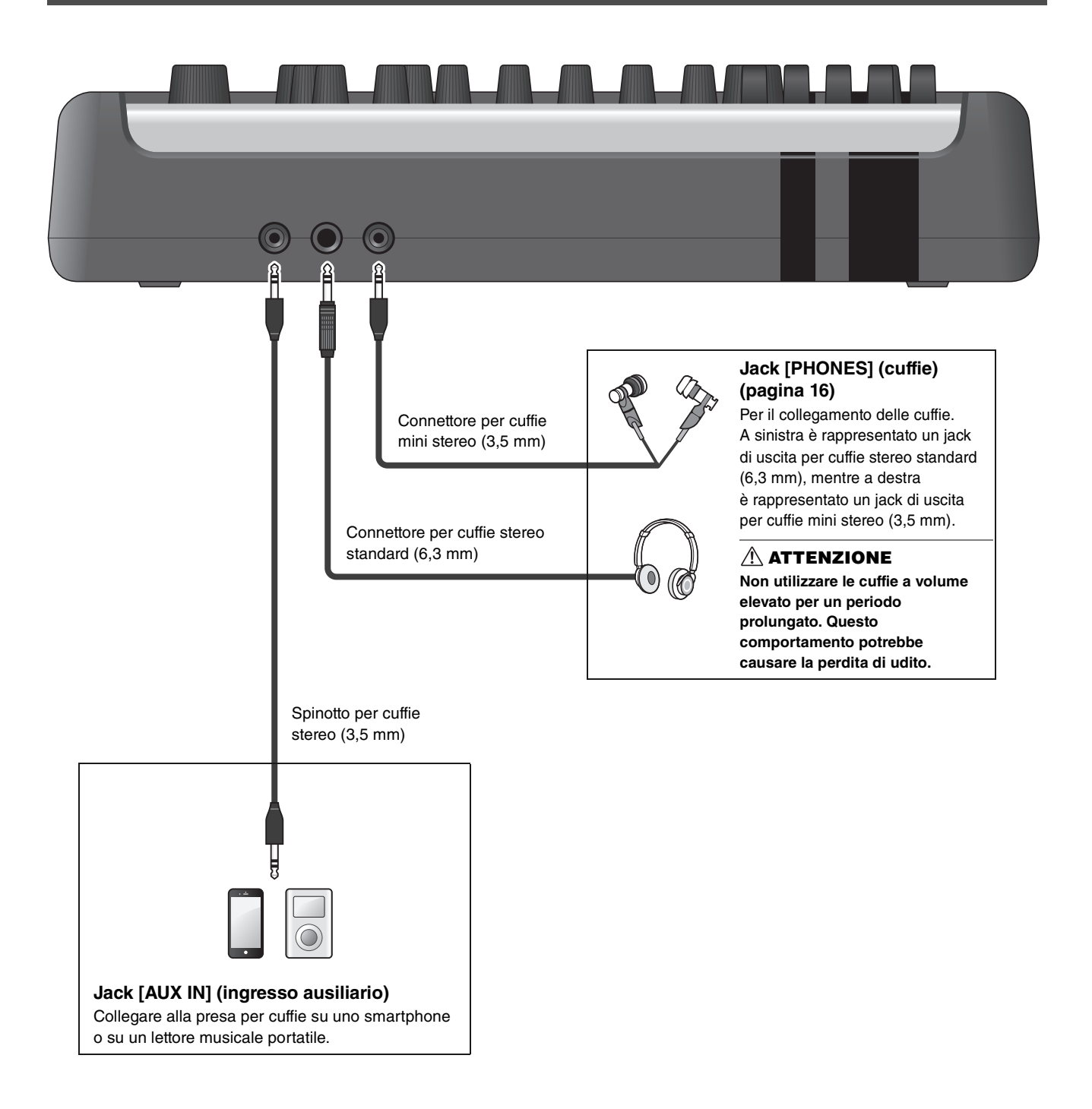

## <span id="page-14-8"></span><span id="page-14-7"></span><span id="page-14-6"></span><span id="page-14-4"></span><span id="page-14-2"></span><span id="page-14-1"></span><span id="page-14-0"></span>**Pannello posteriore**

<span id="page-14-10"></span><span id="page-14-9"></span><span id="page-14-5"></span><span id="page-14-3"></span>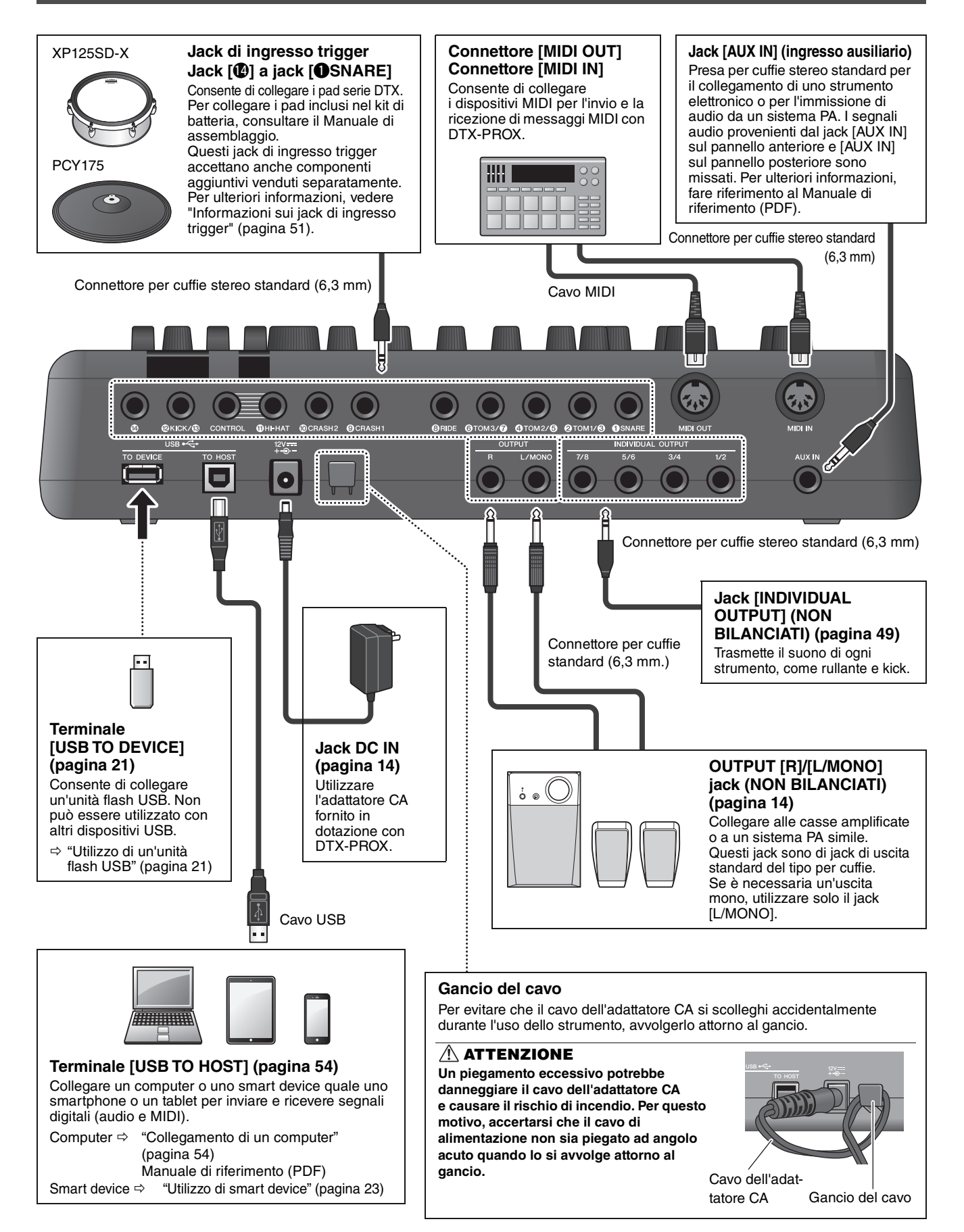

# <span id="page-15-1"></span><span id="page-15-0"></span>**Guida alla configurazione**

## <span id="page-15-2"></span>**Operazioni preliminari**

Fornisce informazioni sulla configurazione e le impostazioni iniziali per suonare.

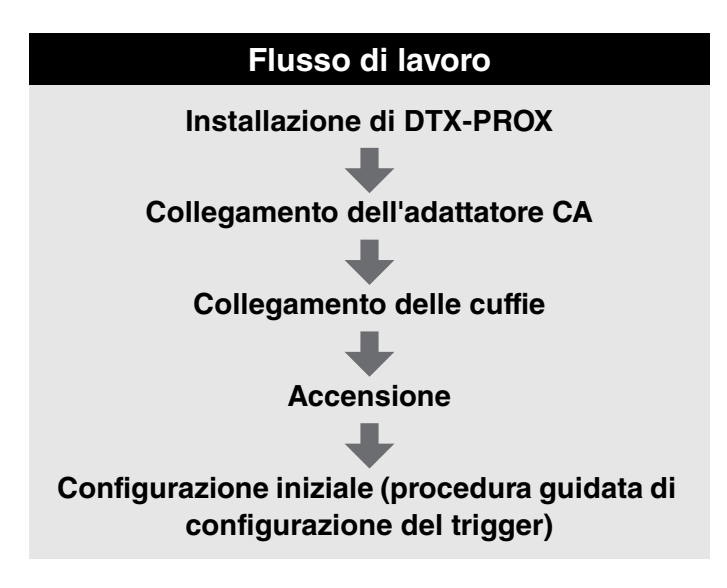

**La configurazione è così completata.**

## <span id="page-15-3"></span>**Installazione di DTX-PROX**

Per prima cosa, installare DTX-PROX.

Esistono tre diversi modalità di installazione, come mostrato di seguito.

- Fissare l'unità DTX-PROX al rack del kit di batteria. Per ulteriori informazioni, fare riferimento al Manuale di assemblaggio.
- Utilizzare il supporto del modulo fornito in dotazione [\(pagina 6](#page-7-2)) per fissare la struttura metallica della batteria standard (vedere ["Integrazione di batteria elettronica e acustica](#page-54-0)" a [pagina 53\)](#page-54-0).
- Posizionamento su una superficie piana

Dopo aver installato DTX-PROX, collegare i cavi ai pad. Per ulteriori informazioni sui collegamenti, consultare il Manuale di assemblaggio specifico del kit di batteria.

Installazione di DTX-PROX

## <span id="page-16-1"></span><span id="page-16-0"></span>■ Collegamento dell'adattatore CA

#### **AVVERTENZA**

**Utilizzare esclusivamente l'adattatore CA specificato ([pagina 60\)](#page-61-0). L'utilizzo di un adattatore CA diverso potrebbe causare malfunzionamenti, surriscaldamento, incendi e altri problemi. Prestare particolare attenzione a questa situazione perché potrebbe rendere nulla la garanzia.**

#### **ATTENZIONE**

**Posizionare DTX-PROX in prossimità di una presa CA. Se si notano anomalie durante il funzionamento, spegnere immediatamente lo strumento e scollegare l'adattatore CA.**

*1.* **Assicurarsi che l'alimentazione sia spenta (tutte le spie del pannello e la retroilluminazione dello schermo sono disattivate).**

**Nessuna retroilluminazione dello schermo**

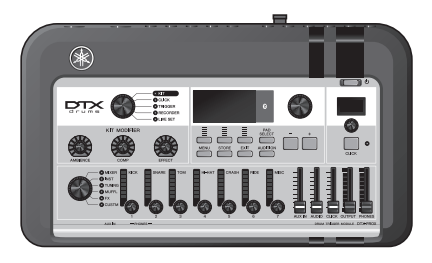

#### *2.* **Solo per gli adattatori CA con spina rimovibile: Accertarsi che la spina non sia scollegata.**

#### **AVVERTENZA**

- **Per gli adattatori CA con spina rimovibile, utilizzare soltanto l'adattatore CA con la spina collegata, evitando di rimuoverla. L'inserimento della sola spina nella presa elettrica può causare scosse elettriche o incendi.**
- **Se la spina rimovibile si stacca dall'adattatore CA, evitare di toccare le parti metalliche della spina e far scorrere l'adattatore CA nella spina finché non scatta in posizione. Inoltre, assicurarsi di rimuovere eventuali corpi estranei dalla spina. In caso contrario, potrebbero verificarsi scosse elettriche, cortocircuiti o guasti.**

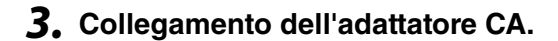

#### **AVVERTENZA**

**Accertarsi di utilizzare l'adattatore CA specificato.**

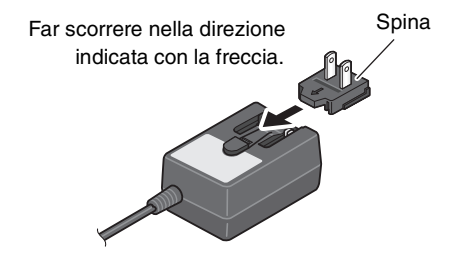

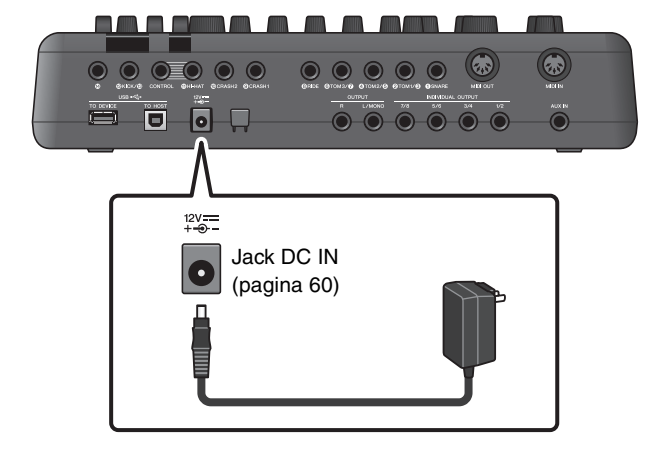

### *4.* **Fissare il cavo dell'adattatore CA all'apposito gancio in modo tale che rimanga in posizione.**

#### **ATTENZIONE**

**Un piegamento eccessivo potrebbe danneggiare il cavo dell'adattatore CA e causare il rischio di incendio. Accertarsi, pertanto, che il cavo di alimentazione non sia piegato ad angolo acuto quando lo si avvolge attorno al gancio.**

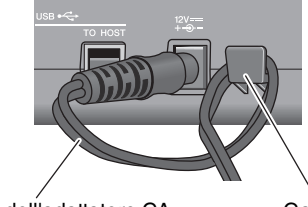

Cavo dell'adattatore CA Gancio del cavo

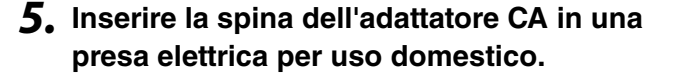

#### **ATTENZIONE**

Anche quando l'interruttore  $\begin{bmatrix} 0 \\ 1 \end{bmatrix}$  (Standby/On) è in **posizione di standby (il display è spento), una quantità minima di corrente continua ad alimentare lo strumento. Se non si intende utilizzare DTX-PROX per un periodo di tempo prolungato, accertarsi di scollegare l'adattatore CA dalla presa a muro CA.**

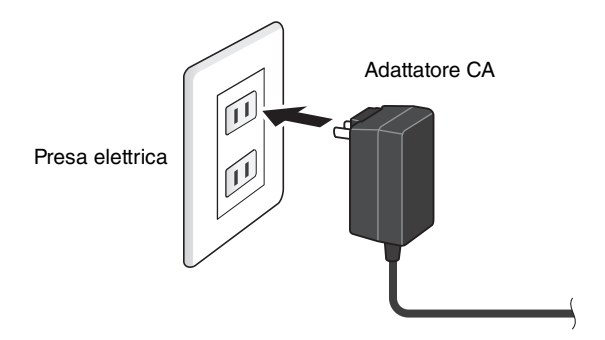

#### **NOTA**

Quando si scollega l'adattatore CA, spegnere lo strumento ed eseguire questa procedura in ordine inverso.

## <span id="page-17-1"></span><span id="page-17-0"></span>■ Collegamento delle cuffie

Collegare le cuffie al jack [PHONES] (cuffie).

#### **ATTENZIONE**

**Non utilizzare le cuffie a volume elevato per un periodo prolungato Questo comportamento potrebbe causare la perdita di udito.**

Per regolare il volume delle cuffie, utilizzare lo slider [PHONES].

Per regolare l'EQ delle cuffie, impostare la manopola di selezione del fader su "CUSTM" e utilizzare i fader rotanti a LED.

Sono disponibili una presa stereo standard e una presa per cuffie mini stereo. Selezionare la presa appropriata in funzione delle dimensioni del connettore del cavo. Il volume di uscita potrebbe essere inferiore al previsto se si utilizzano contemporaneamente entrambe le prese per cuffie.

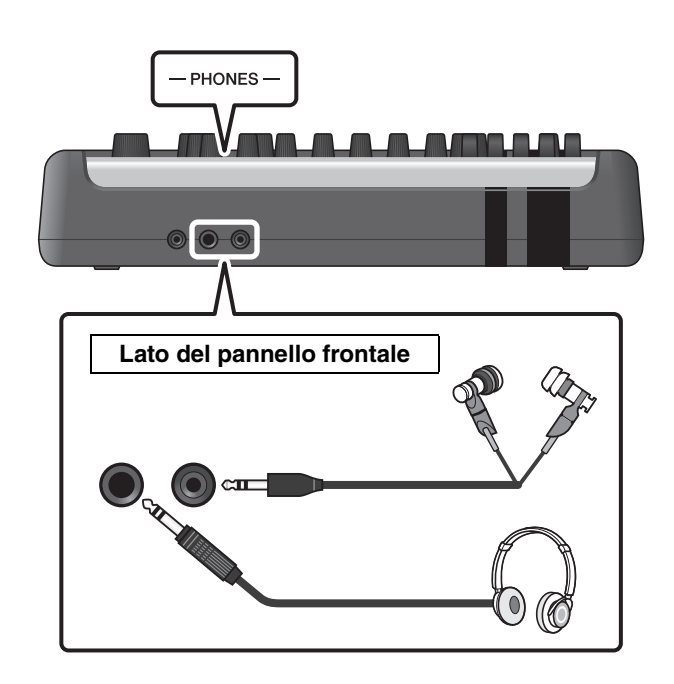

Accensione o spegnimento

## <span id="page-18-1"></span><span id="page-18-0"></span>**Accensione o spegnimento**

## <span id="page-18-2"></span>**Accensione**

*1.* **Abbassare gli slider [OUTPUT] e [PHONES] per impostare i livelli di volume al minimo.**

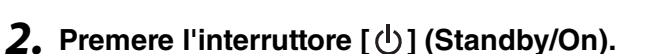

### **IMPORTANTE**

#### <span id="page-18-4"></span><span id="page-18-3"></span>**Configurazione iniziale (procedura guidata di configurazione del trigger)**

Quando si accende l'unità DTX-PROX per la prima volta, viene visualizzata la pagina della configurazione iniziale. In questa pagina verrà richiesto di specificare quanto segue. Quando si specifica il numero del modello, l'unità DTX-PROX ottimizza automaticamente i livelli di uscita dei trigger per tutti i pad.

**1. Identificare il kit di batteria in uso mediante i controller [–][+] e premere il pulsante sotto "OK" ([F3]).**

Il numero di modello del kit di batteria è indicato nel Manuale di assemblaggio del kit di batteria. Accertarsi di selezionare il tipo di pad corretto (DTX\*\*K-**X** or DTX\*\*K-**M**) per il kit di batteria in uso.

**2. Quando viene visualizzata la schermata di conferma, premere il pulsante sotto "YES" ([F1]).**

Al termine dell'impostazione iniziale, viene visualizzata la schermata KIT.

#### **NOTA**

È possibile cambiare il kit di batteria specificato in qualsiasi momento dopo aver completato la configurazione iniziale. (["Modifica delle impostazioni del trigger"](#page-46-1) ([pagina 45\)](#page-46-1))

Se la configurazione iniziale è già stata completata, la schermata KIT viene visualizzata direttamente dopo la schermata iniziale, senza mostrare la procedura guidata di configurazione del trigger.

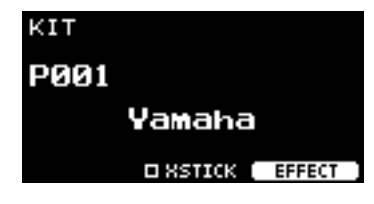

OUTPUT PHONES

- 7h

\* XSTICK: potrebbe non essere visualizzato a seconda del pad

*3.* **In caso di collegamento a un sistema PA: accendere gli altoparlanti esterni.**

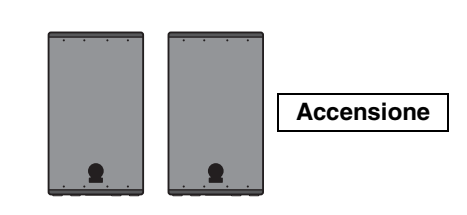

Accensione o spegnimento

## <span id="page-19-0"></span>**Spegnimento**

#### **AVVISO**

- **L'unità DTX-PROX memorizza automaticamente le impostazioni in caso di spegnimento, quindi non scollegare l'adattatore CA finché lo schermo LCD non è completamente spento.**
- **Eventuali impostazioni per Kit, Click, Trigger e dati Live Set non salvati verranno persi, quindi ricordarsi di salvare (memorizzare) sempre i dati prima di spegnere l'alimentazione.**
- *1.* **In caso di collegamento a un sistema PA: spegnere gli altoparlanti esterni.**

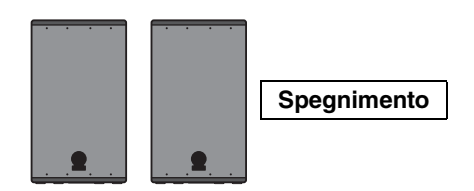

*2.* **Abbassare gli slider [OUTPUT] e [PHONES] per impostare i livelli di volume al minimo.**

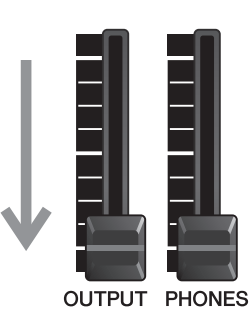

**3.** Tenere premuto l'interruttore  $[\bigcup]$  (Standby/On). DTX-PROX è in standby e il display e le spie sono spente.

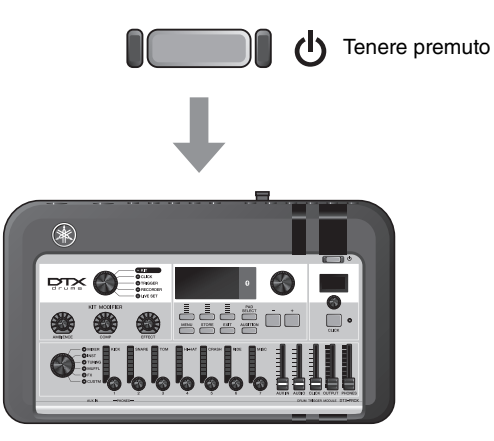

Tutto disattivato

## <span id="page-20-1"></span>**Modifica delle impostazioni globali**

## <span id="page-20-0"></span>**Spegnimento automatico**

La funzione di spegnimento automatico consente di spegnere automaticamente DTX-PROX se non viene utilizzato per un determinato periodo di tempo. L'impostazione predefinita di fabbrica è di 30 minuti.

#### **AVVISO**

- **I dati non salvati vengono persi quando DTX-PROX viene spento con la funzione di spegnimento automatico. Memorizzare sempre i dati prima dello spegnimento.**
- **In determinate modalità d'uso, la funzione di spegnimento automatico non spegne DTX-PROX una volta trascorso il tempo indicato. Si consiglia pertanto di spegnere sempre DTX-PROX manualmente al termine dell'utilizzo.**
- **Se si prevede di non utilizzare DTX-PROX per diverso tempo mentre è collegato ad apparecchiature audio esterne o a un sistema PA, si consiglia di abbassare completamente il volume delle apparecchiature esterne. In alternativa, è possibile disattivare la funzione di spegnimento automatico per assicurarsi che DTX-PROX rimanga acceso.**

#### **NOTA**

Per impostare la funzione di spegnimento automatico su un tempo diverso da 30 minuti, accedere all'impostazione mediante il pulsante [MENU]. (MENU/Utility/General)

## **Annullamento rapido dello spegnimento automatico**

Per prima cosa, assicurarsi che l'unità DTX-PROX sia spenta. Quindi, tenendo premuto il pulsante [MENU], premere il pulsante  $\left[\begin{array}{c} 0 \end{array}\right]$  (Standby/On) per annullare lo spegnimento automatico. La funzione rimane disattivata finché non si imposta un nuovo tempo per lo spegnimento automatico.

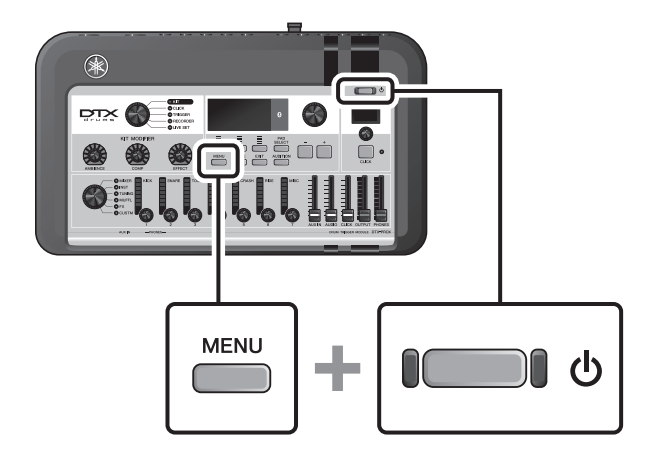

## <span id="page-21-0"></span>■ Ripristino di DTX-PROX alle impostazioni di fabbrica predefinite **(Factory Reset)**

Utilizzare la funzione di ripristino alle impostazioni di fabbrica (Factory Reset) di DTX-PROX per ripristinare le impostazioni di fabbrica dell'unità principale, anche se sono state sovrascritte accidentalmente.

#### **AVVISO**

**Il ripristino alle impostazioni di fabbrica sovrascrive tutte le impostazioni effettuate con quelle predefinite di fabbrica. Salvare eventuali dati importanti definiti dall'utente in un'unità flash USB prima di eseguire un ripristino alle impostazioni di fabbrica. Per ulteriori informazioni, fare riferimento al Manuale di riferimento (PDF). (MENU/File)**

## **Esecuzione di un ripristino alle impostazioni di fabbrica**

Per prima cosa, assicurarsi che l'unità DTX-PROX sia spenta. Quindi, tenendo premuti i pulsanti [–] e [+], premere il pulsante [ ] (Standby/On) per eseguire il ripristino alle impostazioni di fabbrica.

#### **NOTA**

È inoltre possibile accedere al ripristino alle impostazioni di fabbrica mediante il pulsante [MENU]. (MENU/Factory Reset)

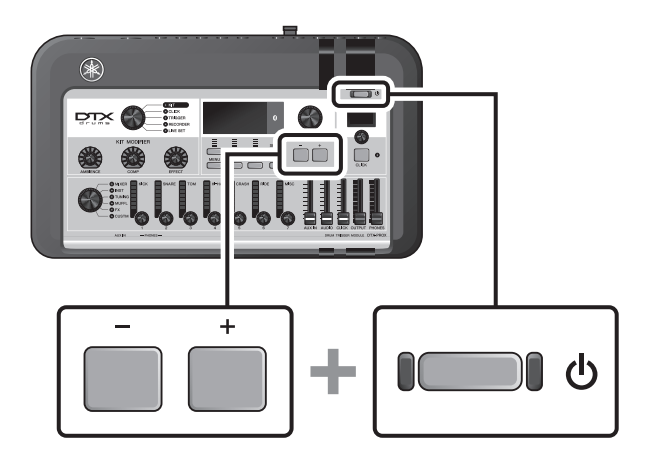

Utilizzo di un'unità flash USB

## <span id="page-22-1"></span><span id="page-22-0"></span>**Utilizzo di un'unità flash USB**

Collegare un'unità flash USB al terminale [USB TO DEVICE] sul pannello posteriore dell'unità DTX-PROX e registrare la performance direttamente nell'unità flash USB. È anche possibile salvare le impostazioni dell'unità DTX-PROX e caricare le impostazioni da un'unità flash USB.

## **Collegamento di un'unità flash USB a DTX-PROX**

### <span id="page-22-2"></span>**Precauzioni per l'utilizzo del terminale [USB TO DEVICE]**

Quando si collega un'unità flash USB al terminale [USB TO DEVICE], accertarsi di seguire le importanti precauzioni di seguito.

#### **NOTA**

Per ulteriori informazioni sulla gestione delle unità flash USB, fare riferimento al relativo manuale di istruzioni.

## **Dispositivi USB compatibili**

#### **Solo unità flash USB**

Visitare l'URL indicato di seguito per un elenco delle unità flash USB compatibili.

https://download.yamaha.com/

#### **NOTA**

- Non è possibile utilizzare altri dispositivi USB, ad esempio un hub USB, la tastiera o il mouse di un computer.
- Non è possibile utilizzare un cavo USB per collegare un dispositivo USB al terminale [USB TO DEVICE].

#### **AVVISO**

**La potenza nominale del terminale [USB TO DEVICE] è un valore massimo di 5 V/500 mA. Non collegare dispositivi USB con una potenza nominale superiore, in quanto potrebbero verificarsi danni allo strumento.**

## **Collegamento di un'unità flash USB**

Quando si collega un dispositivo USB al terminale [USB TO DEVICE], assicurarsi che il connettore del dispositivo su DTX-PROX sia appropriato e venga inserito nella direzione corretta.

Sebbene sia possibile utilizzare i dispositivi USB da 2.0 a 3.0 con DTX-PROX, la quantità di tempo per il salvataggio o il caricamento nel dispositivo USB può variare in base al tipo di dati o allo stato dello strumento.

#### **AVVISO**

- **Evitare di collegare o scollegare il dispositivo USB durante la riproduzione o la registrazione e le procedure di gestione dei file (come quelle di salvataggio, copia, eliminazione e formattazione) o quando si accede al dispositivo USB. La mancata osservanza di tale precauzione potrebbe comportare una sospensione del funzionamento dello strumento o il danneggiamento del dispositivo USB e dei dati.**
- **Quando si collega e scollega il dispositivo USB (e viceversa), attendere alcuni secondi tra le due operazioni.**

Utilizzo di un'unità flash USB

### **Formattazione dell'unità flash USB**

Alcune unità flash USB devono essere formattate con questo strumento prima di poter essere utilizzate. Per informazioni su come formattare l'unità flash USB, fare riferimento al Manuale di riferimento (PDF). (MENU/File/Format)

#### **AVVISO**

**L'operazione di formattazione cancella eventuali dati preesistenti. Accertarsi che l'unità flash USB da formattare non contenga dati importanti.**

## **Protezione dei dati (protezione da scrittura)**

Per evitare la cancellazione accidentale di dati importanti, proteggere da scrittura l'unità flash USB. Quando si salvano i dati su un'unità flash USB, assicurarsi di disattivare prima la protezione da scrittura.

Utilizzo di smart device

## <span id="page-24-1"></span><span id="page-24-0"></span>**Utilizzo di smart device**

Il collegamento di uno smart device al jack [USB TO HOST] permette di stabilire un collegamento digitale e di:

- **Registrare e riprodurre audio di alta qualità utilizzando le app**
- **Esercitarsi, registrare (audio e video) e condividere le registrazioni sui social network mediante Rec'n'Share**

#### **AVVISO**

- **Prima di collegare i dispositivi, accertarsi che i livelli di volume su tutti i dispositivi esterni siano impostati al minimo.**
- **Accertarsi di collocare lo smart device su una superficie stabile per evitare che cada o venga danneggiato.**

#### **NOTA**

Per eliminare il rischio di interferenza di disturbi dal proprio smart device quando è utilizzato in combinazione con DTX-PROX, attivare la modalità aereo e successivamente il Wi-Fi.

Sono necessarie parti aggiuntive per il collegamento di uno smart device.

Per ulteriori informazioni sul collegamento, fare riferimento ai documenti "iPhone/iPad Connection Manual" o "Smart Device Connection Manual for Android™".

Per informazioni dettagliate sugli smart device e sulle relative app compatibili quali Rec'n'Share, fare riferimento alla pagina Web di seguito.

https://download.yamaha.com/

Ascolto dei dati audio da uno smart device mediante DTX-PROX (funzione audio Bluetooth)

## <span id="page-25-1"></span><span id="page-25-0"></span>**Ascolto dei dati audio da uno smart device mediante DTX-PROX (funzione audio** *Bluetooth***)**

### **Funzionalità** *Bluetooth*

A seconda del paese in cui è stato acquistato il prodotto, DTX-PROX potrebbe non disporre di funzionalità *Bluetooth*. Se nel pannello superiore appare il logo *Bluetooth*, il prodotto è dotato della funzionalità *Bluetooth*.

**Prima di utilizzare la funzione** *Bluetooth***, assicurarsi di leggere "Informazioni su** *Bluetooth***" a [pagina 4.](#page-5-0)**

È possibile trasmettere a DTX-PROX i dati audio salvati in un dispositivo con *Bluetooth*, quale uno smartphone o un lettore audio digitale, e ascoltarli mediante le cuffie o gli altoparlanti collegati a DTX-PROX. I dati audio in ingresso possono essere registrati. ([pagina 46\)](#page-47-0)

#### **\*Dispositivo (dotato di)** *Bluetooth*

In questo manuale, "dispositivo *Bluetooth*" fa riferimento a un dispositivo in grado di trasmettere i dati audio salvati in DTX-PROX utilizzando la funzione *Bluetooth*, tramite comunicazione wireless (ad es. smartphone e lettori audio portatili).

#### **NOTA**

Non è possibile collegare cuffie o altoparlanti Bluetooth.

## ■ Accoppiamento con dispositivi *Bluetooth*

Per stabilire il collegamento iniziale del dispositivo *Bluetooth*, è necessario "accoppiare" il dispositivo *Bluetooth* e DTX-PROX. Una volta che DTX-PROX e il dispositivo sono stati accoppiati, non è più necessario ripetere l'operazione (a meno che l'accoppiamento non venga disabilitato).

## <span id="page-25-2"></span>**Accoppiamento**

Per "accoppiamento" si intende la registrazione dei dispositivi *Bluetooth* su DTX-PROX, in modo che possano riconoscersi reciprocamente per comunicare via wireless.

#### *1.* **Tenere premuto il pulsante [MENU].**

La schermata viene visualizzata durante l'accoppiamento del dispositivo.

Per annullare l'accoppiamento, utilizzare il pulsante sotto "CANCEL" ([F3]).

### *2.* **Configurare l'impostazione** *Bluetooth* **su ON nel dispositivo** *Bluetooth* **e selezionare "DTX-PROX AUDIO" dall'elenco.**

- Assicurarsi di completare le impostazioni dello smart device entro 5 minuti. Successivamente, la modalità di accoppiamento viene automaticamente terminata.
- Se viene richiesto di immettere una password, immettere i numeri "0000".

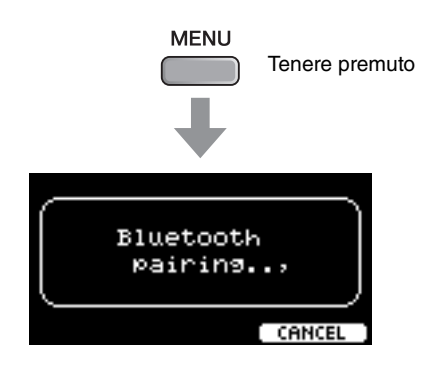

Ascolto dei dati audio da uno smart device mediante DTX-PROX (funzione audio Bluetooth)

Una volta completato l'accoppiamento, il simbolo (*Bluetooth*) viene visualizzato nella schermata superiore per ciascuna modalità.

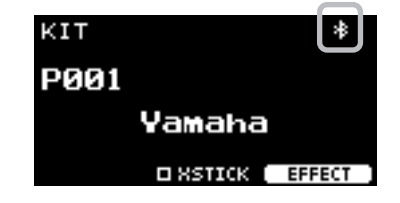

### *3.* **Riprodurre i dati audio sullo smart device per verificare che le cuffie o gli altoparlanti collegati a DTX-PROX siano in grado di trasmettere l'audio.**

È possibile regolare il volume del suono trasmesso mediante *Bluetooth* con lo slider [AUDIO].

Alla successiva accensione di DTX-PROX, lo smart device collegato più di recente verrà connesso automaticamente a DTX-PROX se è stata attivata la funzione *Bluetooth* sia dello smart device sia di DTX-PROX. Se il collegamento non avviene automaticamente, selezionare il nome del modello dello strumento nell'elenco di connessioni dello smart device.

Per attivare la funzione *Bluetooth* su DTX-PROX, premere il pulsante [MENU] per accedere alla schermata. Per ulteriori informazioni, fare riferimento al Manuale di riferimento (PDF). (MENU/*Bluetooth*)

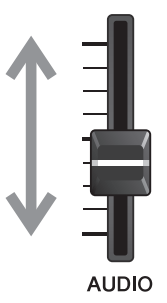

# <span id="page-27-1"></span><span id="page-27-0"></span>**Guida di base**

## <span id="page-27-3"></span><span id="page-27-2"></span>**Struttura del kit**

<span id="page-27-4"></span>Un kit è una combinazione di suoni di batteria e delle impostazioni del modificatore del suono che lo arricchisce, quali Ambience (atmosfera), Comp (compressore) ed Effects (effetti). Questo modulo trigger per batteria contiene numerosi set di kit preset ed è possibile modificare i suoni del set di batteria selezionando un altro kit o cambiando le impostazioni del modificatore audio.

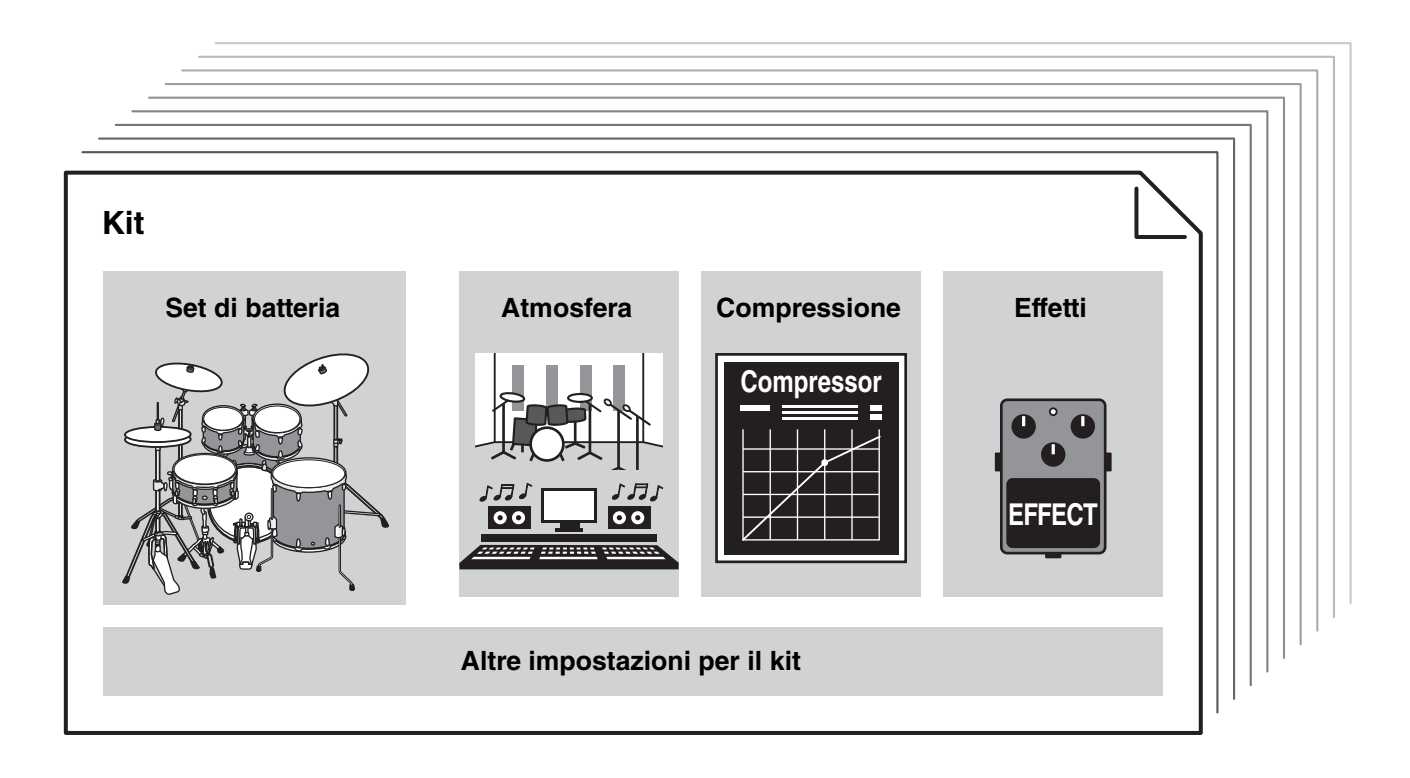

<span id="page-27-5"></span>Ciascuna batteria o strumento a percussione nel set di batteria è denominato strumento o "Inst"; per riprodurre i suoni degli strumenti è sufficiente colpire i pad per batteria.

## **Esempio di strumenti (Inst):**

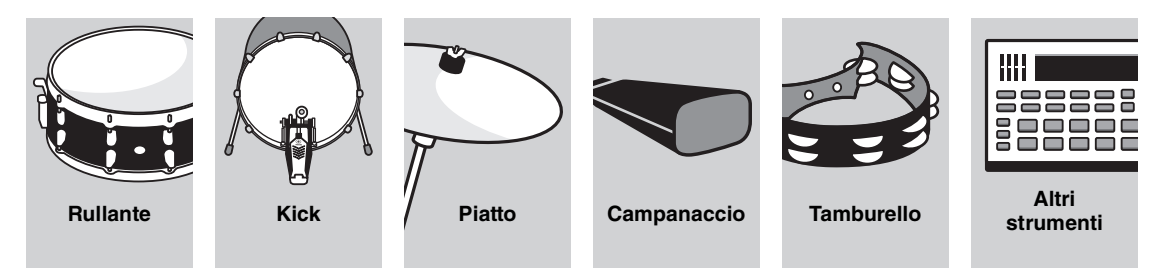

<span id="page-28-7"></span><span id="page-28-1"></span><span id="page-28-0"></span>Per riprodurre i suoni degli strumenti (Inst), colpire i pad collegati all'unità DTX-PROX.

È possibile riprodurre suoni diversi colpendo sezioni diverse (o "zone") del pad, a seconda del numero o delle zone disponibili sul pad.

<span id="page-28-6"></span>Quando è disponibile il rilevamento della posizione, è possibile esprimere una sottile sfumatura colpendo posizioni diverse all'interno di una zona.

<span id="page-28-5"></span><span id="page-28-4"></span><span id="page-28-3"></span><span id="page-28-2"></span>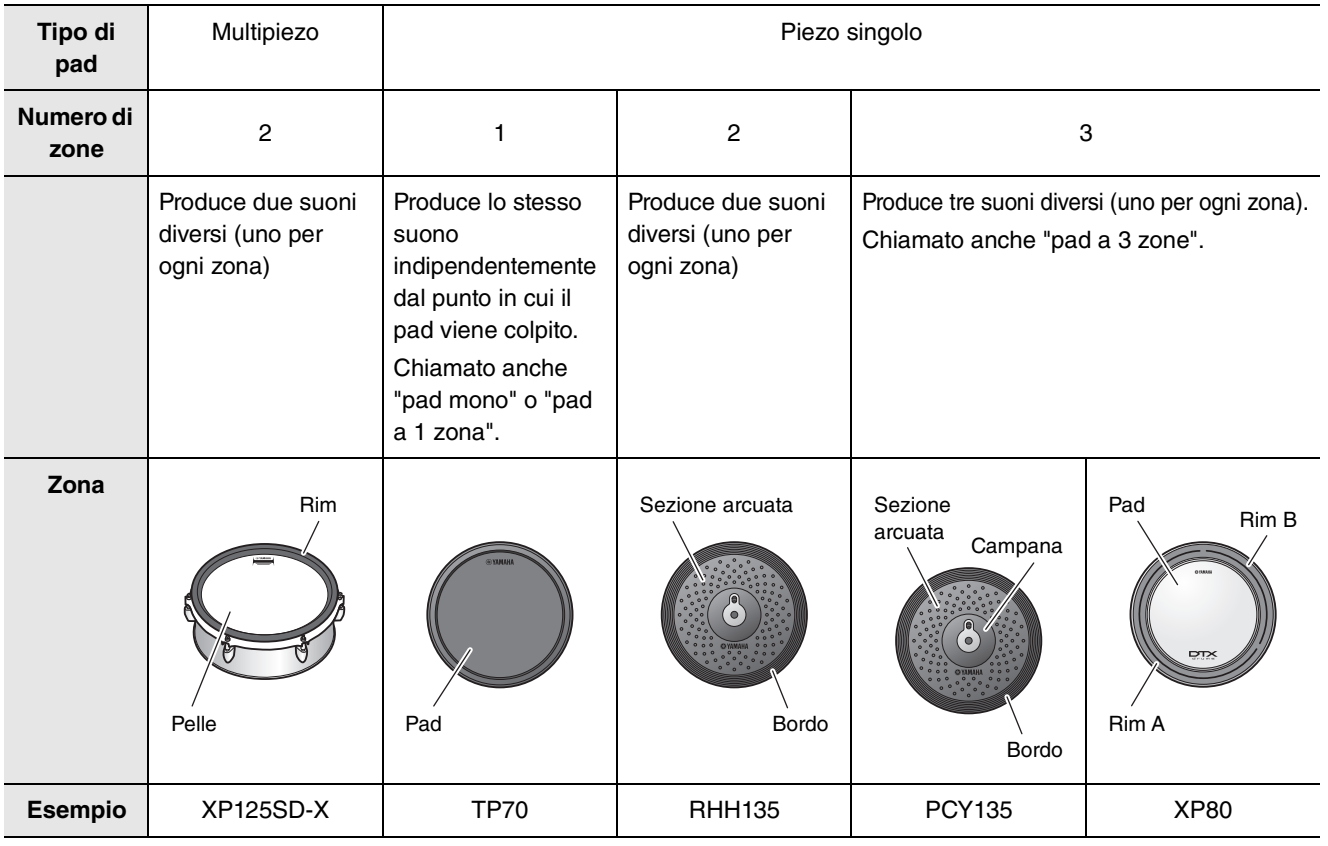

#### **NOTA**

Per informazioni sul tipo di bacchette o percussori, consultare il Manuale di istruzioni del pad.

## <span id="page-29-0"></span>■ Rullante e tom

Colpire sezioni diverse del pad nello stesso modo in cui si suonerebbe un rullante o un tom acustico.

Con il rullante (il pad con il sensore di posizione collegato al jack [**O**SNARE], è possibile creare variazioni tonali naturali in base alla posizione all'interno della zona.

<span id="page-29-4"></span><span id="page-29-3"></span><span id="page-29-2"></span><span id="page-29-1"></span>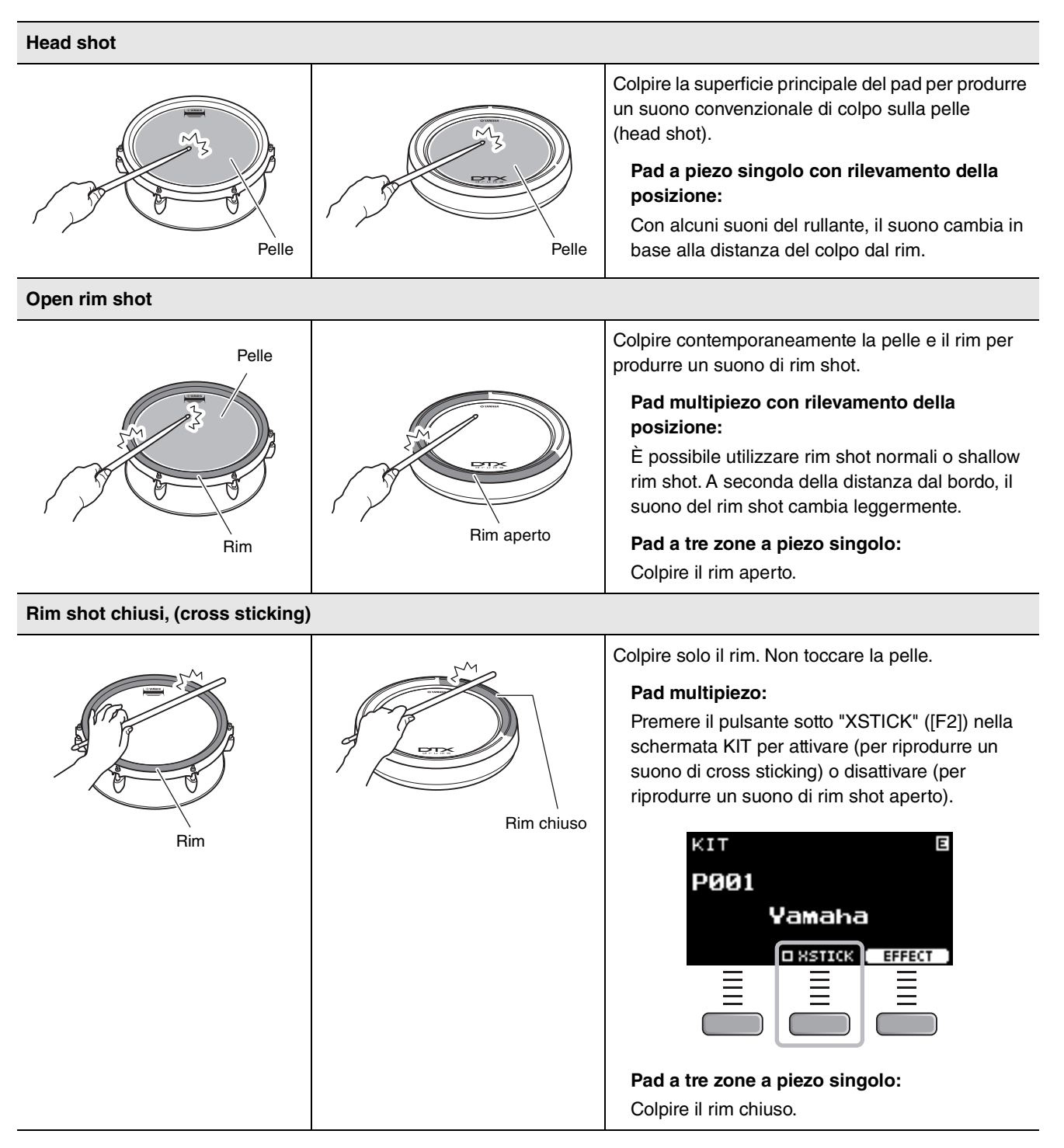

## <span id="page-30-2"></span>**Charleston**

Colpire sezioni diverse del pad nello stesso modo in cui si suonerebbe un piatto charleston acustico.

#### <span id="page-30-1"></span>**Bow shot**

<span id="page-30-3"></span>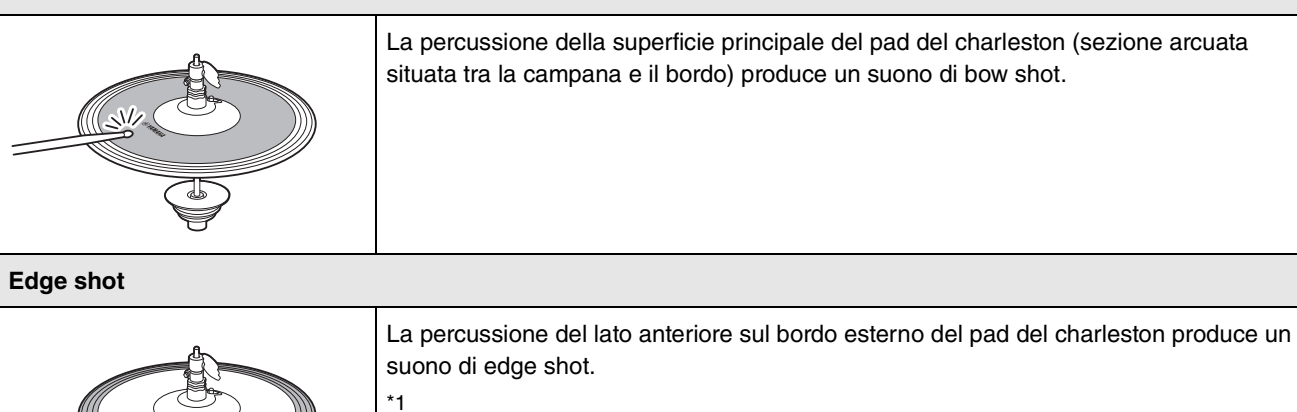

Assicurarsi che la bacchetta sia parallela alla superficie quando si colpisce il pad. Lo switch del sensore del bordo sul pad per piatti potrebbe non rispondere correttamente quando il pad viene colpito completamente dal lato.

#### <span id="page-30-0"></span>**Aperto/Chiuso**

- È possibile produrre un suono di charleston aperto colpendo il pad del charleston senza premere il pedale del charleston.
- È possibile produrre un suono di charleston chiuso colpendo il pad del charleston premendo completamente il pedale del charleston.
- Viene prodotto un suono di charleston diverso a seconda di quanto viene premuto il pedale.

#### <span id="page-30-4"></span>**Suoni di pedale chiuso**

È possibile premere il pedale del charleston per creare un suono di pedale chiuso senza dover colpire il pad del charleston.

#### <span id="page-30-5"></span>**Suoni di splash del charleston**

La pressione e il rilascio immediato del pedale del charleston produce il suono di splash del charleston.

\*1 Il lato anteriore del pad è indicato dal logo Yamaha.

## <span id="page-31-3"></span>**Piatti**

<span id="page-31-4"></span>Colpire sezioni diverse del pad nello stesso modo in cui si suonerebbe un piatto acustico. Con il piatto ride (il pad con il sensore di posizione collegato al jack [@RIDE], è possibile creare variazioni tonali naturali in base alla posizione all'interno della zona.

<span id="page-31-5"></span><span id="page-31-2"></span><span id="page-31-1"></span><span id="page-31-0"></span>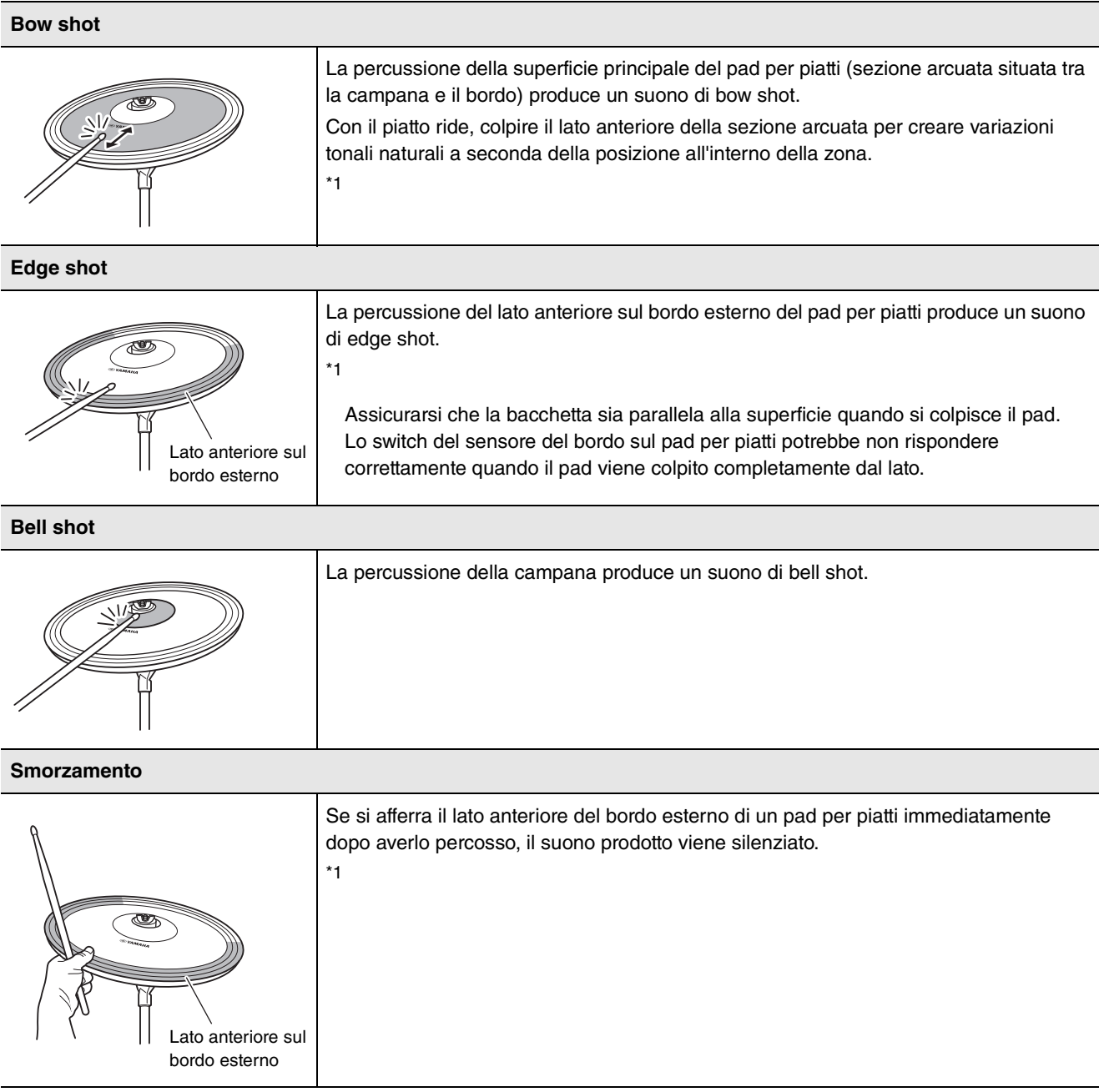

<span id="page-32-0"></span>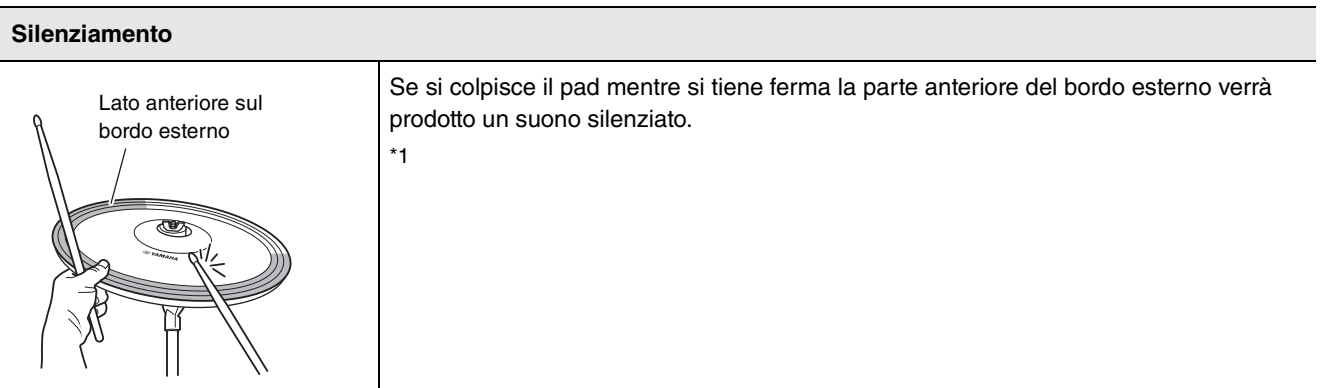

\*1 Il lato anteriore del pad è indicato dal logo Yamaha.

Funzionamento di base dell'unità DTX-PROX

## <span id="page-33-0"></span>**Funzionamento di base dell'unità DTX-PROX**

## <span id="page-33-1"></span>**Selezione di un kit**

*1.* **Impostare la manopola di selezione della modalità su "KIT".**

<span id="page-33-2"></span>Viene visualizzata la schermata KIT.

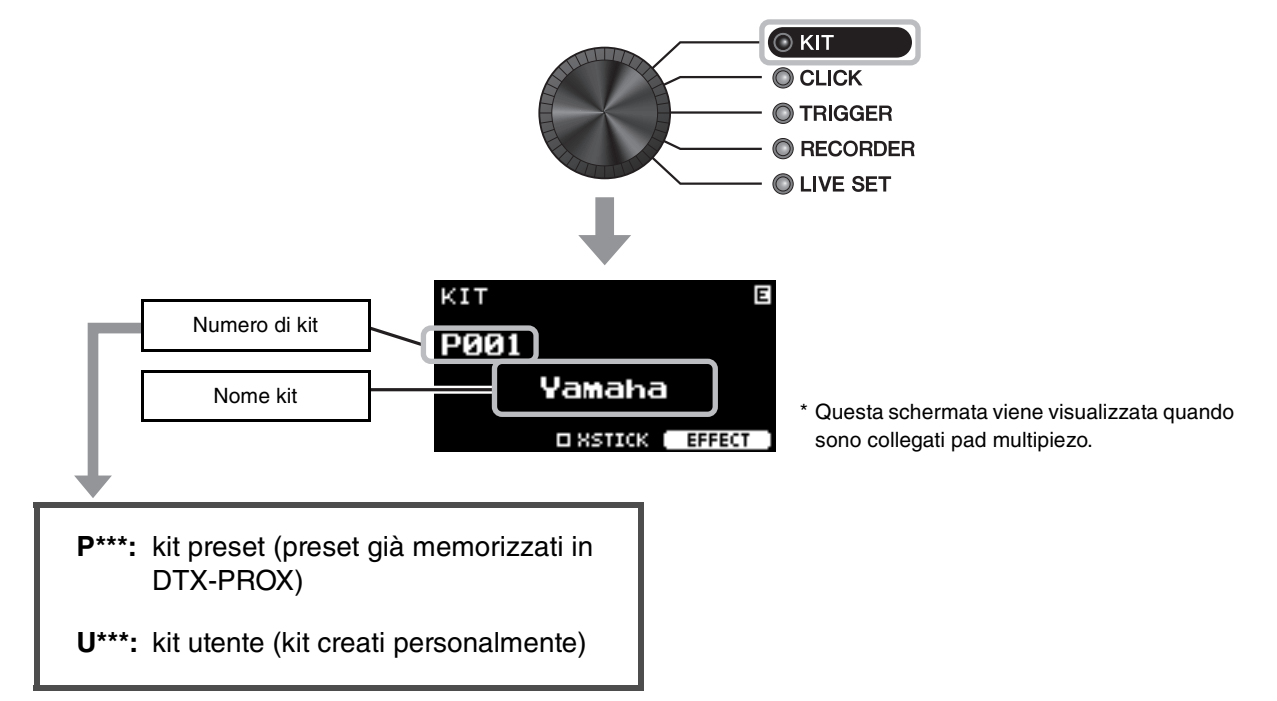

*2.* **Utilizzare i controller [–][+] per selezionare un kit.**

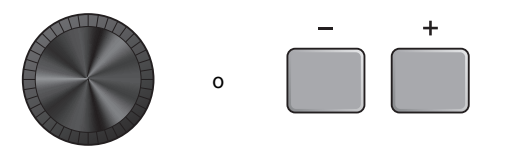

#### **NOTA**

Se si seleziona per errore un altro kit prima di aver memorizzato il kit che si sta modificando, è possibile utilizzare la funzione di richiamo per richiamare il contenuto modificato. Per ulteriori informazioni, fare riferimento al Manuale di riferimento (PDF). (MENU/Job/Kit/Recall)

## <span id="page-34-0"></span>**Regolazione (modifica) degli effetti sonori**

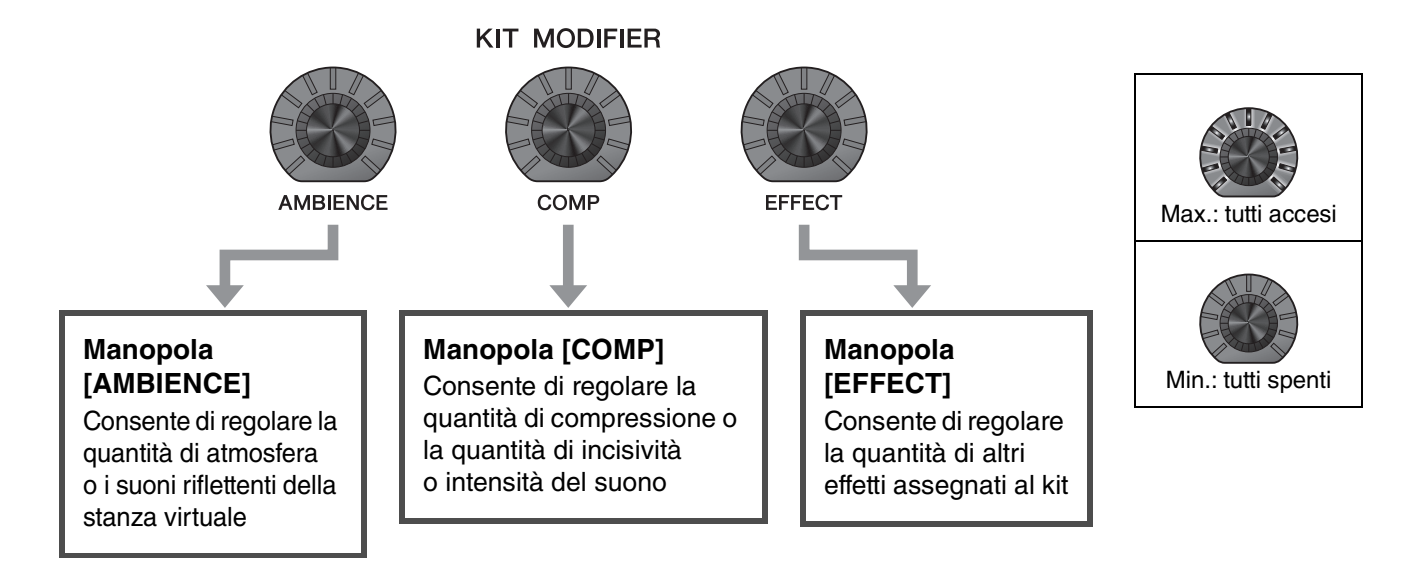

## <span id="page-34-3"></span><span id="page-34-2"></span><span id="page-34-1"></span>■ Modifica del tipo di effetto da applicare

- *1.* **Premere il pulsante sotto "EFFECT" ([F3]).**
- *2.* **Premere il pulsante sotto "EFFECT M…" ([F3]) per selezionare l'effetto che si desidera impostare.**

<span id="page-34-4"></span>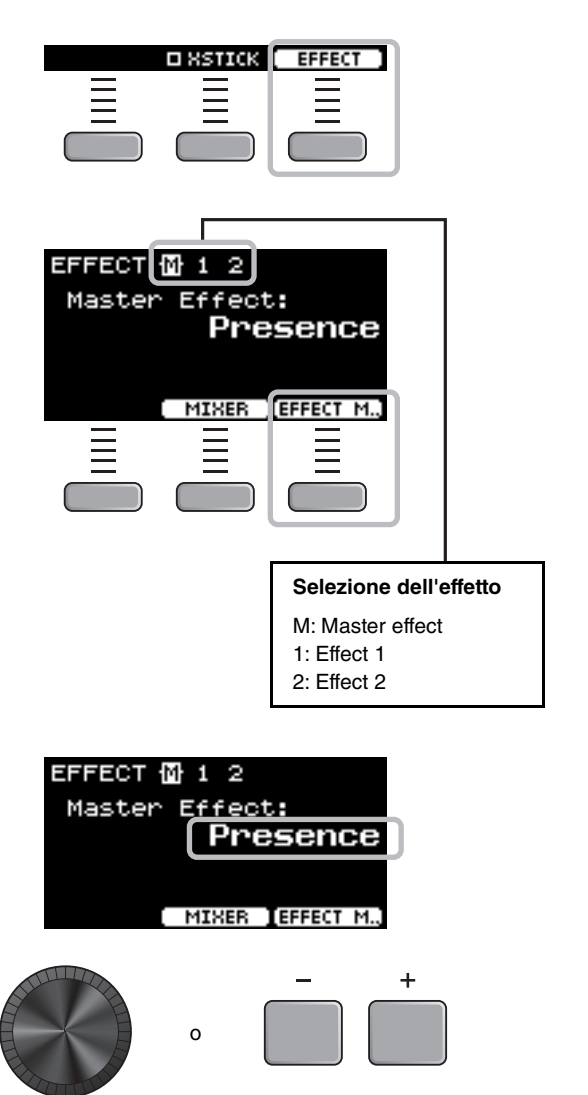

*3.* **Utilizzare i controller [–] [+] per selezionare il tipo di effetto.**

<span id="page-35-6"></span><span id="page-35-1"></span><span id="page-35-0"></span>DTX-PROX permette di creare set di batteria personalizzati modificando il suono del set di batteria all'interno del kit. Modificando le impostazioni mostrate di seguito, è possibile personalizzare il suono del set di batteria.

<span id="page-35-8"></span><span id="page-35-3"></span><span id="page-35-2"></span>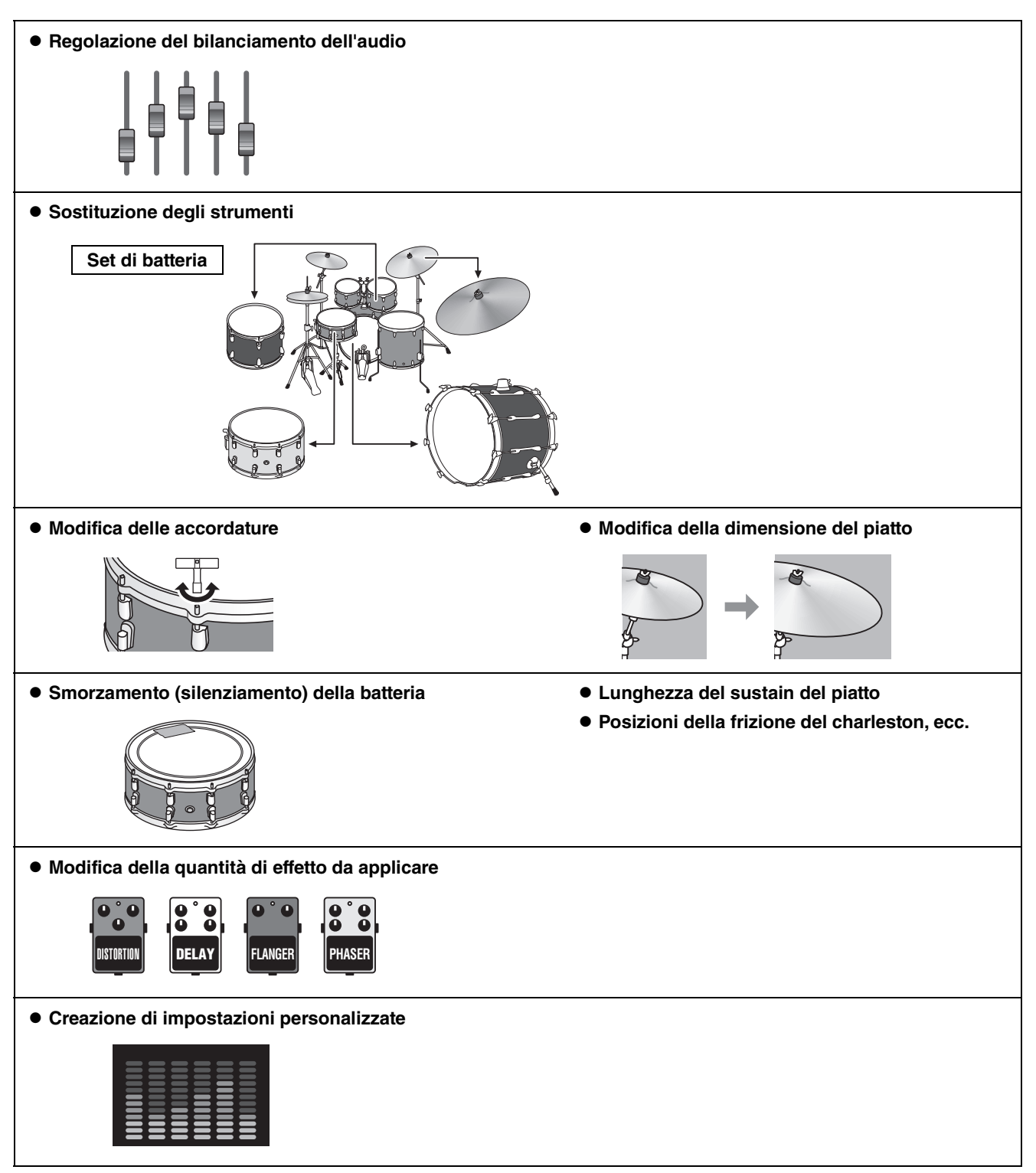

<span id="page-35-10"></span><span id="page-35-9"></span><span id="page-35-7"></span><span id="page-35-5"></span><span id="page-35-4"></span>Se si desidera apportare modifiche più dettagliate alle impostazioni, premere il pulsante [MENU]. Per ulteriori informazioni, fare riferimento al Manuale di riferimento (PDF). (MENU/Kit Edit/Inst o MENU/Kit Edit/Voice)

## <span id="page-36-0"></span>**Regolazione del bilanciamento dell'audio**

Utilizzare il mixer per regolare il bilanciamento del volume dei pad.

#### **NOTA**

- L'impostazione del mixer viene mantenuta anche quando si passa a un altro kit.
- L'impostazione del mixer non viene salvata come impostazione del kit.

#### <span id="page-36-1"></span>*1.* **Impostare la manopola di selezione del fader su "MIXER".**

Viene visualizzata la schermata MIXER.

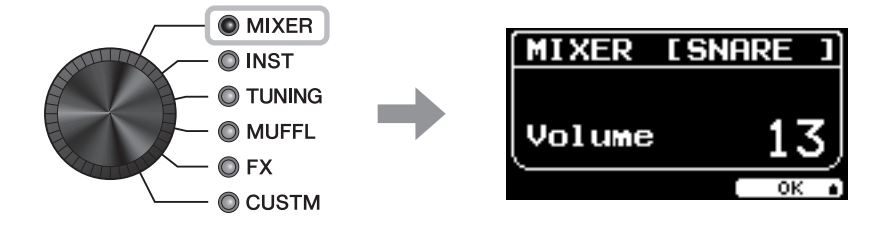

### *2.* **Utilizzate i fader rotanti a LED per regolare le impostazioni.**

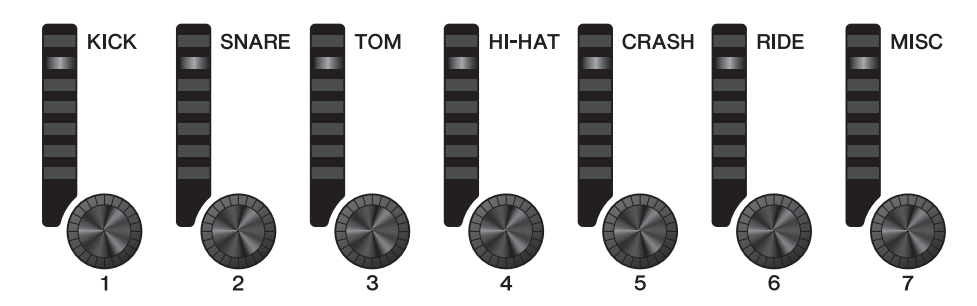

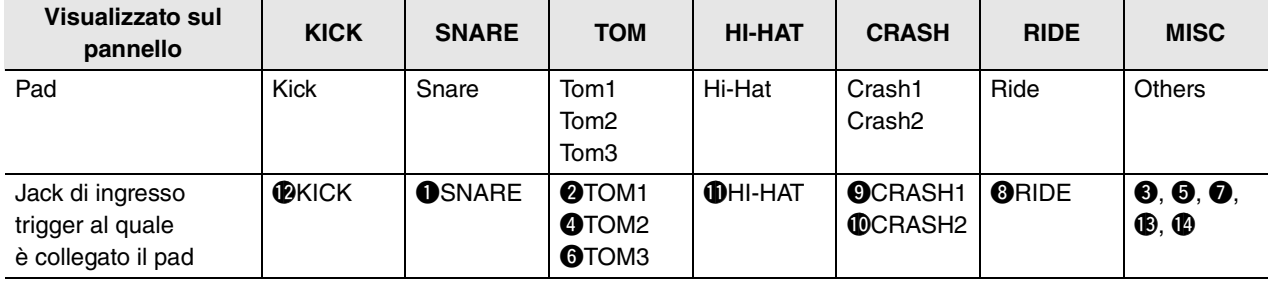

Per regolare il volume di ciascun pad, premere il pulsante [MENU] per modificare le impostazioni del volume dello strumento (Inst).

Per regolare il volume di ciascuna sezione del pad (zona), premere il pulsante [MENU] per modificare le impostazioni del volume della voce.

Per ulteriori informazioni, fare riferimento al Manuale di riferimento (PDF).

### *3.* **Premere il pulsante sotto "OK" (F3).**

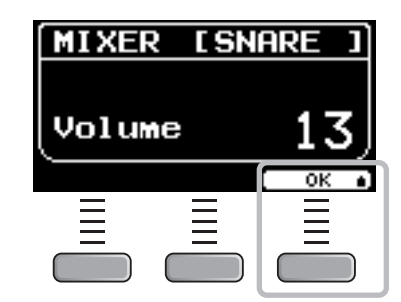

## **Sostituzione degli strumenti**

### *1.* **Impostare la manopola di selezione del fader su "INST".**

Viene visualizzata la schermata INST.

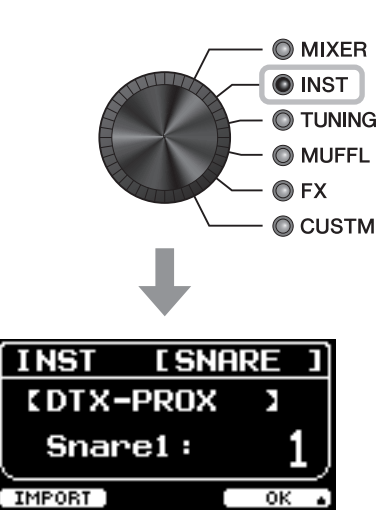

### *2.* **Colpire il pad di batteria del quale si desidera modificare le impostazioni.**

Il nome del pad viene visualizzato nell'angolo in alto a destra dello schermo.

#### **NOTA**

Per i pad TOM, CRASH e MISC, è possibile utilizzare il pulsante [PAD SELECT] per modificare la selezione dei pad. Per ulteriori informazioni, fare riferimento al Manuale di riferimento (PDF).

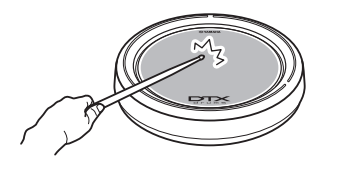

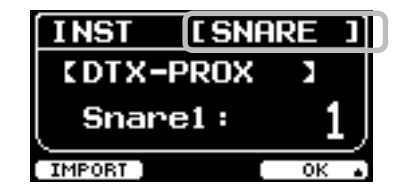

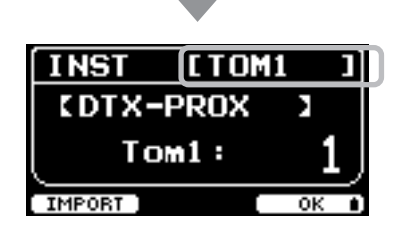

### *3.* **Utilizzare i fader rotanti a LED per selezionare uno strumento.**

Lo strumento selezionato viene visualizzato sullo schermo.

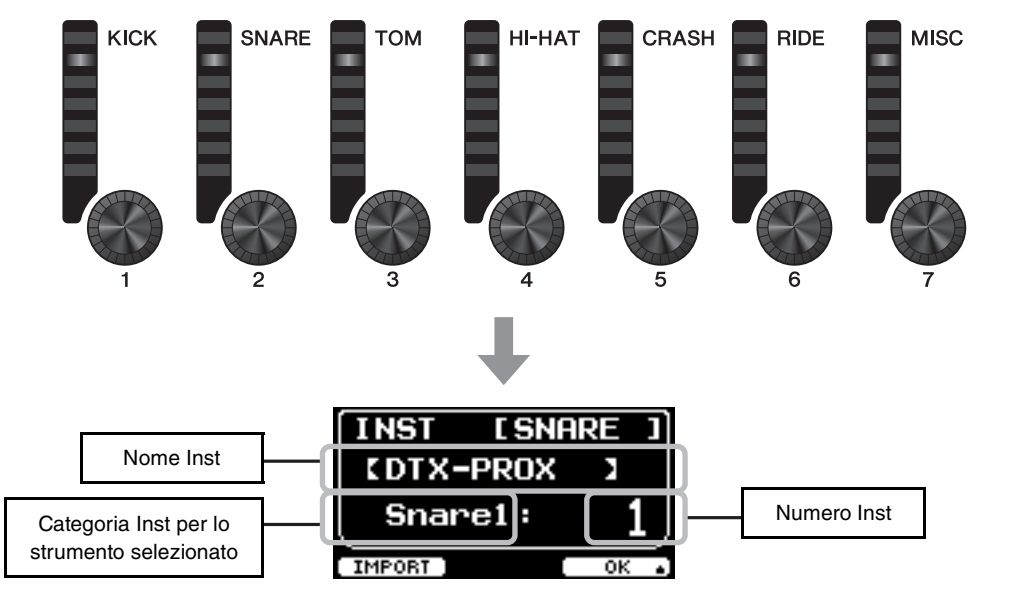

#### **NOTA**

Per i pad TOM, CRASH e MISC, e possibile utilizzare il pulsante [PAD SELECT] per modificare la selezione dei pad.

Per ulteriori informazioni, fare riferimento al Manuale di riferimento (PDF).

*4.* **Premere il pulsante sotto "OK" (F3).**

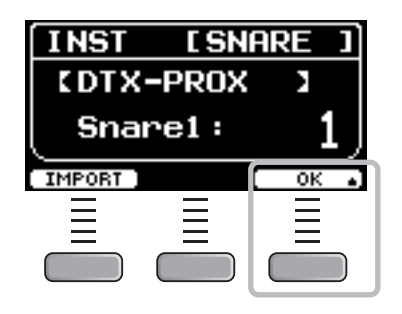

## <span id="page-38-0"></span>**Utilizzo dei suoni importati (.wav)**

È possibile importare file audio (.wav) in DTX-PROX e utilizzarli come suoni di strumento (Inst). Per ulteriori informazioni sull'importazione di file audio e impostazioni, fare riferimento al Manuale di riferimento (PDF). Per ulteriori informazioni sull'impiego di un'unità flash USB, vedere "[Utilizzo di un'unità flash USB"](#page-22-0) [\(pagina 21\)](#page-22-0).

## ■ Modifica delle impostazioni per Tuning, Muffling (silenziamento) **e altro**

È possibile modificare, tra le altre, le impostazioni per l'accordatura (Tuning) e lo smorzamento (Muffling). Le impostazioni che possono essere modificate con TUNING o MUFFL sono diverse a seconda della categoria Inst.

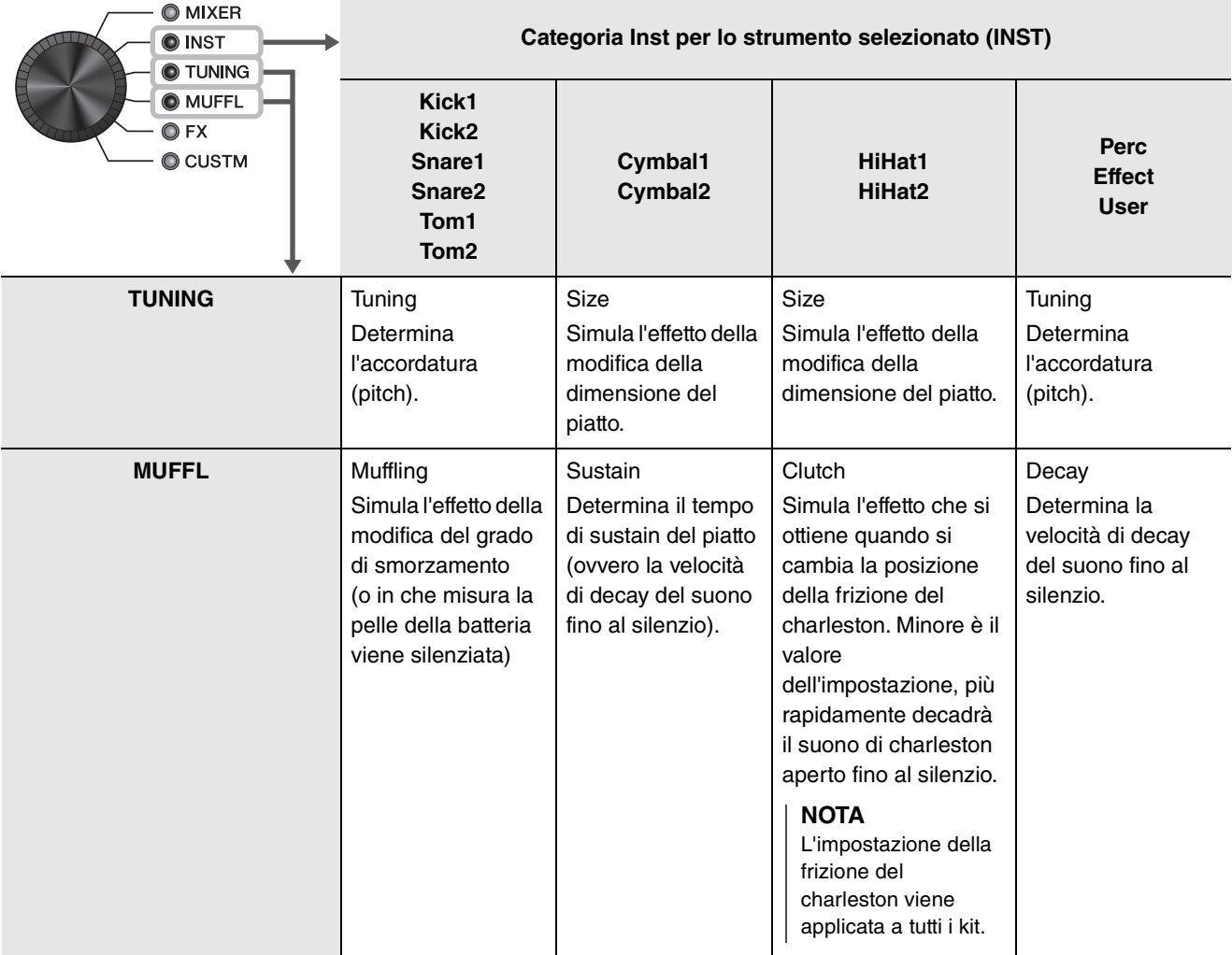

### *1.* **Impostare la manopola di selezione del fader su "TUNING" o "MUFFL".**

Viene visualizzata la schermata di impostazione.

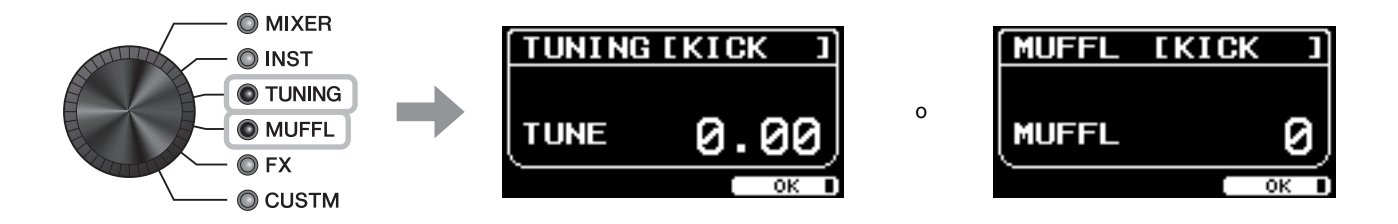

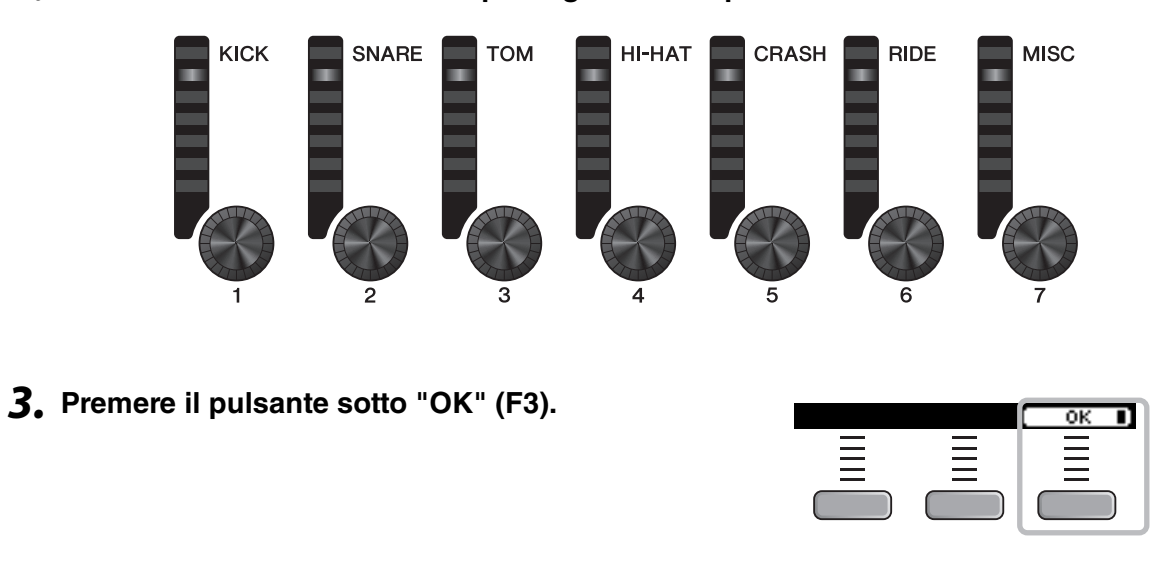

#### *2.* **Utilizzate i fader rotanti a LED per regolare le impostazioni.**

## ■ Modifica della quantità di effetto applicata a ciascuno strumento

La quantità degli effetti (ad es. Effect1, Effect2, Transient) può essere impostata indipendentemente per ogni strumento. Ad esempio, è possibile utilizzare queste impostazioni per applicare effetti più profondi solo al rullante. Per ulteriori informazioni, fare riferimento al Manuale di riferimento (PDF).

## <span id="page-40-0"></span>**Creazione di impostazioni personalizzate**

È possibile personalizzare altre impostazioni, quali l'equalizzazione master (Master EQ), il gain dell'equalizzazione delle cuffie (Phones EQ), il volume di temporizzazione dei singoli clic e le impostazioni di mandata sul Control Change MIDI. Per ulteriori informazioni, fare riferimento al Manuale di riferimento (PDF).

#### **NOTA**

- L'impostazione CUSTM viene mantenuta anche quando si passa a un altro kit.
- L'impostazione CUSTM non viene salvata come impostazione del kit.

## <span id="page-41-1"></span><span id="page-41-0"></span>**Salvataggio di un kit personalizzato con un nuovo nome**

#### *1.* **Premere il pulsante [STORE].**

Viene visualizzata la schermata KIT STORE.

*2.* **Premere il pulsante sotto "NAME" ([F2]) per visualizzare la schermata NAME.**

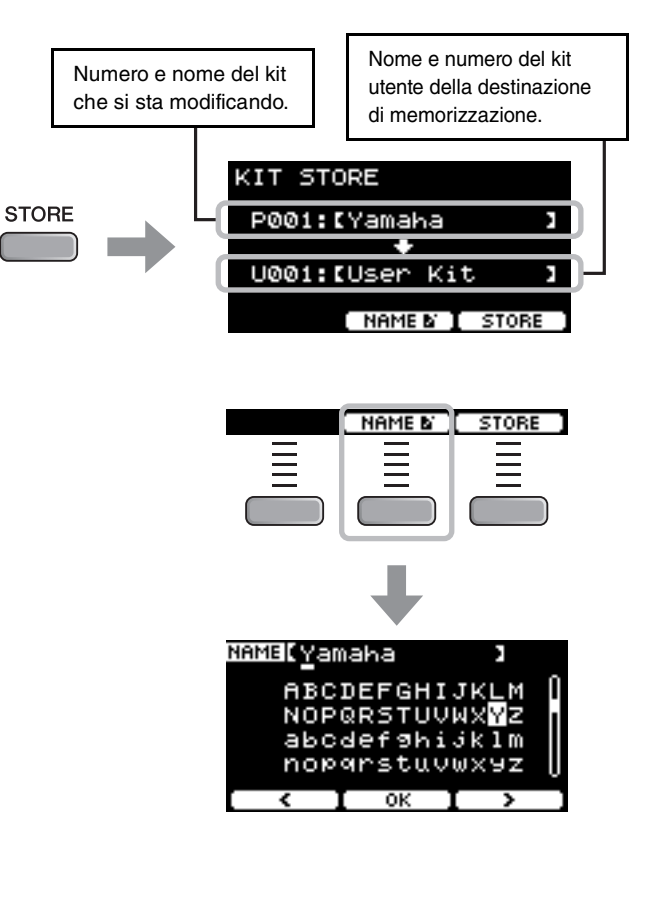

*3.* **Utilizzare i pulsanti sotto " " e " " ([F1] e [F3]) per selezionare la posizione del carattere, quindi utilizzare i controller [–] [+] per selezionare una lettera.**

È possibile assegnare al kit un nome composto da un massimo di 12 caratteri.

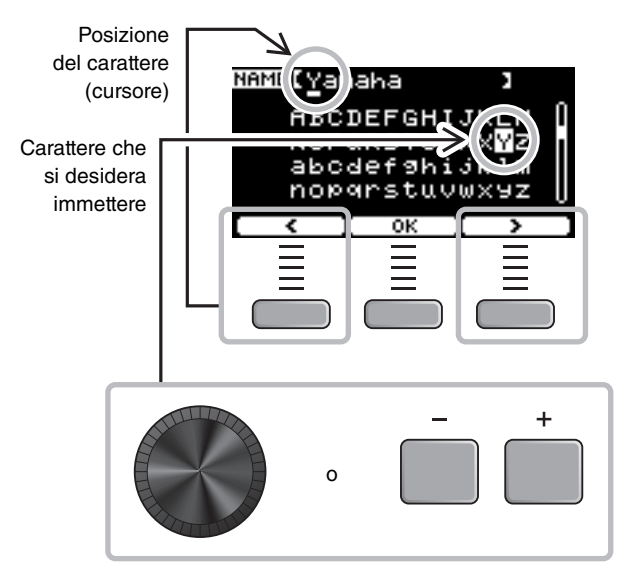

NAME[M9 Ki<u>t</u>

KIT STORE

P001:IM9 Kit

U001:IUser Kit

[ NAME & **I** STORE

j k 1 m c

ï

ï

*4.* **Dopo aver immesso tutti i caratteri, premere il pulsante sotto "OK" ([F2]) e tornare alla schermata STORE.**

- *5.* **Utilizzare i controller [-] [+] per selezionare un numero di kit utente in cui memorizzare il kit.**
- *6.* **Dopo aver confermato il numero e il nome del kit, premere il pulsante sotto "STORE" ([F3]).**

#### **NOTA**

Non è possibile salvare un kit modificato in un kit preset.

#### **AVVISO**

**Quando si sovrascrive un kit, le impostazioni del kit corrente vengono sostituite con le nuove impostazioni. Prima di sovrascrivere un kit, assicurarsi che il kit non contenga impostazioni insostituibili.**

Se il numero di kit selezionato contiene già di un kit, viene visualizzato il messaggio "Overwrite?".

Se si desidera sovrascrivere per salvare il kit, premere il pulsante sotto "YES" ([F1]).

In caso contrario, premere il pulsante sotto "NO" ([F3]) e tornare alla schermata precedente nella quale è possibile selezionare un altro numero di kit.

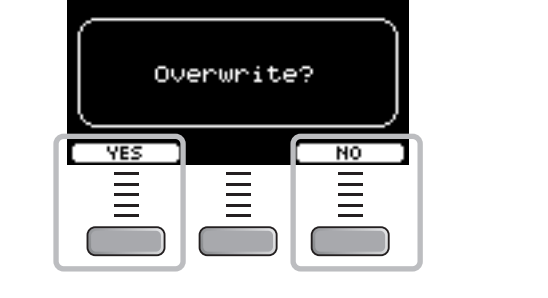

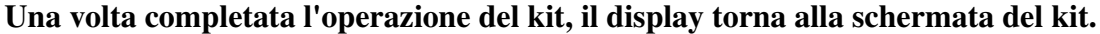

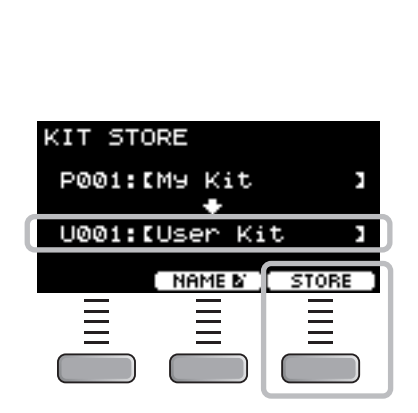

o

Utilizzo del clic (metronomo)

## <span id="page-43-1"></span><span id="page-43-0"></span>**Utilizzo del clic (metronomo)**

Esercitarsi con la batteria a tempo con i suoni del clic (metronomo) consente di perfezionare i ritmi.

## **Avvio e interruzione del clic**

*1.* **Premere il pulsante [CLICK] per avviare il clic.** I suoni del clic vengono riprodotti al tempo mostrato nel display del tempo del clic.

La spia accanto al pulsante [CLICK] lampeggia in sincronia con il tempo mentre viene riprodotto il clic.

*2.* **Per arrestare il clic, premere di nuovo il pulsante [CLICK].**

## <span id="page-43-2"></span>**Regolazione del tempo**

*1.* **Ruotare la manopola [TEMPO].**

- **Impostazione del volume del beat di clic**
- *1.* **Spostare lo slider [CLICK].**

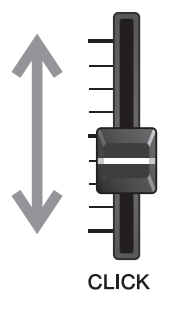

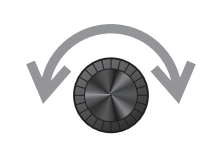

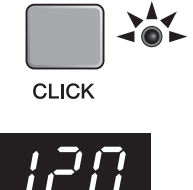

## <span id="page-44-1"></span><span id="page-44-0"></span>**Creazione delle impostazioni personalizzate del clic (metronomo)**

Impostare il tempo/volume del clic (metronomo), ecc.

#### *1.* **Impostare la manopola di selezione della modalità su "CLICK".**

<span id="page-44-2"></span>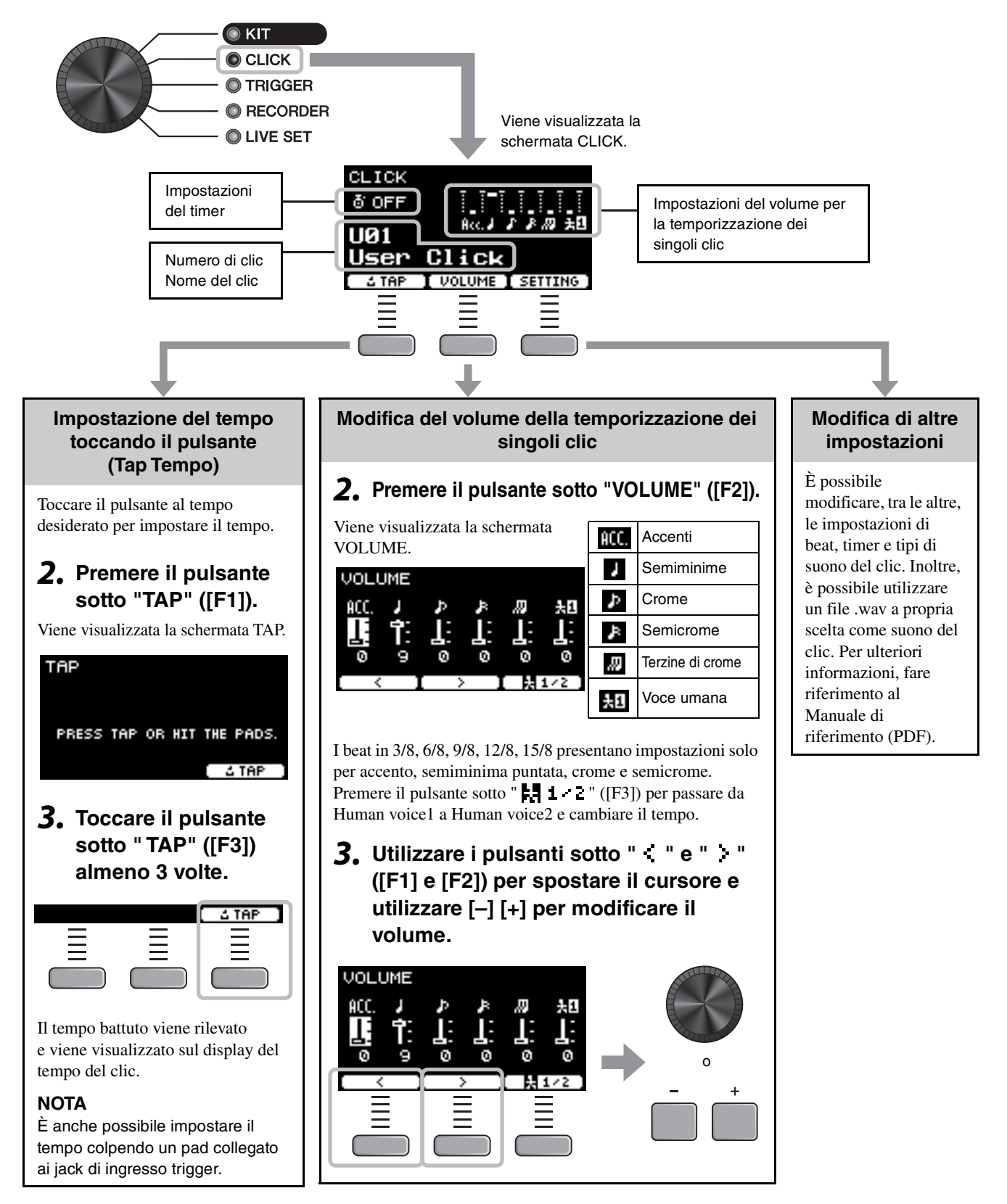

Creazione delle impostazioni personalizzate del clic (metronomo)

## **Salvataggio dell'impostazione del clic personalizzata con un nuovo nome**

È possibile salvare le impostazioni del clic personalizzate allo stesso modo di quelle di un kit. Vedere ["Salvataggio di un kit](#page-41-1) [personalizzato con un nuovo nome"](#page-41-1) ([pagina 40\)](#page-41-1).

## **Utilizzo delle impostazioni dei clic salvate**

Con la schermata CLICK visualizzata sul display, utilizzare i controller [-][+] per selezionare un clic utente.

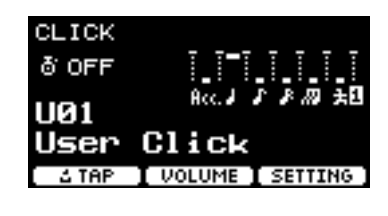

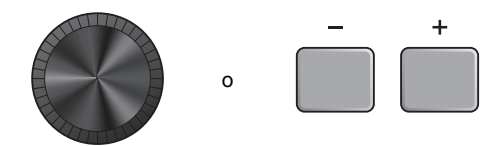

Modifica delle impostazioni del trigger

## <span id="page-46-1"></span><span id="page-46-0"></span>**Modifica delle impostazioni del trigger**

Con la configurazione iniziale (procedura guidata di configurazione del trigger), DTX-PROX ottimizzerà automaticamente i livelli di uscita del trigger per tutti i pad. È possibile regolare ciascuna delle impostazioni in un secondo momento oppure creare una nuova impostazione Trigger. È possibile salvare diversi set di impostazioni trigger personalizzate in DTX-PROX.

#### **NOTA**

L'impostazione selezionata con la procedura guidata di configurazione del trigger viene visualizzata come prima impostazione visualizzata sullo schermo.

## **Creazione di una configurazione trigger personalizzata**

Le configurazioni del trigger possono essere modificate mediante il pulsante sotto "SETTING" ([F3]). Per ulteriori informazioni, fare riferimento al Manuale di riferimento (PDF).

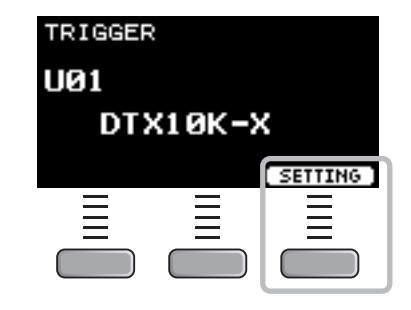

## **Salvataggio della configurazione trigger personalizzata**

È possibile salvare le configurazioni del trigger personalizzate allo stesso modo di quelle di un kit. Vedere ["Salvataggio di](#page-41-1)  [un kit personalizzato con un nuovo nome](#page-41-1)" [\(pagina 40](#page-41-1)).

## **Selezione di una configurazione del trigger**

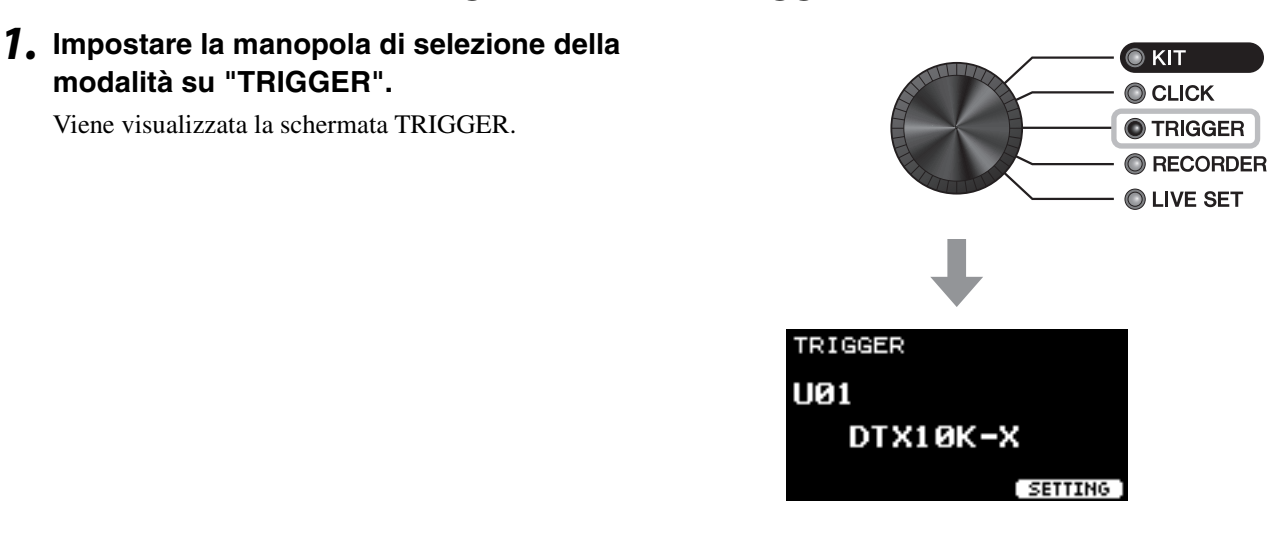

*2.* **Selezionare l'impostazione del trigger desiderata con i controller [–][+].**

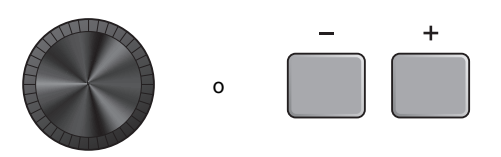

 $\bullet$  KIT

Registrazione delle proprie performance

## <span id="page-47-1"></span><span id="page-47-0"></span>**Registrazione delle proprie performance**

Utilizzare DTX-PROX per registrare la propria performance. Quando viene collegata un'unità flash USB all'unità DTX-PROX, l'audio viene registrato nell'unità flash USB.

È possibile sovraincidere la performance su una song di accompagnamento (ricevuta mediante il jack [AUX IN] o *Bluetooth*) e salvare la propria performance assieme alla song di accompagnamento in un singolo file audio.

## ■ Registrazione nell'unità DTX-PROX (se nessuna unità flash USB **è collegata al terminale)**

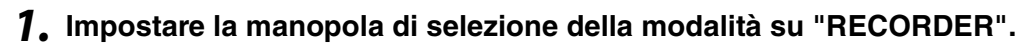

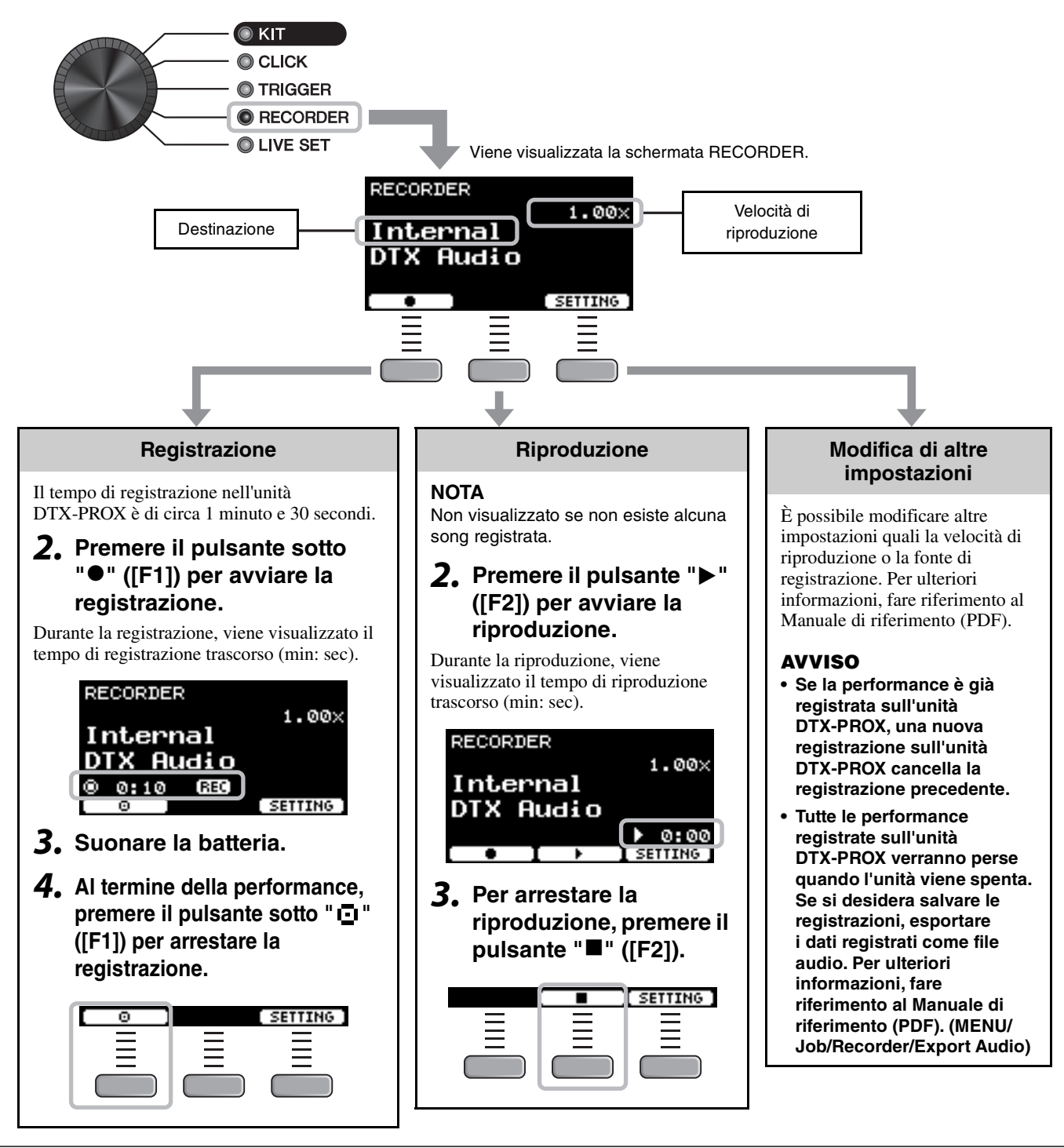

Registrazione delle proprie performance

## **Registrazione in un'unità flash USB**

*1.* **Collegare un'unità flash USB al terminale [USB TO DEVICE] sul pannello posteriore.**

#### **Quando è collegata un'unità flash USB**

- È possibile registrare fino a 90 minuti per volta.
- Un nuovo file viene creato ogni volta che si effettua una registrazione.
- Riproduzione e registrazione simultanee per sovraincidere la performance sulla song attualmente in esecuzione.
- *2.* **Impostare la manopola di selezione della modalità su "RECORDER".**

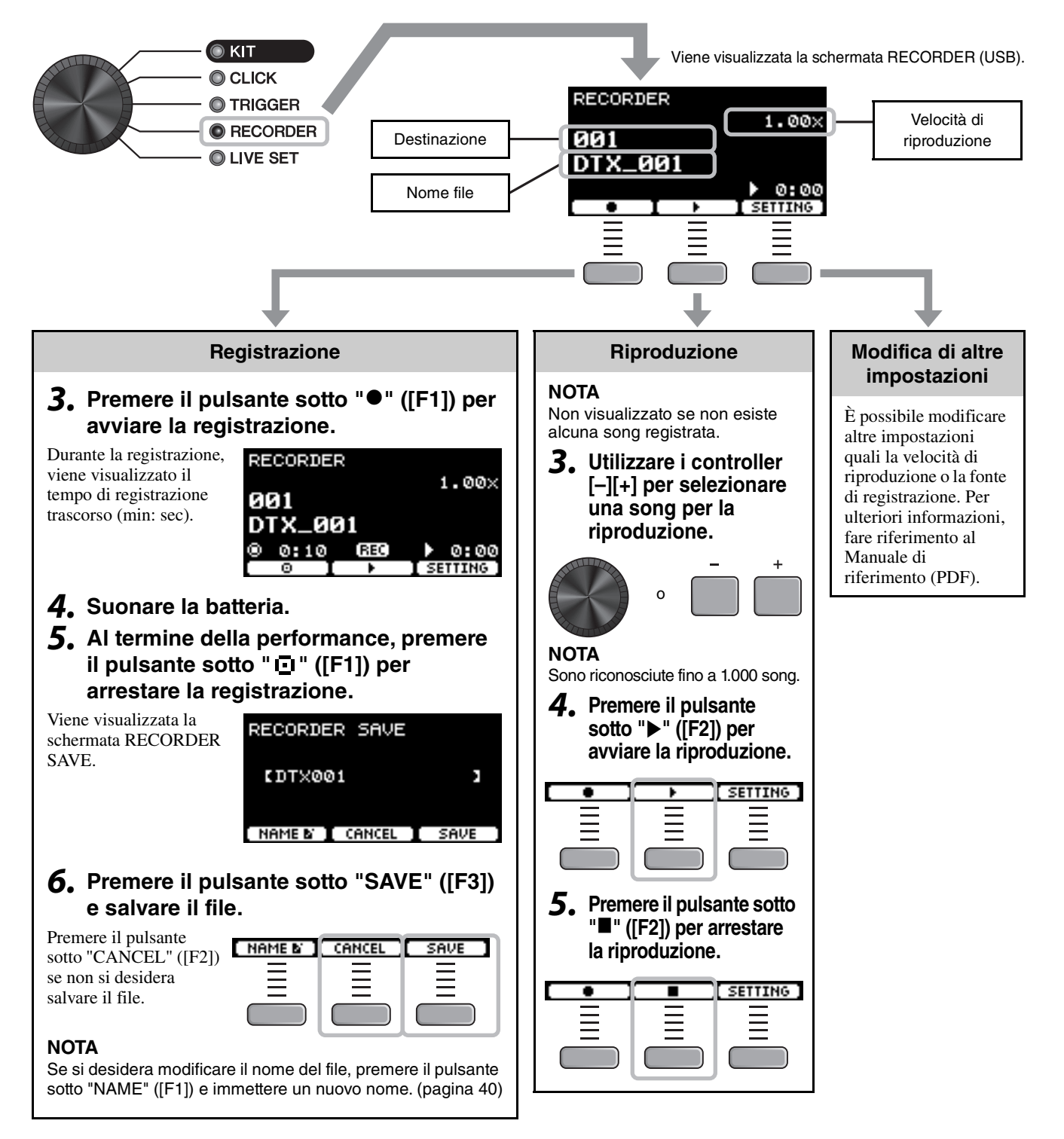

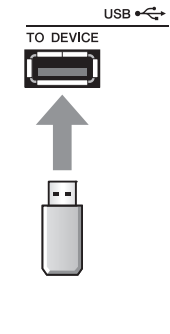

## ■ Registrazione con sovraincisione della performance su una song di **accompagnamento**

È anche possibile sovraincidere la performance su una song di accompagnamento importata in un'unità flash USB e salvare la propria performance assieme alla song di accompagnamento in un singolo file audio.

## <span id="page-49-0"></span>**Preparazione di una song di accompagnamento (file audio)**

## **• Importazione da un computer**

Salvare il file audio (file .wav) dal computer nella directory principale su un'unità flash USB.

**Requisiti dei file audio:** 16 bit, 44,1 kHz, stereo, formato wav

#### **NOTA**

- Alcuni file audio non vengono riprodotti correttamente anche se i requisiti di cui sopra sono soddisfatti.
- DTX-PROX non riconosce il file audio se questo si trova in una cartella.

## **Registrazione della propria performance assieme alla song di accompagnamento**

- *1.* **Utilizzare i controller [-] [+] per selezionare l'accompagnamento preparato.**
- *2.* **Premere il pulsante sotto "" ([F1]) e il pulsante sotto "**>**" ([F2]) per avviare la riproduzione e la registrazione.**

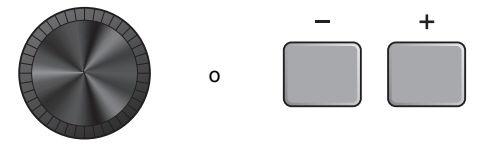

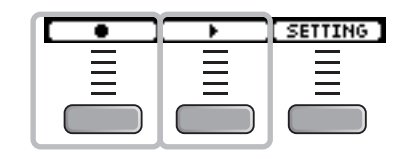

- *3.* **Suonare la batteria.**
- *4.* **Al termine della performance, premere il**  pulsante sotto " **[I** " ([F1]) per arrestare la **registrazione.**

#### **NOTA**

Se si preme il pulsante sotto "" ([F2]), la riproduzione dell'accompagnamento viene interrotta ma la registrazione continua.

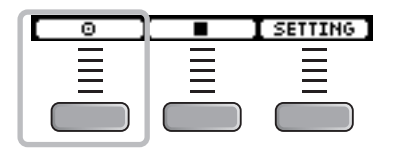

Collegamento di un sistema PA

## <span id="page-50-1"></span><span id="page-50-0"></span>**Collegamento di un sistema PA**

Quando si inviano dei suoni di DTX-PROX a un mixer per esibizioni dal vivo o altre applicazioni, collegare il sistema PA come segue:

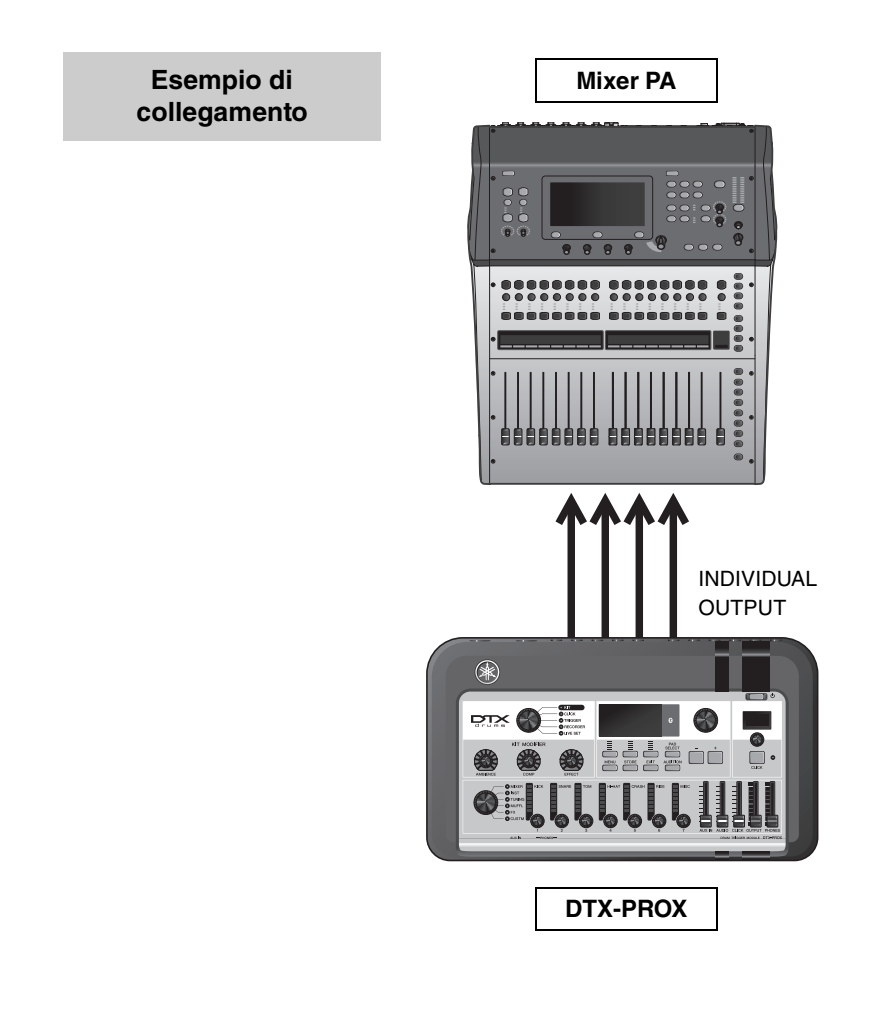

## <span id="page-50-2"></span>**Jack [INDIVIDUAL OUTPUT] (da 1/2 a 7/8)**

Trasmette il suono di ogni strumento, come rullante e kick.

- Presa per cuffie stereo standard (NON BILANCIATA)
- Fino a 8 uscite mono (o 4 uscite stereo)
- È possibile assegnare qualsiasi suono (ad es. i suoni del pad e il clic) in modo indipendente alle uscite

Per dividere un'uscita stereo in due uscite mono, utilizzare un cavo a Y disponibile in commercio. Le impostazioni di routing possono essere modificate. Per ulteriori informazioni, fare riferimento al Manuale di riferimento (PDF).

Utilizzo dei Live Set

## <span id="page-51-1"></span><span id="page-51-0"></span>**Utilizzo dei Live Set**

Un Live Set è una combinazione di kit, tempo, file audio e altre impostazioni disposte in sequenza nell'ordine desiderato. Ad esempio, è possibile creare una catena di kit nell'ordine di un elenco di una serie di performance durante un'esibizione dal vivo oppure disporre una serie di file audio in ordine di livello di difficoltà da utilizzare nella pratica quotidiana. DTX-PROX permette di salvare fino a 10 Live Set da utilizzare in qualsiasi momento durante la performance.

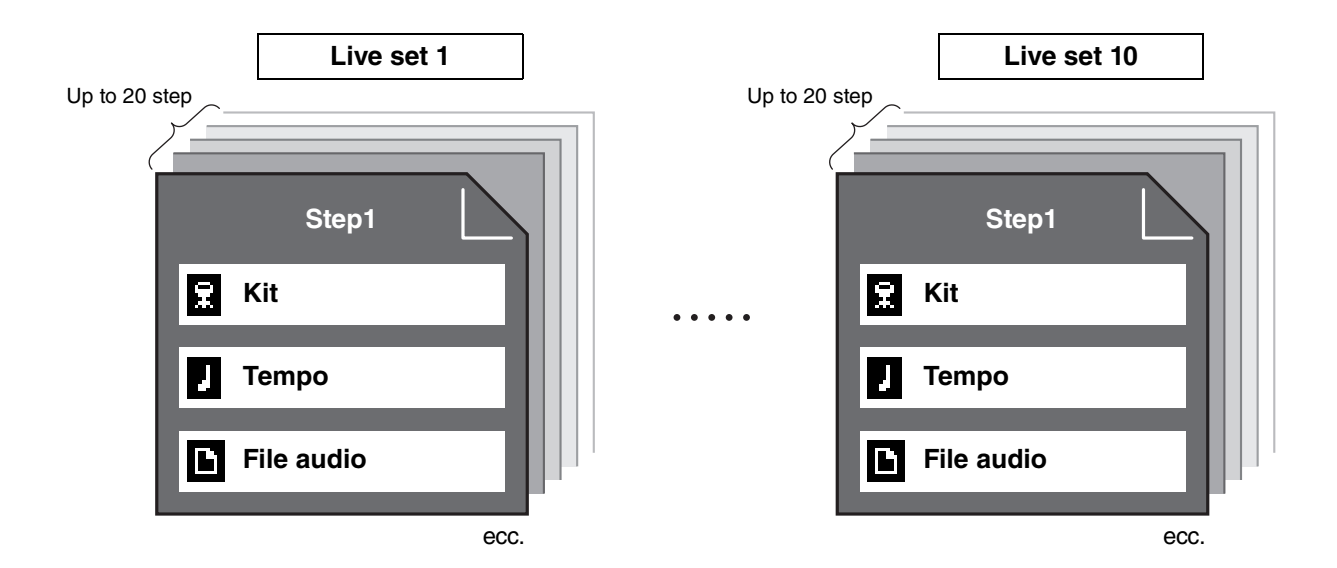

## **Creazione di un Live Set**

<span id="page-51-2"></span>È possibile creare un Live Set registrando la combinazione per ogni step. Per ulteriori informazioni, fare riferimento al Manuale di riferimento (PDF).

## <span id="page-52-2"></span><span id="page-52-1"></span><span id="page-52-0"></span>**Collegamento di componenti aggiuntivi e dispositivi esterni venduti separatamente**

È possibile collegare componenti aggiuntivi (venduti separatamente) e dispositivi esterni all'unità DTX-PROX per accedere a più funzioni di DTX-PROX.

## <span id="page-52-3"></span>**Informazioni sui jack di ingresso trigger**

I jack di ingresso trigger vengono utilizzati per collegare i pad. I jack da  $[Q\text{SNARE}][Q]$  sul pannello posteriore supportano fino a 14 pad. Per ulteriori informazioni sui tipi di pad che è possibile utilizzare, vedere "[Utilizzo dei pad](#page-28-1)" [\(pagina 27](#page-28-1)).

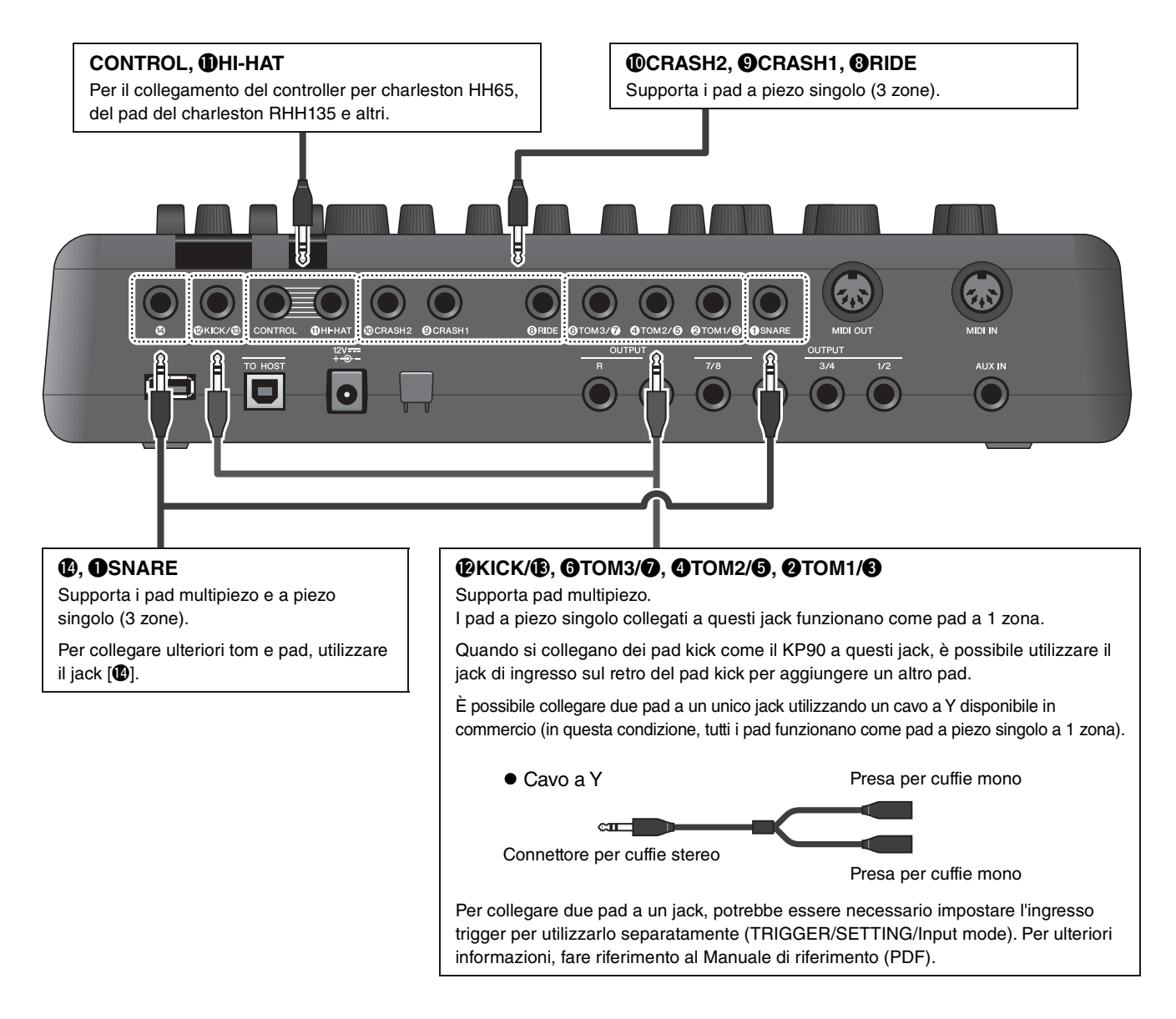

<span id="page-52-5"></span><span id="page-52-4"></span>Per informazioni sull'assegnazione vocale degli ingressi trigger, consultare il documento Data List (PDF).

Per maggiori informazioni sugli accessori venduti separatamente che possono essere collegati a ciascun jack di ingresso del trigger, fare riferimento alla tabella di compatibilità dei moduli pad disponibile sul sito Web indicato di seguito.

Download Yamaha: https://download.yamaha.com/

\* Yamaha Corporation si riserva il diritto di modificare questo URL in qualsiasi momento senza preavviso.

Collegamento di componenti aggiuntivi e dispositivi esterni venduti separatamente

## <span id="page-53-0"></span>**Integrazione degli accessori venduti separatamente**

È possibile aggiungere vari accessori\* al kit di batteria elettronica per rendere ancora più piacevole l'esperienza di chi suona. (\*: venduti separatamente)

Di seguito viene descritto come collegare un XP125T-X o PCY95AT. Per informazioni sulla compatibilità di altri pad, fare riferimento alla tabella di compatibilità dei moduli pad (PDF): https://download.yamaha.com/

- **Aggiunta di un tom al jack [**!4**] jack**
- *1.* **Spegnere il modulo trigger per batteria.**
- **2.** Collegare XP125T-X al jack [ $\circ$ ].

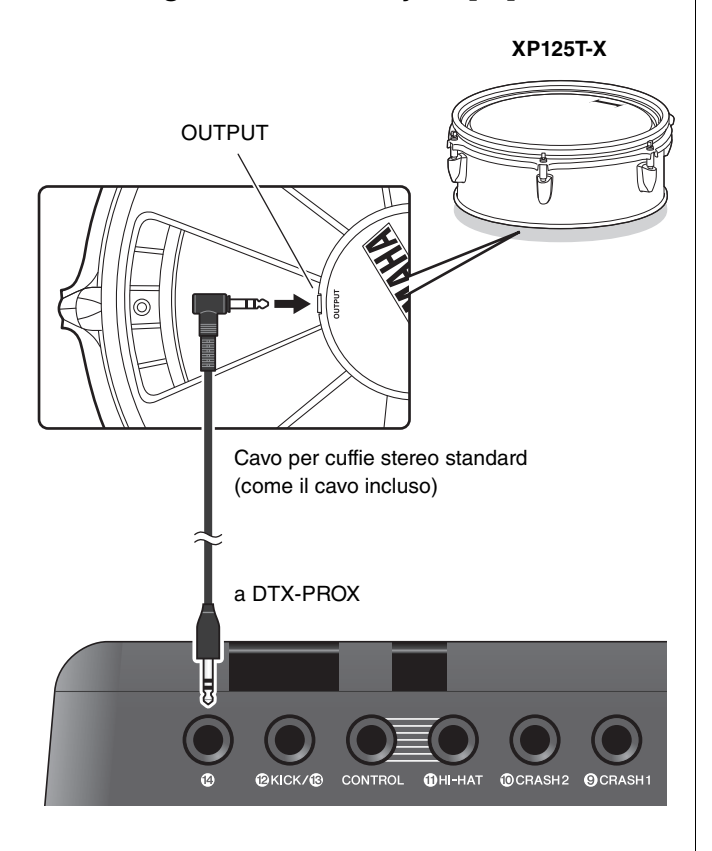

- *3.* **Accendere il modulo trigger per batteria.**
- *4.* **Scegliere il tipo di pad corretto per XP125T-X.**

(TRIGGER/SETTING/Pad Type)

## **Aggiunta di un piatto al jack [**w**TOM1/**e**]**

Collegando un cavo a Y disponibile in commercio al jack  $[QTOM1/Q]$  è possibile collegare un piatto aggiuntivo. In questa condizione, i due pad collegati allo stesso jack funzionano come pad a 1 zona a piezo singolo.

*1.* **Spegnere il modulo trigger per batteria.**

### *2.* **Collegare un cavo a Y disponibile in**  commercio e un pad al jack [@TOM1/**@**].

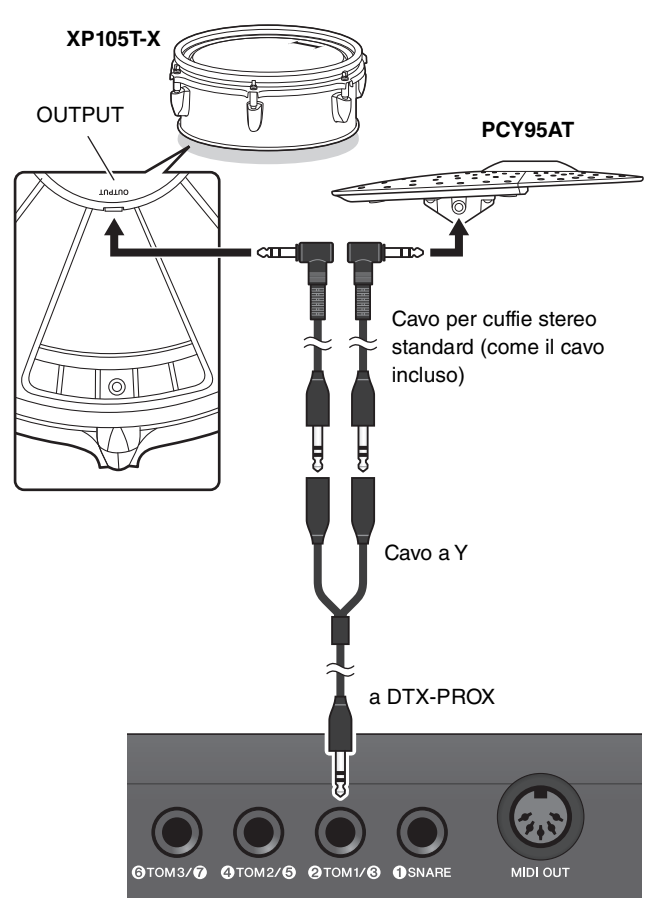

*3.* **Accendere il modulo trigger per batteria.**

### *4.* **Impostare il tipo di pad su "PCY95AT".**

Per dividere l'ingresso del trigger, impostare Input Mode su "separate". (TRIGGER/SETTING/input mode)

## <span id="page-54-0"></span>**Integrazione di batteria elettronica e acustica**

Di seguito sono riportati un paio di esempi che spiegano come integrare una batteria elettronica e una batteria acustica.

### **Aggiunta di pad a un set di batteria acustica**

È possibile aggiungere facilmente un pad come XP125SD-X a una batteria acustica. Impostare il tipo di pad corretto per il pad collegato (TRIGGER/SETTING/Pad Type).

#### **Configurazione tipica**

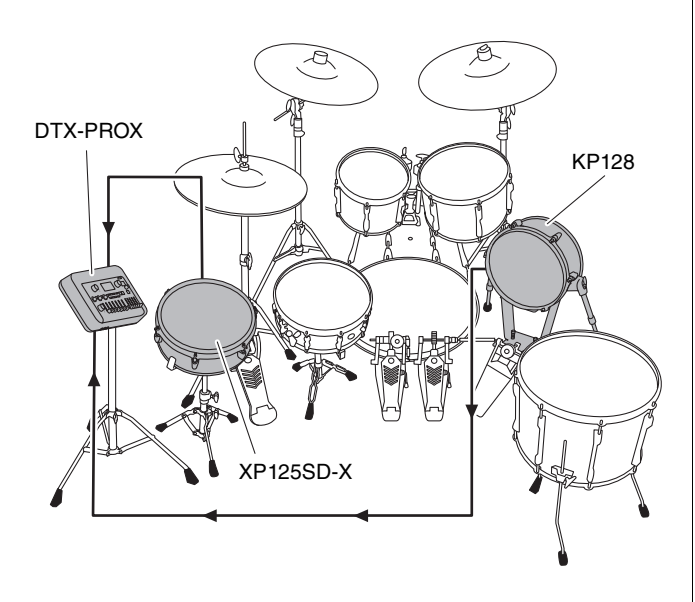

## **Utilizzo di DTX-PROX con una batteria acustica**

È possibile collegare un trigger per batteria DT50K o DT50S al rullante o alla grancassa e collegare il jack [**@KICK/** $\bullet$ ] o il jack [**@SNARE**] su DTX-PROX in modo da inviare segnali trigger al modulo trigger per batteria ogni volta che si colpisce la batteria. Dopo aver collegato i cavi, impostare il parametro Pad Type. (TRIGGER/SETTING/Pad Type)

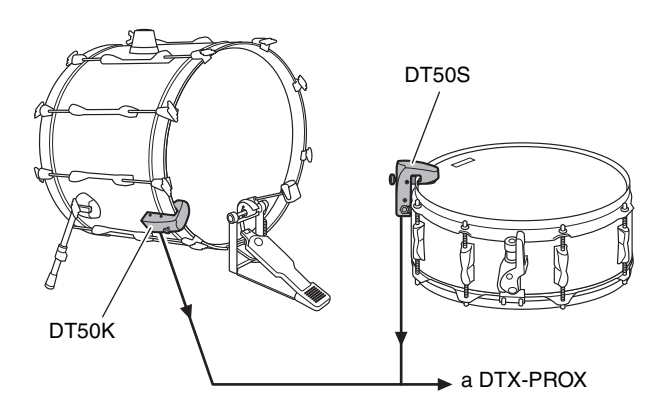

Per ulteriori informazioni su come collegare il trigger per batteria, consultare il Manuale di istruzioni di DT50S/DT50K.

 **Configurazione tipica (per collegare i trigger di batteria al rullante e alla grancassa)**

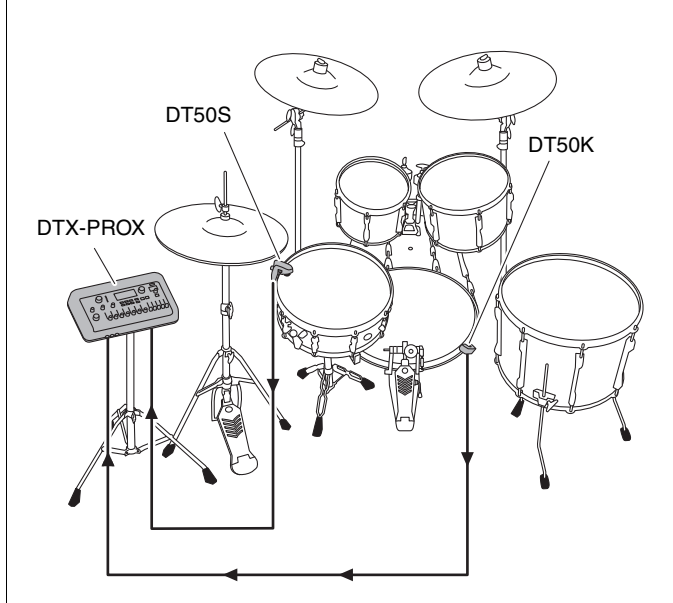

Collegamento di componenti aggiuntivi e dispositivi esterni venduti separatamente

## <span id="page-55-0"></span>**Collegamento di un computer**

<span id="page-55-2"></span>È possibile collegare DTX-PROX a un computer e utilizzare un software DAW (Digital Audio Workstation) come Cubase AI (incluso) per registrare le performance, modificare o mixare l'audio.

Per ulteriori informazioni sul collegamento di un computer, fare riferimento al documento "Manuale di riferimento" (PDF). Per ulteriori informazioni su come utilizzare il software DAW, fare riferimento al Manuale di istruzioni del software DAW.

#### <span id="page-55-1"></span>**Precauzioni da adottare quando si utilizza il terminale [USB TO HOST]**

Quando si collega il computer al terminale [USB TO HOST], osservare le indicazioni riportate di seguito per evitare di sospendere il funzionamento del computer e di danneggiare o perdere i dati.

#### **AVVISO**

- **Utilizzare un cavo USB di tipo AB non più lungo di 3 metri. Non è consentito l'uso di cavi USB 3.0.**
- **Eseguire le operazioni riportate di seguito prima di accendere o spegnere lo strumento oppure prima di collegare o scollegare il cavo USB sul terminale [USB TO HOST].**
	- **Chiudere eventuali software applicativi aperti sul computer.**
	- **Assicurarsi che non siano in corso trasferimenti di dati dallo strumento.**
- **Quando allo strumento è collegato il computer, è necessario attendere almeno sei secondi tra le seguenti operazioni: (1) spegnimento e successiva riaccensione dello strumento o (2) collegamento e scollegamento del cavo USB.**

Se il computer o lo strumento si blocca, riavviare il software applicativo o il sistema operativo del computer oppure spegnere e riaccendere lo strumento.

## <span id="page-56-2"></span><span id="page-56-1"></span><span id="page-56-0"></span>**Elenco dei messaggi**

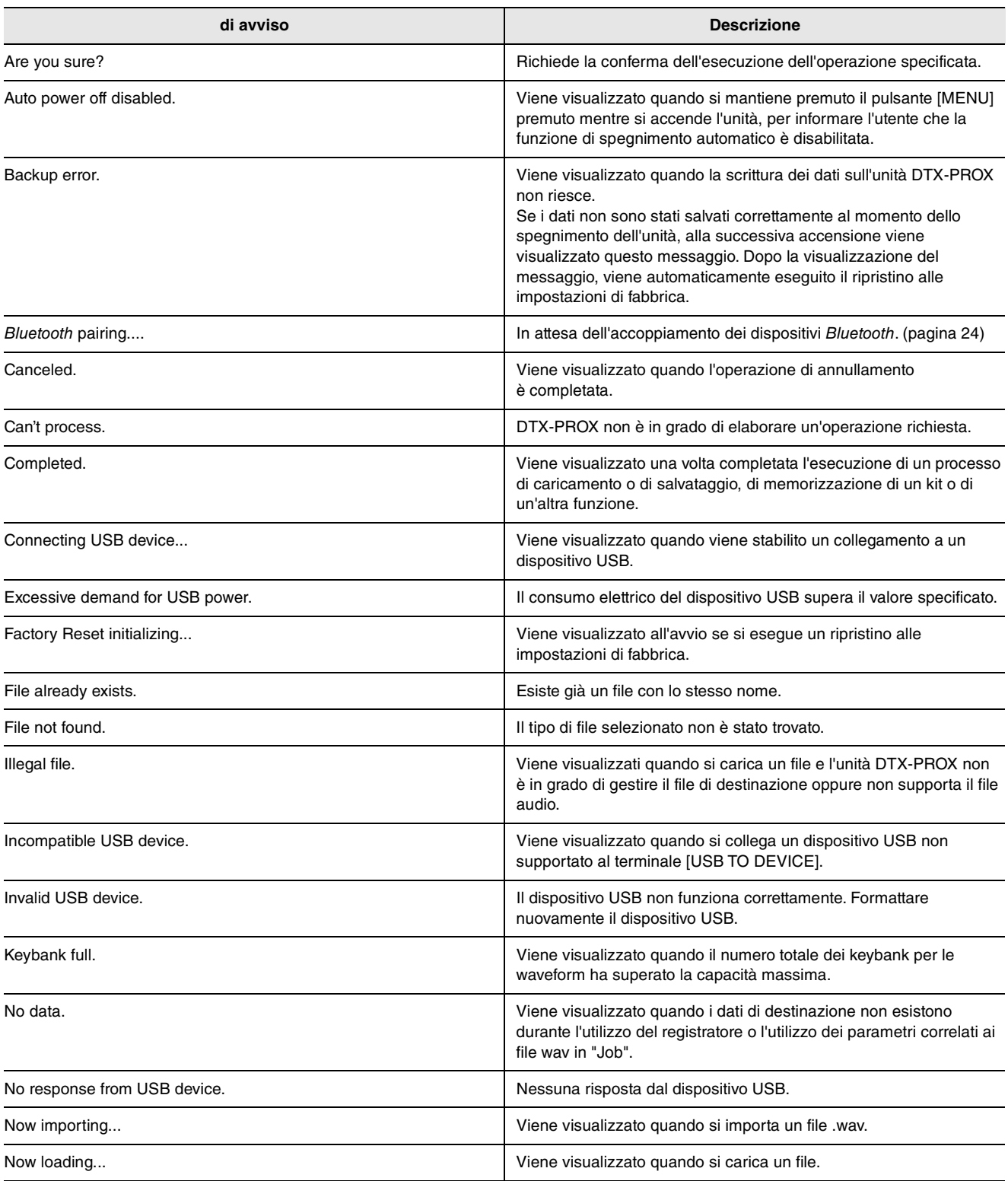

#### **Riferimenti**

Elenco dei messaggi

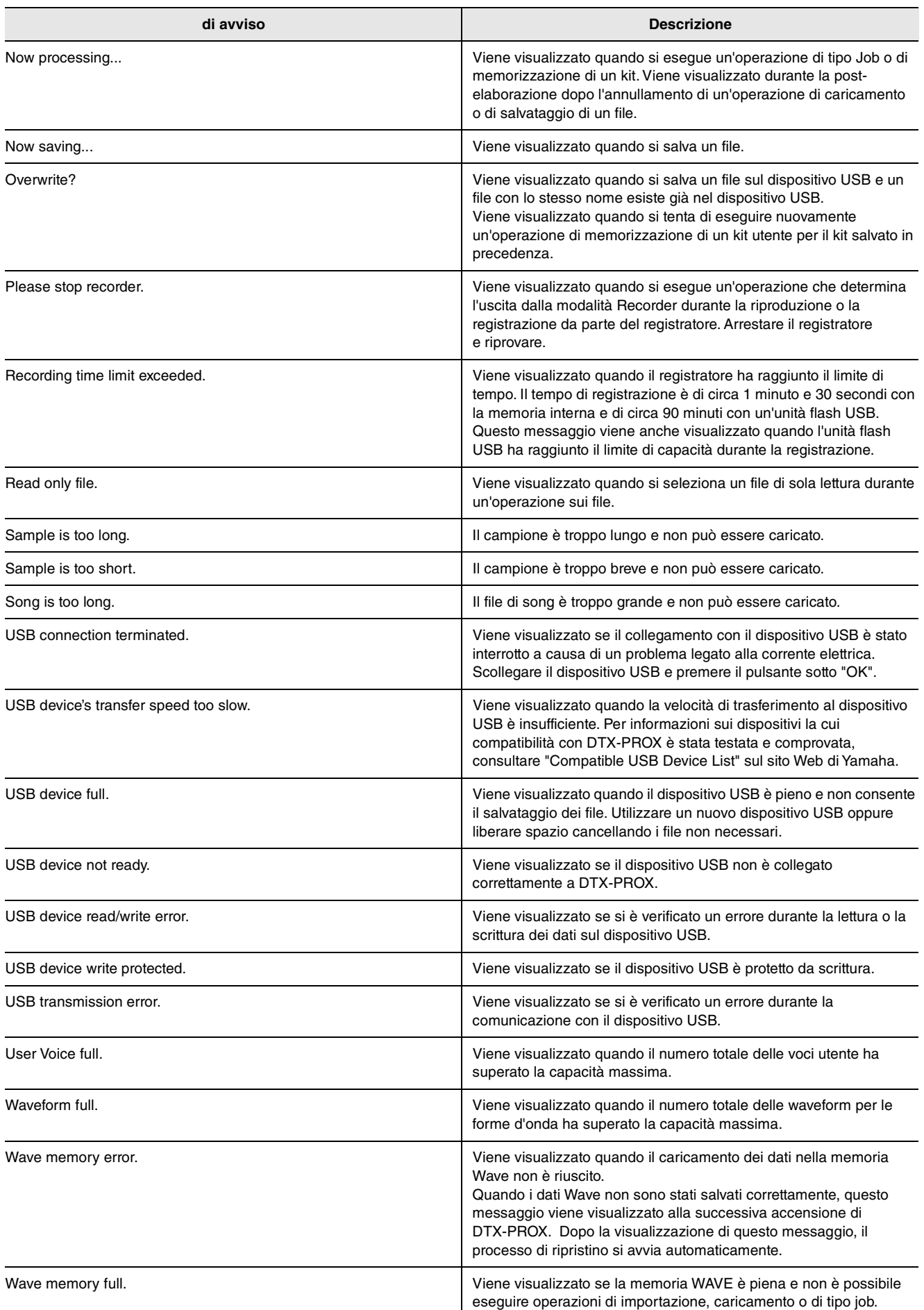

## <span id="page-58-0"></span>**Risoluzione dei problemi**

Per ulteriori suggerimenti sulla risoluzione dei problemi, fare riferimento al documento "Manuale di riferimento" (PDF). Consultare [pagina 7](#page-8-3) per informazioni dettagliate sul download di questo manuale.

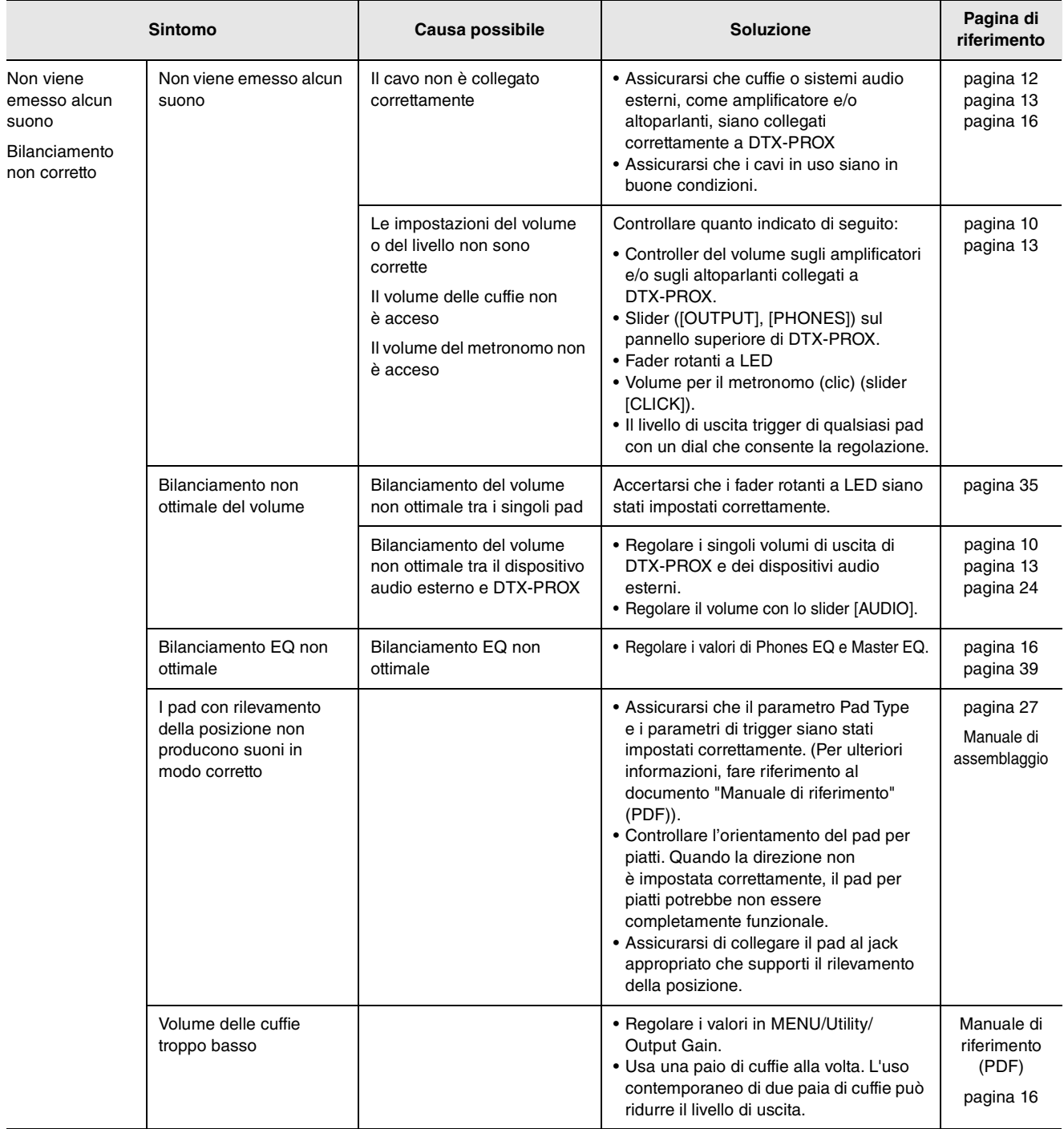

### **Riferimenti**

#### Risoluzione dei problemi

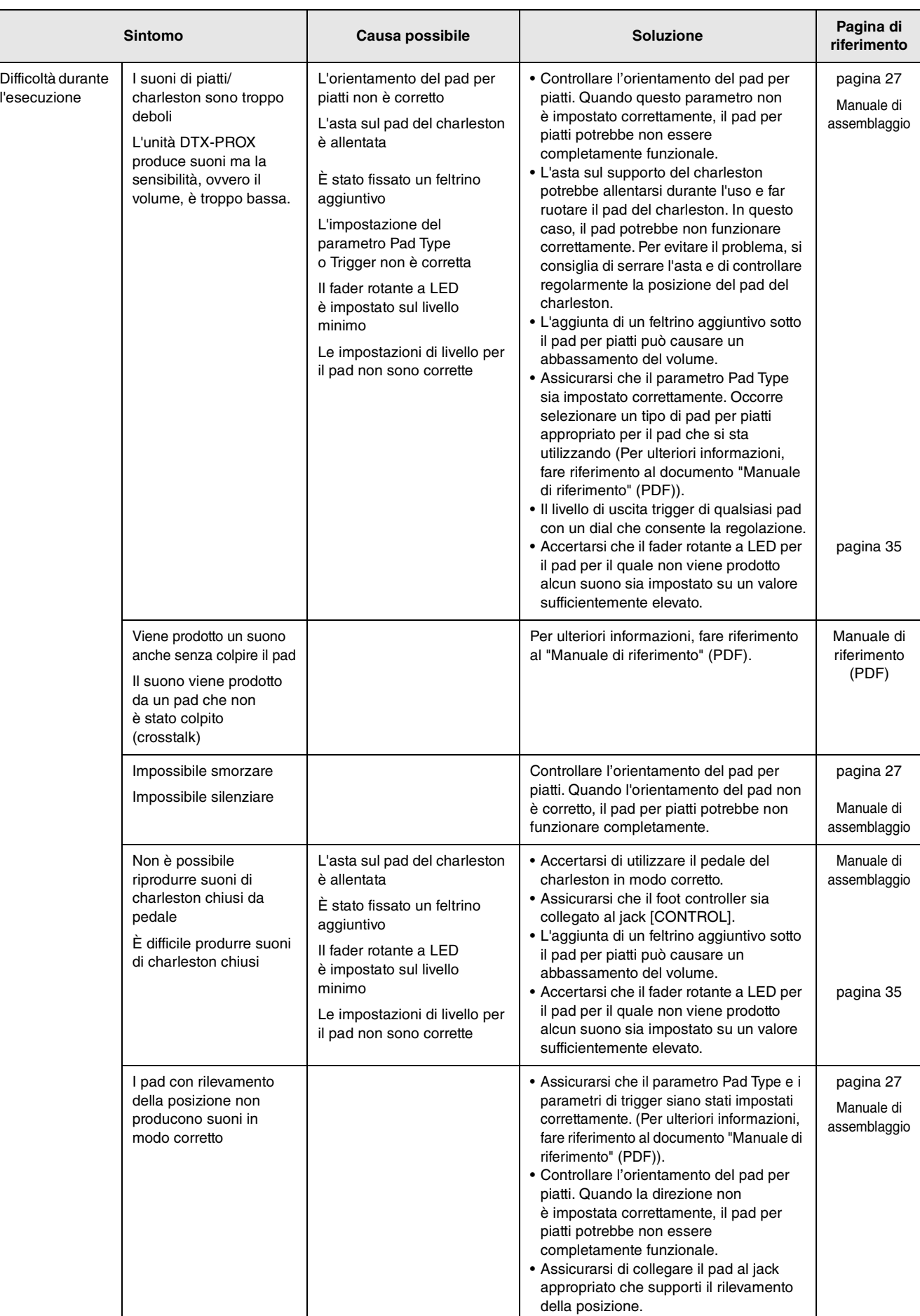

#### Risoluzione dei problemi

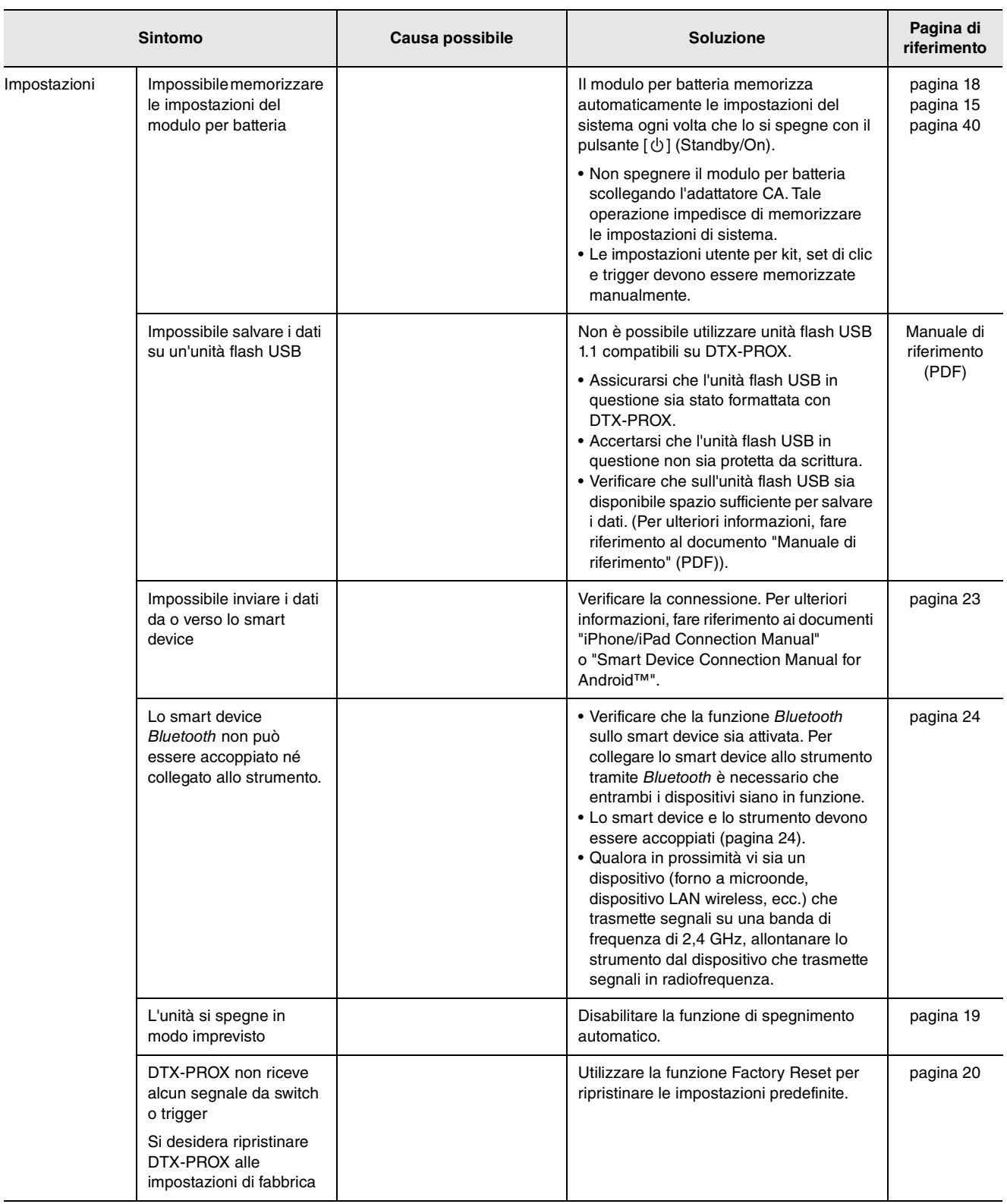

## <span id="page-61-1"></span><span id="page-61-0"></span>**Specifiche tecniche**

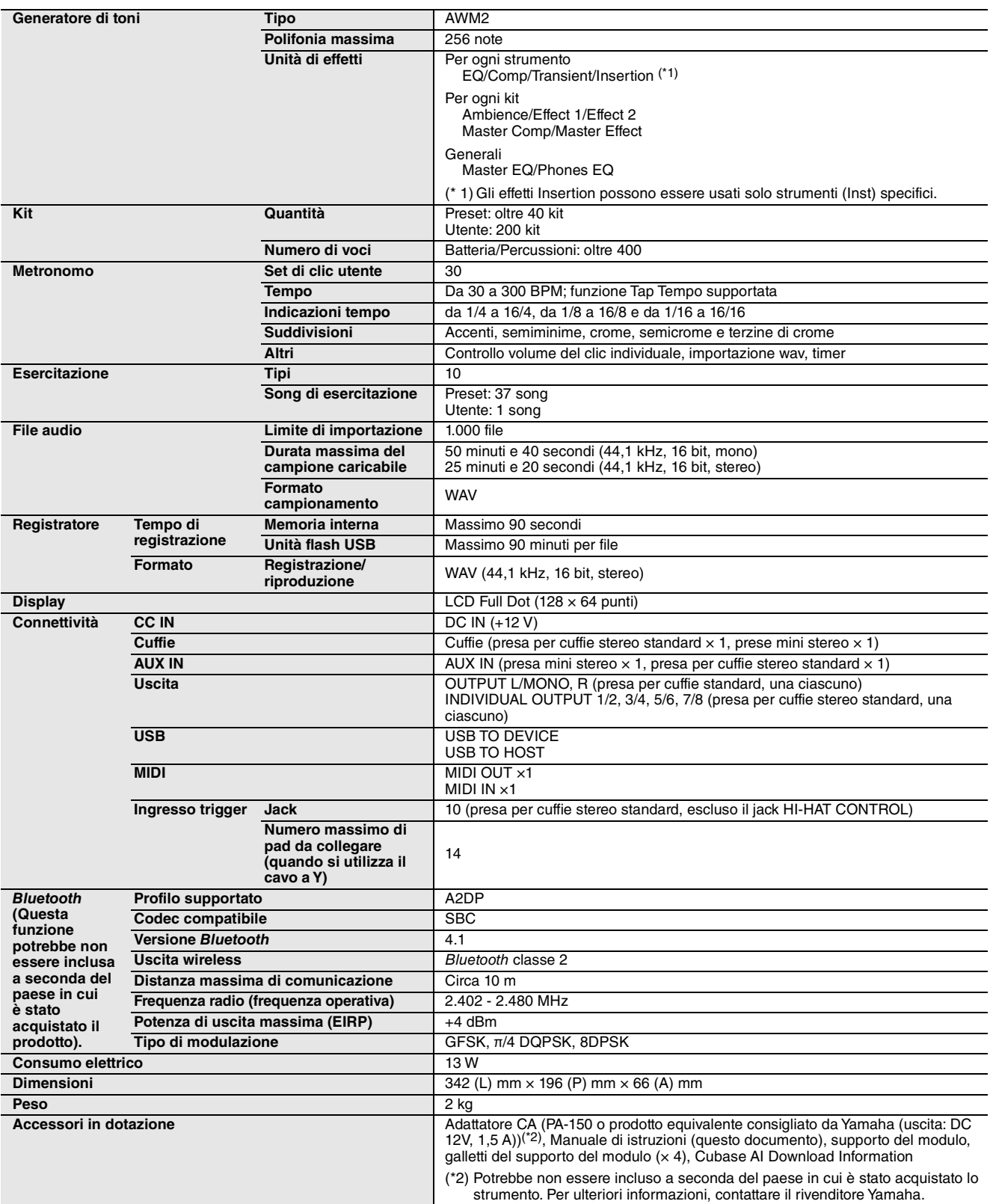

Il contenuto del presente manuale si applica alle ultime specifiche tecniche a partire dalla data di pubblicazione. Per ottenere la versione più recente del manuale, accedere al sito Web Yamaha e scaricare il file corrispondente. Dal momento che le specifiche tecniche, le apparecchiature e gli accessori venduti separatamente potrebbero variare a seconda del paese in cui viene distribuito il prodotto, verificarli con il rivenditore Yamaha.

## <span id="page-62-0"></span>**Indice**

## **Simboli**

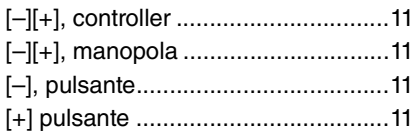

#### **A**

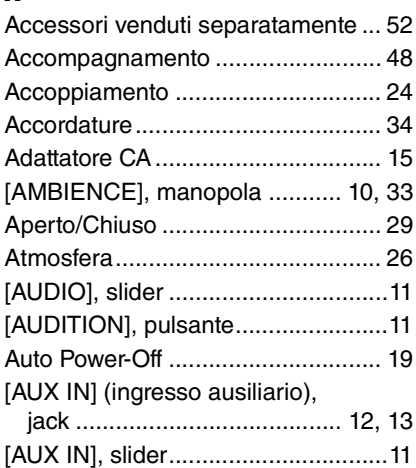

## **B**

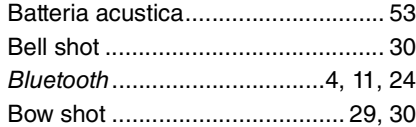

## **C**

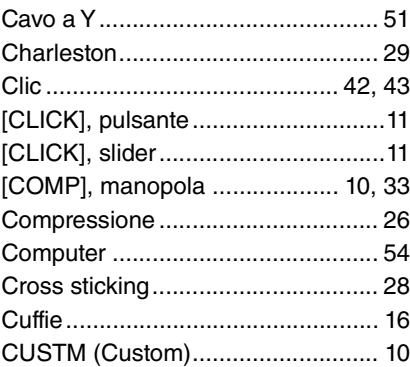

## **D**

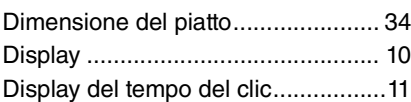

## **E**

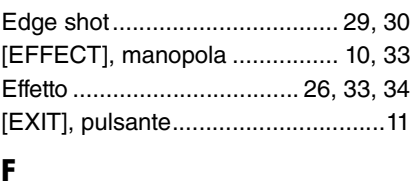

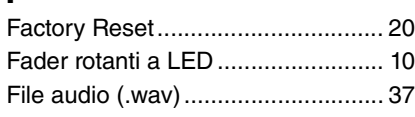

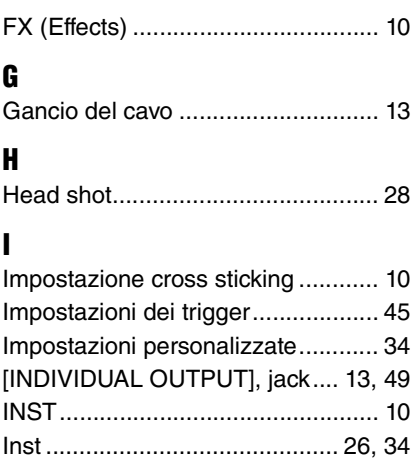

## **J**

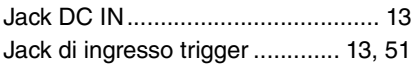

## **K**

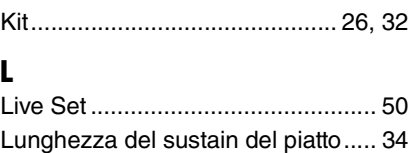

### **M**

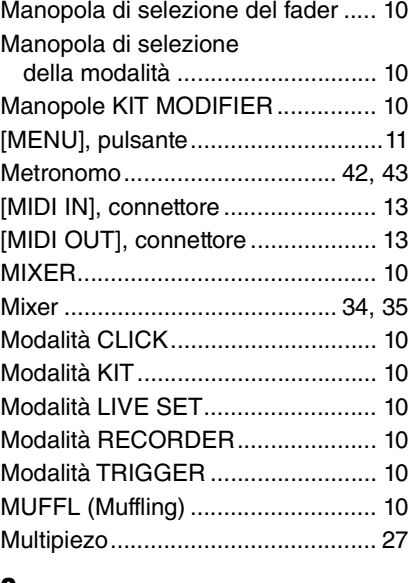

#### **O**

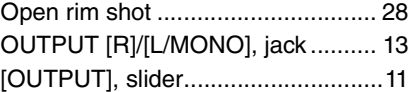

#### **P**

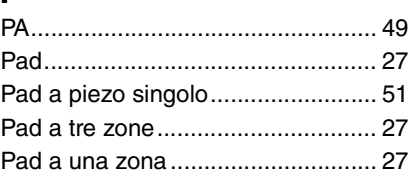

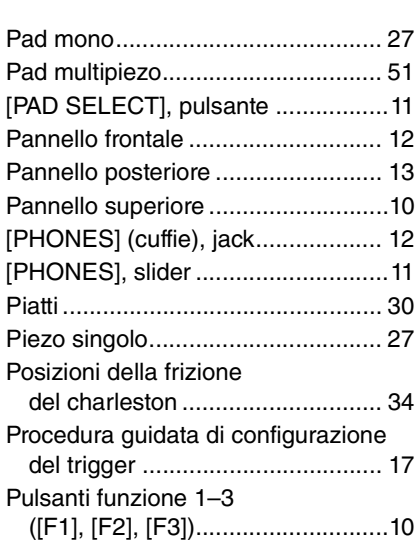

#### **R**

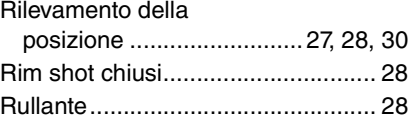

## **S**

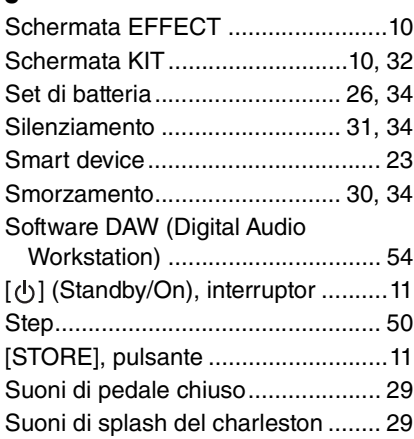

## **T**

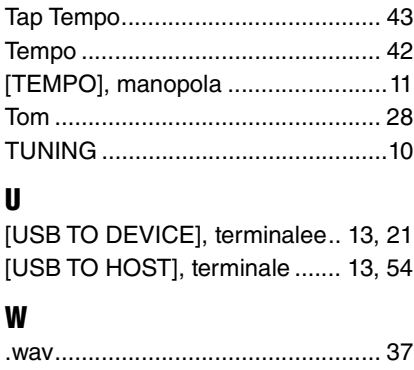

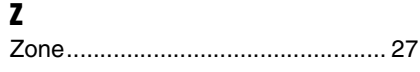

# **Important Notice: Guarantee Information for customers in European Economic Area (EEA) and Switzerland**

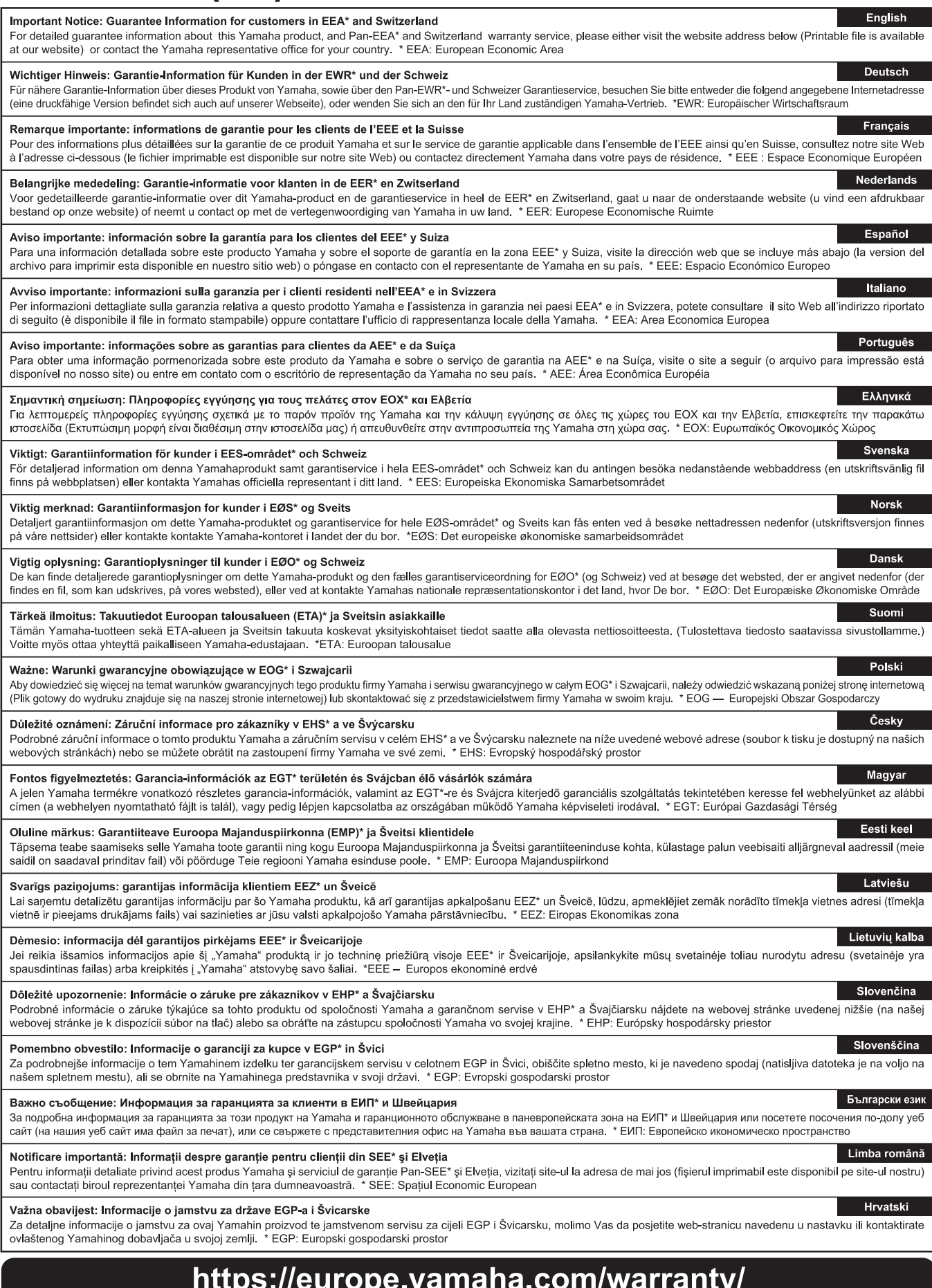

Per ulteriori dettagli sui prodotti, rivolgersi al più vicino rappresentante Yamaha oppure a uno dei distributori autorizzati elencati di seguito.

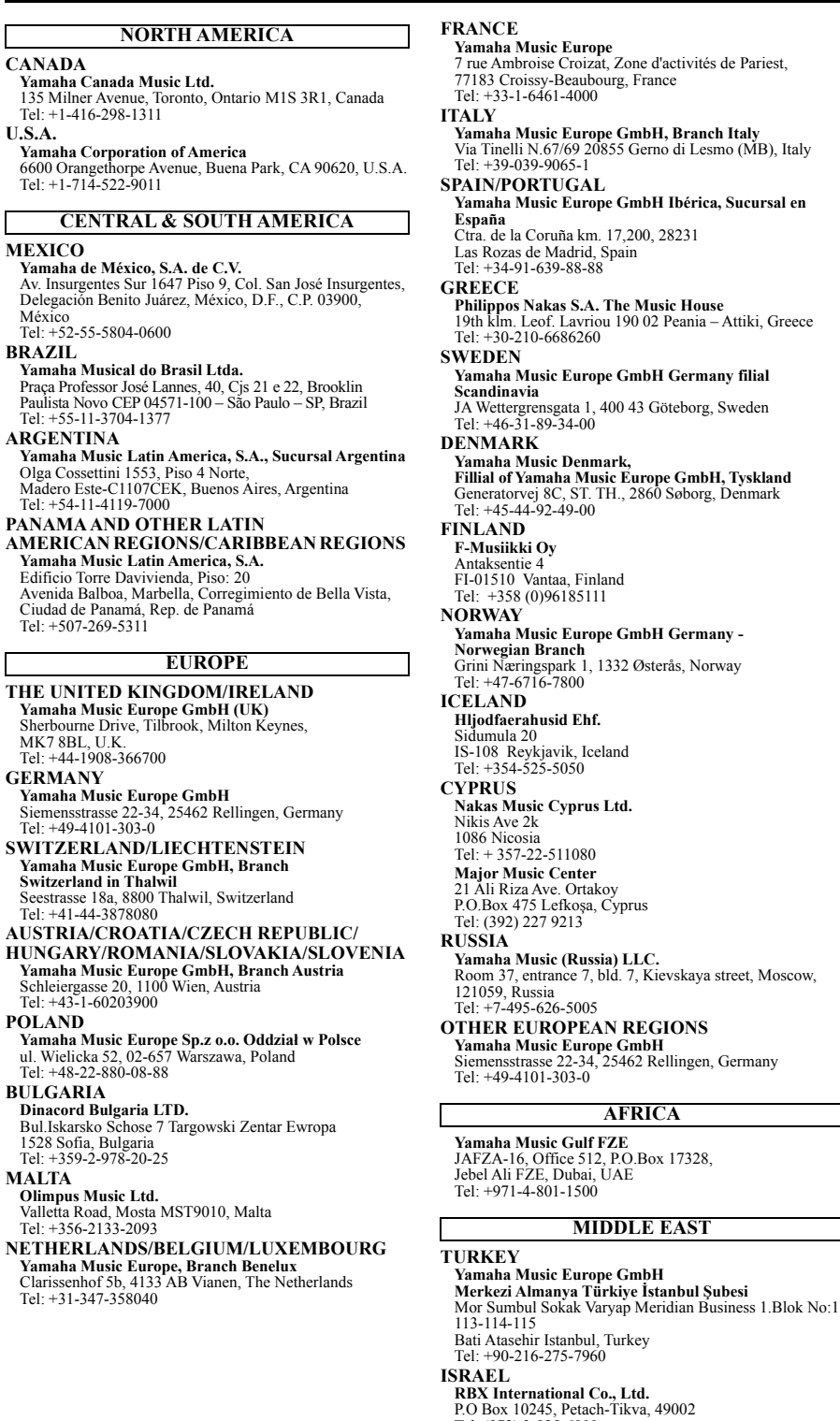

**Yamaha Music Europe**  7 rue Ambroise Croizat, Zone d'activités de Pariest, 77183 Croissy-Beaubourg, France Tel: +33-1-6461-4000 **Yamaha Music Europe GmbH, Branch Italy** Via Tinelli N.67/69 20855 Gerno di Lesmo (MB), Italy Tel: +39-039-9065-1 **SPORTUGAL Yamaha Music Europe GmbH Ibérica, Sucursal en España** Ctra. de la Coruña km. 17,200, 28231 Las Rozas de Madrid, Spain Tel: +34-91-639-88-88 **Philippos Nakas S.A. The Music House** 19th klm. Leof. Lavriou 190 02 Peania – Attiki, Greece Tel: +30-210-6686260 **Yamaha Music Europe GmbH Germany filial Scandinavia** JA Wettergrensgata 1, 400 43 Göteborg, Sweden Tel: +46-31-89-34-00 **Yamaha Music Denmark, Fillial of Yamaha Music Europe GmbH, Tyskland** Generatorvej 8C, ST. TH., 2860 Søborg, Denmark Tel: +45-44-92-49-00 **F-Musiikki Oy** 510 Vantaa, Finland Tel: +358 (0)96185111 **Yamaha Music Europe GmbH Germany - Norwegian Branch** Grini Næringspark 1, 1332 Østerås, Norway Tel: +47-6716-7800 **Hljodfaerahusid Ehf.** Sidumula 20 na 20<br>Reykjavik, Iceland  $-354 - 525 - 5050$ **Nakas Music Cyprus Ltd.** Tel: + 357-22-511080 **Major Music Center** 21 Ali Riza Ave. Ortakoy P.O.Box 475 Lefkoşa, Cyprus Tel: (392) 227 9213 **Yamaha Music (Russia) LLC.**<br>Room 37, entrance 7, bld. 7, Kievskaya street, Moscow,<br>121059, Russia<br>Tel: +7-495-626-5005 **CR EUROPEAN REGIONS Yamaha Music Europe GmbH** Siemensstrasse 22-34, 25462 Rellingen, Germany Tel: +49-4101-303-0 **Yamaha Music Gulf FZE** JAFZA-16, Office 512, P.O.Box 17328, Jebel Ali FZE, Dubai, UAE Tel: +971-4-801-1500 **OTHER REGIONS Yamaha Music Gulf FZE** JAFZA-16, Office 512, P.O.Box 17328, Jebel Ali FZE, Dubai, UAE Tel: +971-4-801-1500 **INDIA KOREA TAIWAN AFRICA MIDDLE EAST**

### **THE PEOPLE'S REPUBLIC OF CHINA Yamaha Music & Electronics (China) Co., Ltd.** 2F, Yunhedasha, 1818 Xinzha-lu, Jingan-qu, Shanghai, China Tel: +86-400-051-7700 **HONG KONG Tom Lee Music Co., Ltd.** 11/F., Silvercord Tower 1, 30 Canton Road, Tsimshatsui, Kowloon, Hong Kong Tel: +852-2737-7688 **Yamaha Music India Private Limited<br>P-401, JMD Megapolis, Sector-48, Sohna Road,<br>Gurugram-122018, Haryana, India<br>Tel: +91-124-485-3300 INDONESIA PT. Yamaha Musik Indonesia (Distributor)**  Yamaha Music Center Bldg. Jalan Jend. Gatot Subroto Kav. 4, Jakarta 12930, Indonesia Tel: +62-21-520-2577 **Yamaha Music Korea Ltd.** 11F, Prudential Tower, 298, Gangnam-daero, Gangnam-gu, Seoul, 06253, Korea Tel: +82-2-3467-3300 **MALAYSIA Yamaha Music (Malaysia) Sdn. Bhd.**<br>No.8, Jalan Perbandaran, Kelana Jaya, 47301<br>Petaling Jaya, Selangor, Malaysia<br>Tel: +60-3-78030900 **SINGAPORE Yamaha Music (Asia) Private Limited**<br>Block 202 Hougang Street 21, #02-00,<br>Singapore 530202, Singapore<br>Tel: +65-6740-9200 **Yamaha Music & Electronics Taiwan Co., Ltd.** 2F., No.1, Yuandong Rd., Banqiao Dist., New Taipei City 22063, Taiwan (R.O.C.) Tel: +886-2-7741-8888 **THAILAND Siam Music Yamaha Co., Ltd.**<br>3, 4, 15, 16th Fl., Siam Motors Building,<br>891/1 Rama 1 Road, Wangmai,<br>Pathumwan, Bangkok 10330, Thailand Tel: +66-2215-2622 **VIETNAM**

**ASIA**

**Yamaha Music Vietnam Company Limited**<br>15th Floor, Nam A Bank Tower, 201-203 Cach Mang Thang<br>Tam St., Ward 4, Dist.3,<br>Ho Chi Minh City, Vietnam<br>Tel: +84-28-3818-1122

**OCEANIA**

**OTHER ASIAN REGIONS** 

https://asia-latinamerica-mea.yamaha.com/index.html

#### **AUSTRALIA**

**Yamaha Music Australia Pty. Ltd.** Level 1, 80 Market Street, South Melbourne,

VIC 3205 Australia Tel: +61-3-9693-5111

#### **NEW ZEALAND**

**Music Works LTD** P.O.BOX 6246 Wellesley, Auckland 4680, New Zealand

Tel: +64-9-634-0099

**REGIONS AND TRUST** 

**TERRITORIES IN PACIFIC OCEAN** https://asia-latinamerica-mea.yamaha.com/index.html

113-114-115

**ISRAEL RBX International Co., Ltd.** P.O Box 10245, Petach-Tikva, 49002 Tel: (972) 3-925-6900

DMI28 **Head Office/Manufacturer: Yamaha Corporation** 10-1, Nakazawa-cho, Naka-ku, Hamamatsu, 430-8650, Japan **(For Europe) Importer: Yamaha Music Europe GmbH** Siemensstrasse 22-34, 25462 Rellingen, Germany

> Manual Development Group © 2020 Yamaha Corporation Published 03/2021 LBMA\*.\*- \*\*B0

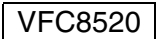